VICTOR READER TREK

KÄYTTÖOHJE

HumanWare

Versio 29.10.2020

käyttöohje

Tietoja Victor Reader Trekistä

HumanWare on ylpeä voidessaan esitellä Victor Reader Trekin, tehokkaan digitaalisen navigaattorin ja äänikirjanlukijan.

Se on suunniteltu innovatiiviseksi suunnistusavuksi ja edistykselliseksi DAISY-, MP3- ja NISO-soittimeksi opiskelijoille, ammattilaisille tai ihmisille, joilla on erityisiä lukutarpeita. Voit siirtää tietoa PC:ltä laitteen muistikortille. Laitteessa on myös edistykselliset navigointiominaisuudet. Siitä käytetään tästä lähtien nimeä Trek.

Tekijänoikeus 2020. Kaikki oikeudet pidätetään, Technologies HumanWare.

Tämä käyttöohje on suojattu tekijänoikeuksin. Sitä ei saa kopioida, kokonaan tai osittain, ilman HumanWaren nimenomaista kirjallista lupaa.

# Sisällys

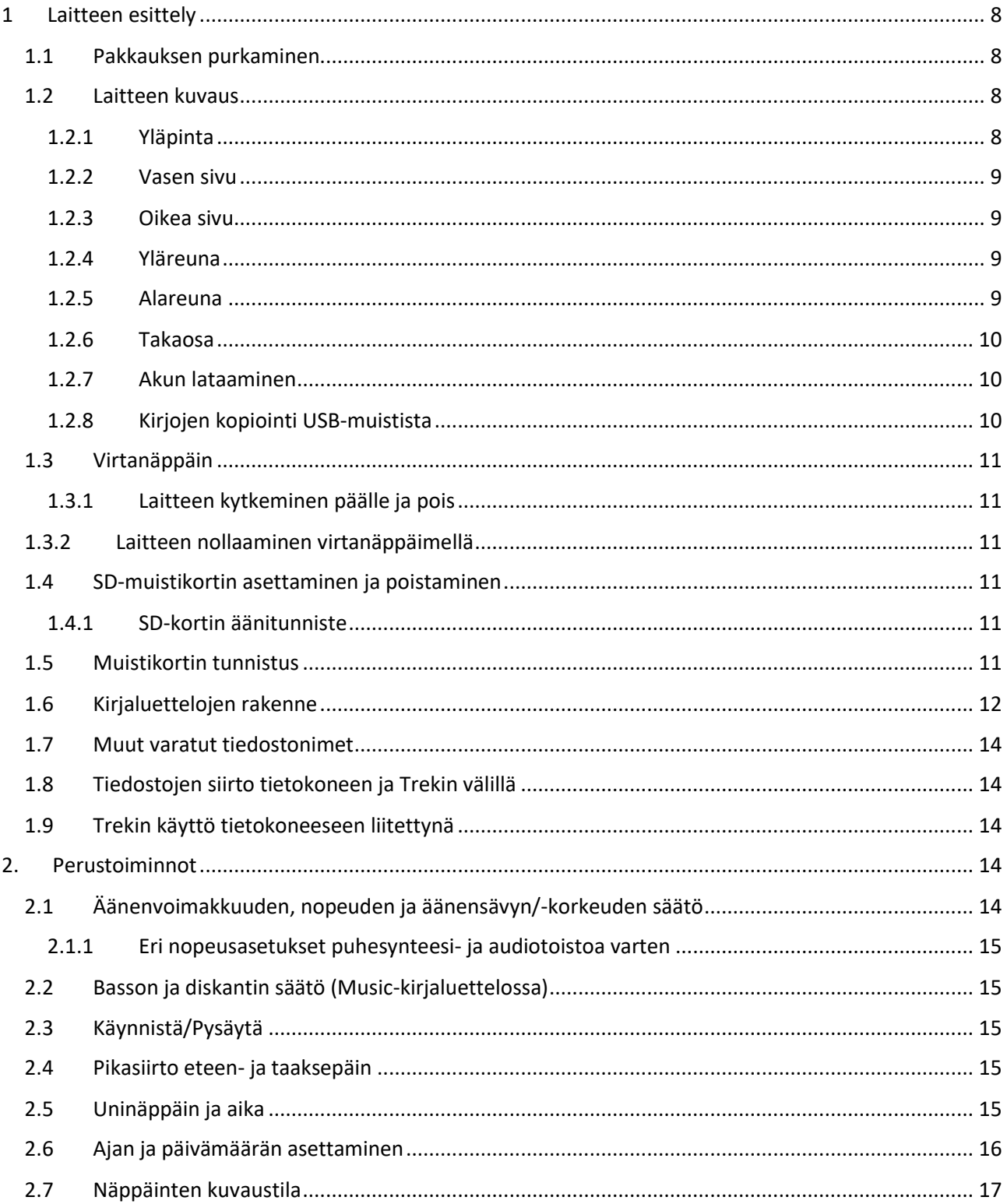

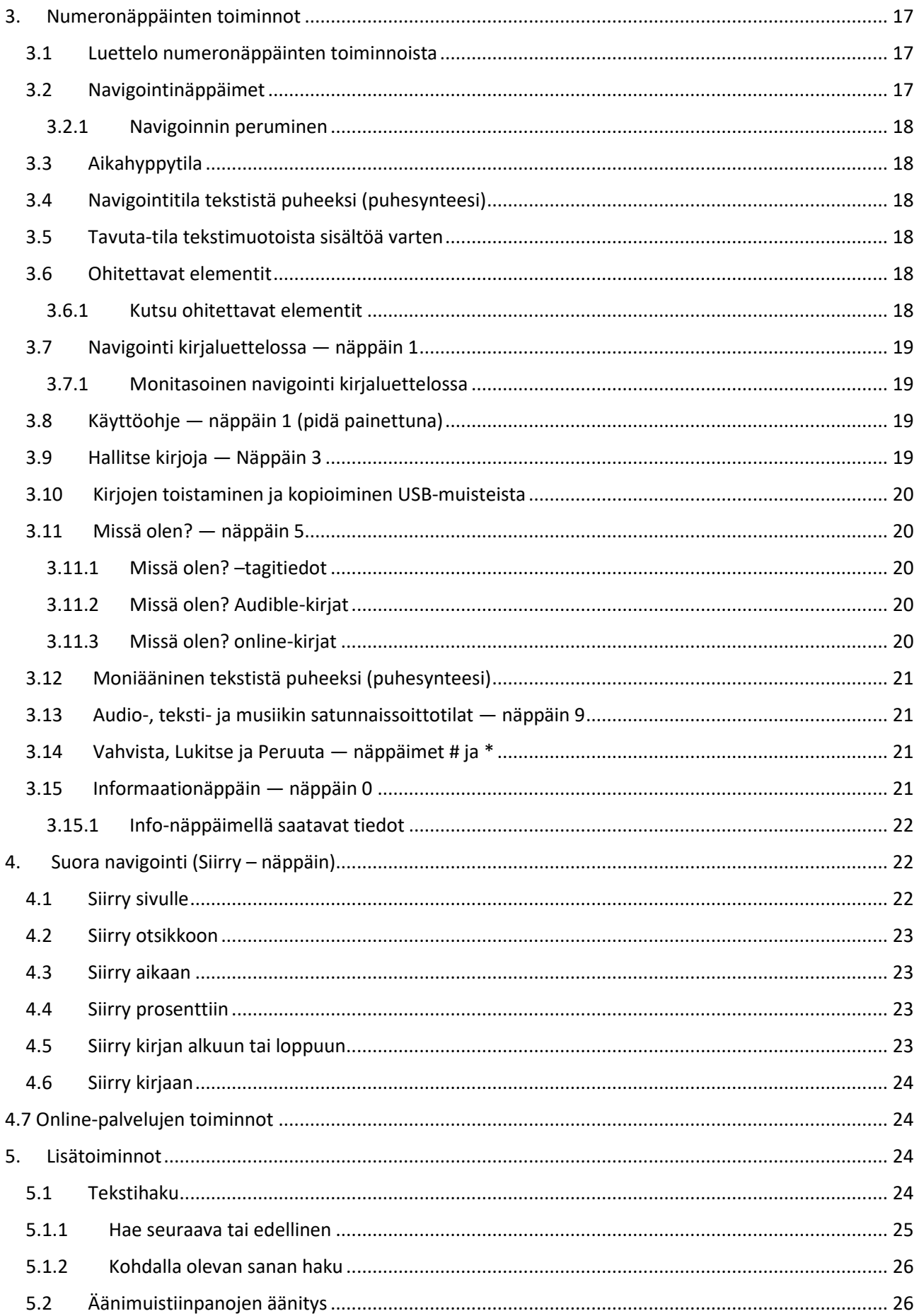

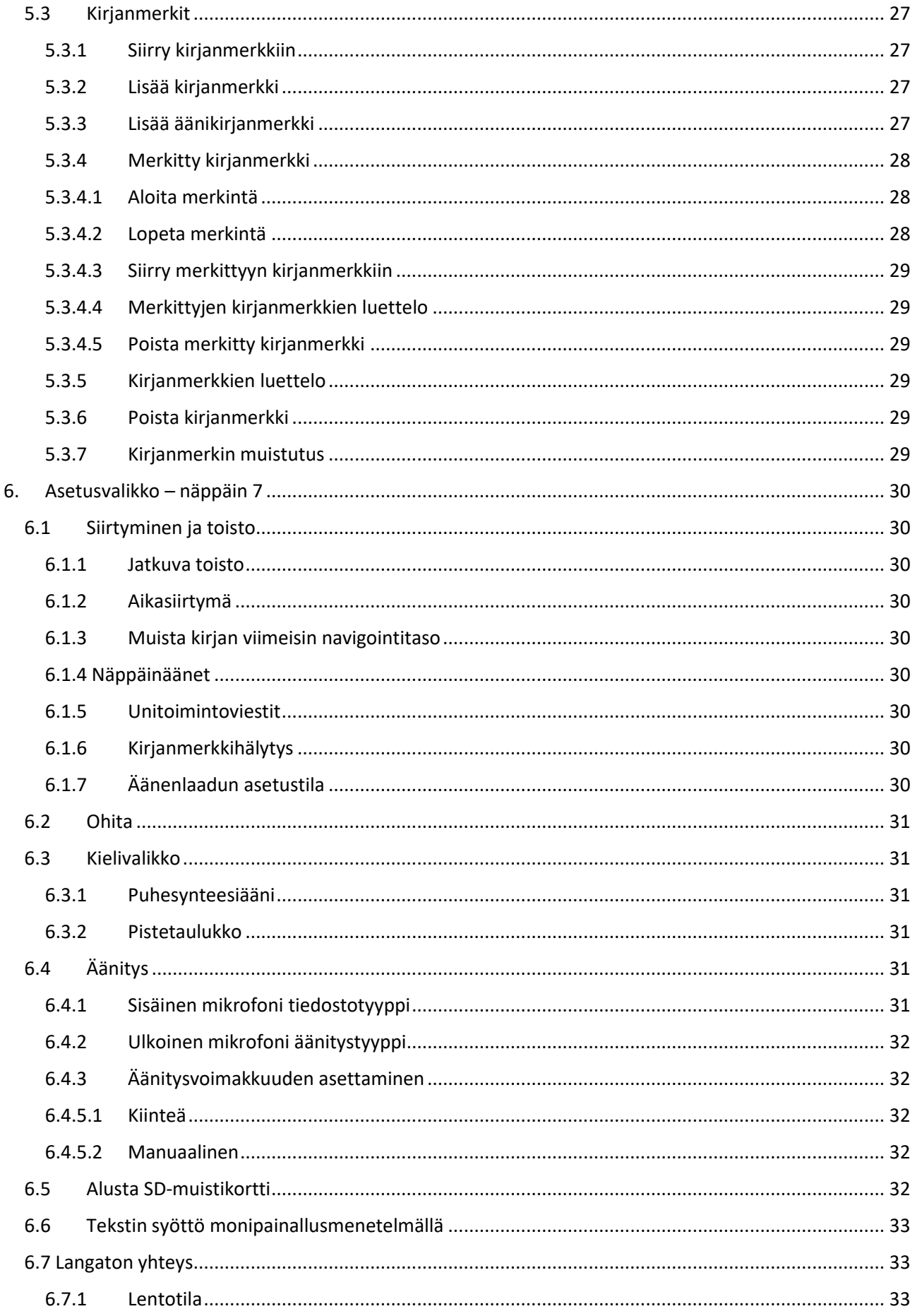

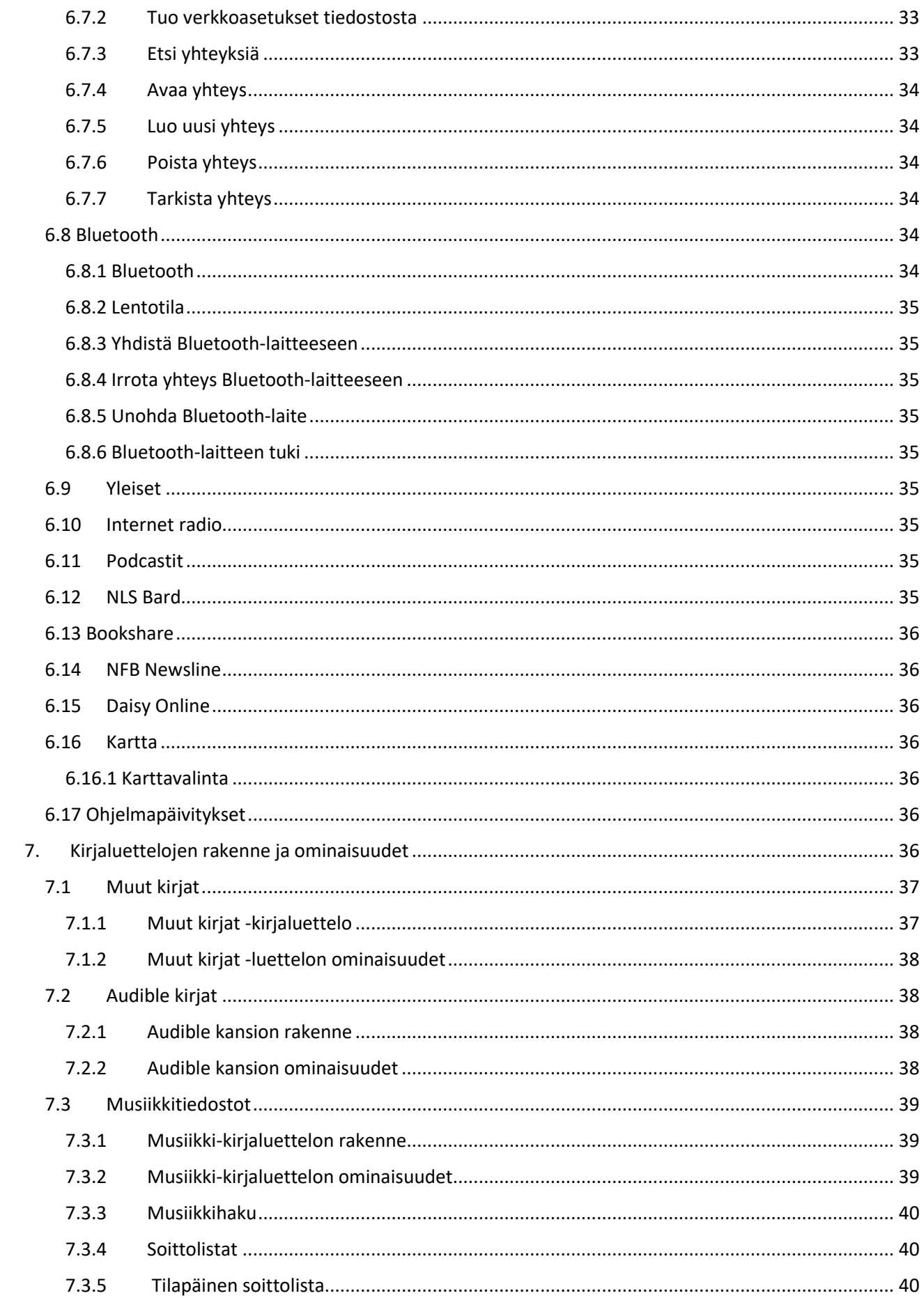

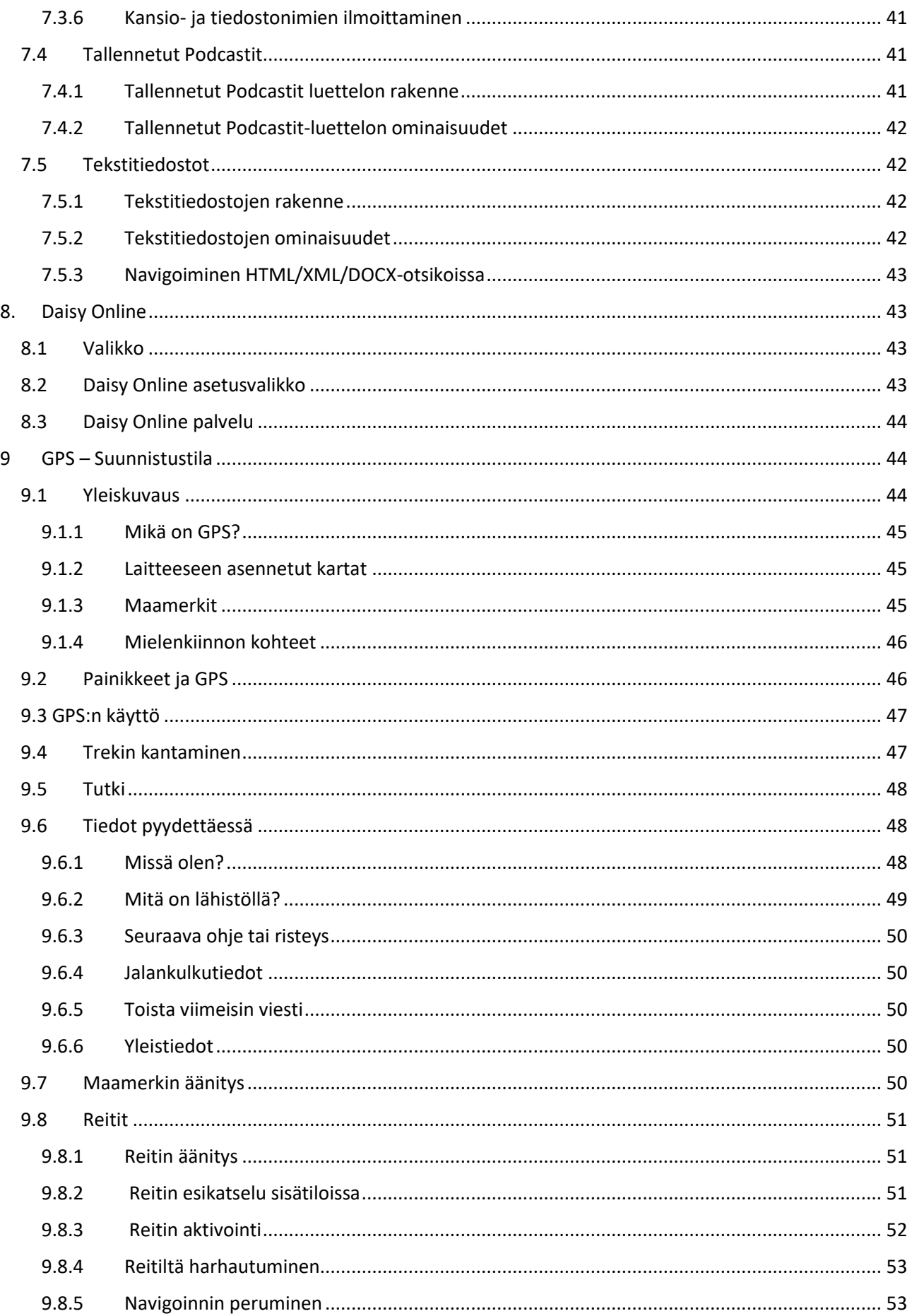

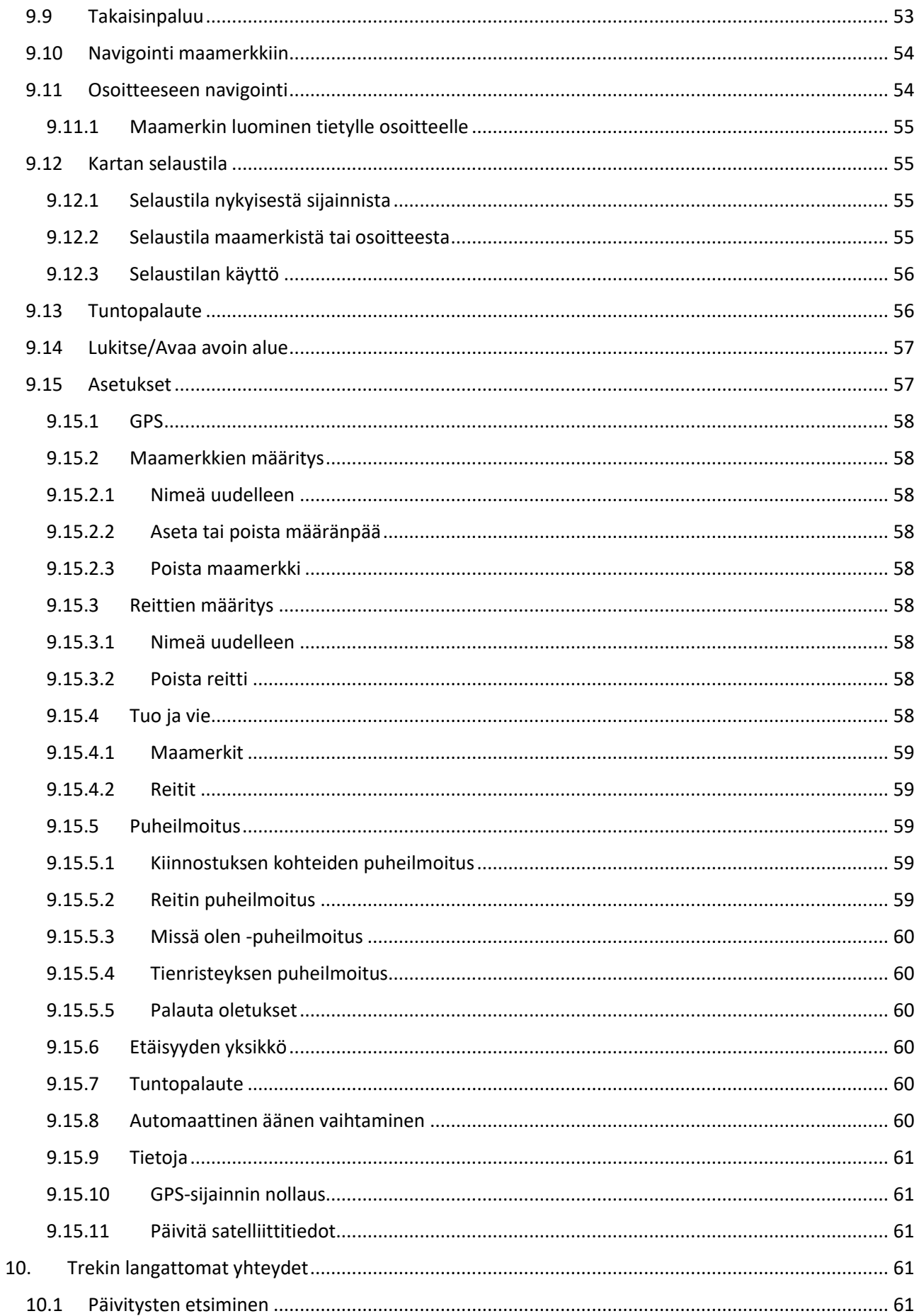

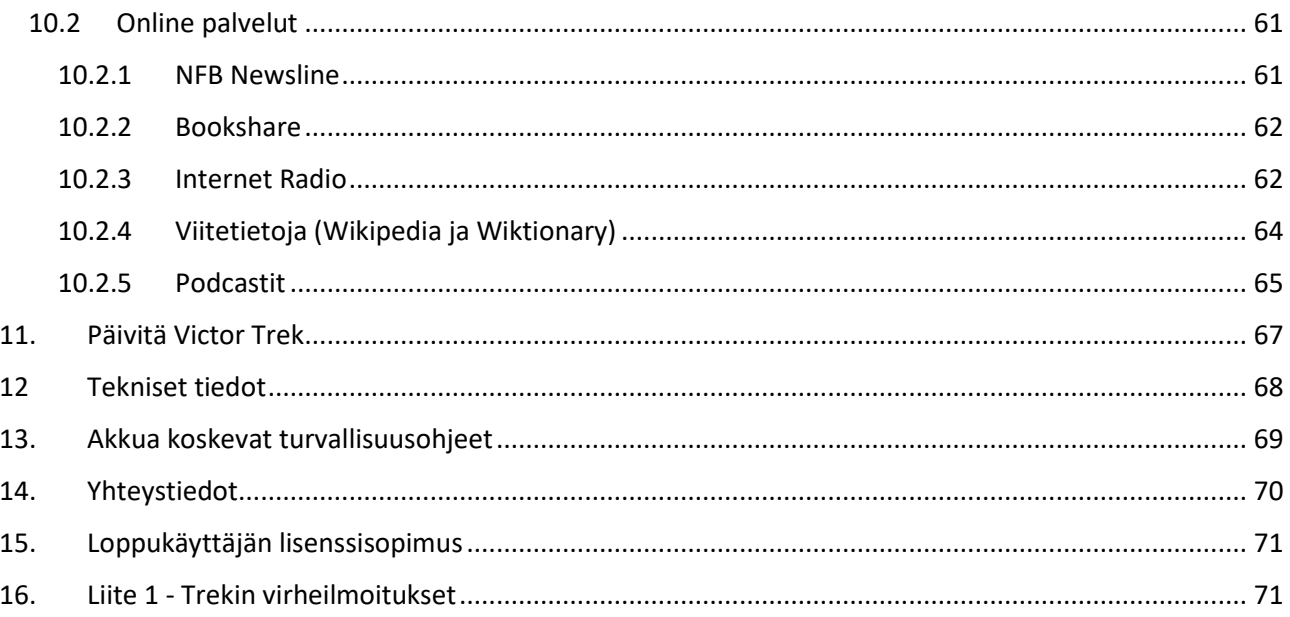

#### <span id="page-7-0"></span>Laitteen esittely  $\mathbf{1}$

#### <span id="page-7-1"></span>Pakkauksen purkaminen  $1.1$

#### Pakkaus sisältää:

- VictorReader Trek  $\bullet$
- USB-kaapeli  $\bullet$
- Virtalähde  $\bullet$
- Vyökiinnike  $\bullet$
- Pieni USB-kaapeli muistitikun tai kirjakasettipaikan yhdistämistä varten  $\bullet$
- Kuulokkeet  $\bullet$
- Säänkestävä kantolaukku  $\bullet$
- Aloitusohje  $\bullet$
- Mahdolliset lisäkuulokkeet  $\bullet$

#### <span id="page-7-2"></span> $1.2$ Laitteen kuvaus

#### <span id="page-7-3"></span> $1.2.1$ Yläpinta

Tämä voidaan jakaa ylempään ja alempaan osaan.

• Ylemmässä osassa on viisi kolmen näppäimen ryhmää. Ylin vasemmalta on Siirry-painike, jolla voit siirtyä tietylle sivulle tai tiettyyn otsikkoon. Suunnistustilassa voit siirtyä sillä tiettyyn maamerkkiin. Tämän painikkeen yläpuolella on pieni reikä, joka on laitteen monomikrofoni. Siirry-painikkeen oikealla puolella on pyöreä Online-painike, jolla voit asettaa lentotilan päälle tai pois sekä siirtyä eri kirjahyllyjen (offline tai online) ja suunnistustilan välillä. Kello kahdessa tästä painikkeesta on LED-valo, joka vilkkuu verkkoon yhdistettäessä, on pimeänä kun laite ei ole yhteydessä ja punaisena kun se on yhdistetty. Onlinepainikkeen oikealla puolella on kirjanmerkkipainike, jolla voit asettaa kirjanmerkkejä, vaihtaa syöttötapaa tekstiä kirjoitettaessa sekä nauhoittaa uusia reittejä ja maamerkkejä suunnnistustilassa. Rivit 2-5 sisältävät 12-numeroisen numeronäppäimistön. Numerossa 5 on kaksi pistettä ja numeroissa 2, 4, 6 ja 8 on nuolet. Näillä numeroilla liikutaan kirjan rakenteessa ja kirjoitetaan sivun, otsikon tai kirjanmerkin numeroita.

• Numeronäppäimistön alapuolella on vaakaviiva, joka erottaa näppäimistön osat toisistaan. Vaakaviivan alapuolella on neljän näppäimen alempi osa. Toista-pysäytä-painike sijaitsee alimmalla rivillä eteenpäin- ja taaksepäin-painikkeiden välissä. Toista-pysäytä-painikkeen yläpuolella on unitoimintopainike, jolla voit kuunnella päivämäärän ja ajan sekä asettaa eri aikoja laitteen unitoiminnolle.

#### <span id="page-8-0"></span>1.2.2 Vasen sivu

Vasemmassa reunassa ylimpänä on virta/muuntopainike. Pidä sitä pohjassa pitkään käynnistääksesi tai sammuttaaksesi laitteen. Tämän painikkeen alapuolella on vihreä LED-valo, joka palaa yhtäjaksoisesti laitteen ollessa päällä. Kun laite on päällä, voit vaihtaa muutettavaa asiaa (nopeus, korkeus, voimakkuus jne.) tällä painikkeella. Vihreän LED-valon alapuolella on kaksi kolmiomaista painiketta. Näillä muutetaan arvoa, esim. nopeutta. Nämä asetukset tallennetaan käynnistyskertojen välissä. Trekissä on eri voimakkuusasetukset kuulokkeille ja kaiuttimelle. Voimakkuutta saa tavallista suuremmalle suunnistustilaa käytettäessä.

#### <span id="page-8-1"></span>1.2.3 Oikea sivu

Oikealla sivulla, lähellä yläreunaa on äänityspainike, jossa on punainen ympyrä ja koholla oleva piste sen keskellä.

# <span id="page-8-2"></span>1.2.4 Yläreuna

Yläreunassa on muistikorttipaikka ja sen alapuolella kaiutin. Korttipaikan oikealla puolella on kuulokeliitäntä mikrofonin tai kuulokkeiden liittämistä varten. Huomaa, että jos yhdistät Trekiin vain mikrofonin, kaikki äänet katoavat. On suositeltavaa käyttää headsetiä.

#### <span id="page-8-3"></span>1.2.5 Alareuna

Alareunan keskellä on micro-USB-portti, jonka alapuolella on piste. Tämän portin avulla voit yhdistää Trekiin USB-muistitikun, kasettipaikan tai ladata laitetta. Suosittelemme, että käytät lataukseen laitteen mukana tulevaa pitkää USB-kaapelia ja virtalähdettä. Jos yhdistät Trekin tietokoneeseen, se saattaa ladata hitaasti tai ei lainkaan. Tämä johtuu vähäisestä USB-virransaannista. Tällöin laite kannattaa yhdistää verkkovirtaan. Voit turvallisesti käyttää myös muita kuin laitteen mukana tulevaa virtalähdettä.

#### <span id="page-9-0"></span>1.2.6 Takaosa

Laitteen akku sijaitsee sen takaosassa. Poista akku sammuttamalla laite, irrottamalla se verkkovirrasta, poistamalla silikonikotelo, siirtämällä akkukotelon kantta pitävää näpykkää ja nostamalla kotelon kansi ja akku pois.

Vaihda akku: akun alaosassa on reikiä. Aseta ensin akun alaosa paikoilleen ja paina sitten kevyesti yläosasta.

Akku on suunniteltu niin, että se menee paikoilleen vain oikein päin.

Täyteen ladattu akku antaa noin 15 tuntia kuunteluaikaa kuulokkeilla. Seuraavat asiat saattavat vähentää akun kestoa:

- Jos akkua ladataan alle viisi tuntia.
- Kun laitetta käytetään suunnistus- tai online-tilassa.
- Suuri navigointikomentojen käyttö.
- Korkea äänenvoimakkuus tai toisto suurella nopeudella.
- Noin 400:n latauskerran jälkeen akun kyky pitää virtaa alkaa heiketä.

#### <span id="page-9-1"></span>1.2.7 Akun lataaminen

Akku latautuu aina, kun laite on käynnissä ja liitettynä verkkovirtaan tai tietokoneeseen. Jos laite on sammutettuna, se värähtää kahdesti latauksen alkaessa. Laitetta voidaan käyttää sen ollessa latauksessa. Voit katsoa akun tilan pitämällä vahvista-painiketta painettuna. Voit tehdä tämän myös painamalla painiketta 0 (Tiedot). Täysi lataus kestää noin viisi tuntia verkkovirralla. Tietokoneiden virranantokyky on vaihteleva, ja on myös mahdollista, ettei laite lataudu ollenkaan.

Voit turvallisesti käyttää muuta kuin HumanWaren toimittamaa virta-adapteria, tosin tällöin lataus saattaa kestää kauemmin. Suositeltu tyyppi on 1 AMP-adapteri.

Kun laite toimii akkuvirralla, se sammuu automaattisesti 30 minuutin käyttämättömyyden jälkeen. Poikkeuksena on suunnistustila, jossa laite ei sammu, jos se on liikkunut viimeisen 30 minuutin aikana.

Tärkeää: On normaalia, että laite kuumenee ladattaessa. Suosittelemme, ettet lataa laitetta lämmönlähteen lähellä tai valinnaisessa nahkalaukussa.

Huomaa: Laitteen malli- ja sarjanumero löytyvät akun alta ja Tiedoista (näppäin 0).

#### <span id="page-9-2"></span>1.2.8 Kirjojen kopiointi USB-muistista

Voit kopioida Daisy- tai MP3-kirjoja USB-muistilta laitteen SD-kortille. Liitä USB-muisti laitteeseen lyhyellä kaapelilla. Kopioidaksesi, paina näppäintä 3 kun kirjaa kuunnellaan tai kun kuuntelu on pysäytetty. Kopioinnin tila ilmoitetaan tasaisin välein kunnes kopiointi on valmis. Kopioinnin voi keskeyttää tähtinäppäimellä (\*). Jos kirjan nimessä on erikoismerkkejä(\, /, :, \*, <, >, |,.) ne korvataan alleviivausmerkillä (" "). USB-muistilta kopiointi on mahdollista ainoastaan silloin kun laitetta käytetään omalla akulla koska samaa USB-porttia käytetään sekä tiedonsiirtoon että lataamiseen. Varmista että akku on ladattu ennen kuin aloitat kirjan kopioinnin.

# <span id="page-10-0"></span>1.3 Virtanäppäin

## <span id="page-10-1"></span>1.3.1 Laitteen kytkeminen päälle ja pois

Käynnistääksesi laitteen pidä vasemmalla sivulla ylhäällä sijaitsevaa Virtanäppäintä painettuna. Tunnet värähdyksen ja hetken kuluttua kuulet "Tämä on Victor".

Sulje laite pitämällä Virtanäppäintä uudelleen painettuna. Tunnet kaksi värähdystä sekä kuulet kaksi piippausta, jotka kertovat, että laite sulkeutuu. Kestää n. 30 sekuntia ennen kuin laite voidaan käynnistää uudelleen.

## <span id="page-10-2"></span>1.3.2 Laitteen nollaaminen virtanäppäimellä

Jos laite ei tottele mitään näppäintä, pidä Virtanäppäintä painettuna noin 7 sekuntia, jolloin laite nollautuu ja voit taas käyttää sitä.

# <span id="page-10-3"></span>1.4 SD-muistikortin asettaminen ja poistaminen

Voit asettaa ja poistaa SD-muistikortin seuraavasti:

- Pidä laitetta kädessäsi niin, että sen etupuoli on itseesi päin. SD-muistikorttipaikka on laitteen yläreunassa keskellä.

- Yksi kortin kulmista on leikattu 45 asteen kulmaan.

Tämän kulman on oltava alhaalla vasemmalla, kun työnnät kortin sille varattuun aukkoon. Jos kortti ei ole oikeassa asennossa, se ei mene paikoilleen. Kortissa on pieni liukukytkin kirjoitussuojausta varten oikealla puolella. Tämän kytkimen on oltava ala-asennossa, jos haluat tallentaa kortille jotakin tietoa tai poistaa sitä. Jos haluat vain kuunnella kortin sisältöä, voi kytkin olla suojaustilassa (ylhäällä).

- Paina varovasti kortti pohjaan asti ja hellitä hieman niin kortti lukittuu paikoilleen. Älä käytä liikaa voimaa. Vain kevyt painallus riittää SD-kortin lukitsemiseen paikoilleen.

- Kun haluat poistaa kortin, paina sitä hieman, jolloin lukitusmekanismi vapauttaa kortin. Vedä sitten kortti ulos.

#### <span id="page-10-4"></span>1.4.1 SD-kortin äänitunniste

Teksti- tai pistekirjoitustarrojen kiinnittäminen SD-kortteihin ei ole sallittua, koska ne saattavat vaurioittaa laitetta. SD-muistikorttien tunnistamisen helpottamiseksi Trek tukee valinnaista äänitunnistetta. Tunniste tallennetaan erityiseen tekstitiedostoon nimeltä \$VRLabel.txt, joka sijaitsee SD-kortin juurihakemistossa. SD-muistikortin tunniste on helppo luoda Humanware Companion:in avulla. Voit luoda tiedoston myös Windows Notepadin (Muistion) avulla. Aina kun muistikortti asetetaan laitteeseen tai Trek kytketään päälle, se etsii tätä tunnistetiedostoa. Jos tunniste löytyy, Trek ilmoittaa sen sisällön. Huomaa, että tunniste saa olla enintään 50 merkin pituinen. Trek jättää tunnistetiedoston merkit huomiotta 50. merkistä eteenpäin. Tunnistetiedosto on valinnainen. Jos et tarvitse SD-kortin tunnisteen automaattista ilmoittamista, tunnistetta ei tarvitse asettaa. Tällä tunnisteella ei ole mitään tekemistä sen kanssa, joka näkyy SD-kortin ominaisuuksissa Windowsissa.

#### <span id="page-10-5"></span>1.5 Muistikortin tunnistus

Kun kuuntelet SD-kortin sisältöä ja kortti poistetaan soittimesta, laite siirtyy USB-muistin ensimmäisen kirjan kohdalle (jos käytettävissä) tai siirtyy näppäinten kuvaustilaan.

Jos laitteessa on sekä SD-muistikortti että USB-muisti liitettynä, laite etsii ensin SD-kortin sisällön ja valitsee viimeksi kuunnellun kirjan. Mikäli viimeksi kuunneltua kirjaa ei ole saatavilla, laite valitsee ensimmäisen saatavilla olevan kirjan SD-kortilta. Mikäli SD-kortilla ei ole kirjoja, laite yrittää löytää kirjan USB-muistista.

# <span id="page-11-0"></span>1.6 Kirjaluettelojen rakenne

Trek tunnistaa erityyppisiä kirjoja, jotka tallennetaan erilliseen kansiorakenteisiin, joita kutsutaan kirjaluetteloiksi. Voit valita haluamasi kirjaluettelon painamalla useamman kerran näppäintä 1(kirjaluettelo). Voit liikkua eteen ja taaksepäin valitsemassasi kirjaluettelossa painamalla näppäimiä 4 (taakse) ja 6 (eteen). Kirjaluettelo on silmukka, eli viimeisen luettelon jälkeen tulee jälleen ensimmäinen. Muistiinpanot (Notes) -kirjaluetteloa lukuun ottamatta tyhjiä kirjaluetteloja ei ilmoiteta. Kirjat tallennetaan sekä SD-kortille että USB-muistiin kirjaluetteloille varatulla kansionimellä, joka alkaa "\$VR". Näiden kansioiden (kirjaluettelojen ) sisällä voi olla käyttäjän määrittelemiä alikansioita erillisille kirjoille tai tiedostoryhmille. Voit tallentaa SD-kortille muitakin kansioita ja tiedostoja, sillä Trek tunnistaa omaksi materiaalikseen ainoastaan ne kansiot, jotka alkavat "\$VR". Huomaa, että jos asetat ei-kirjoitussuojatun kortin, Trek luo automaattisesti varatut \$VR-kansiot, ei kuitenkaan kansiota \$VRAudible.

Kirjaluettelon rakenne ja käyttö kuvataan seuraavassa:

Kirjaluettelo: DAISY Äänikirjat (Talking Books) (kansio \$VRDTB).

Kirjatyypit: DAISY 2.x, NISO Z39.86(Daisy3), NIMAS 1.1, suojaamattomat EPUB-kirjat

Käyttö: Kansiot, jotka kuuluvat kuhunkin DAISY- tai NISO-kirjaan, tulee tallentaa erillisiin alikansioihin tähän kansioon. Yksittäiset kirjatiedostot kuten EPUB-kirjat voi tallentaa kansion juureen. Valitse kansio tai kirjan navigointitaso näppäimien 2 / 8 avulla ja käytä näppäimiä 4 / 6 navigoimiseen valitulla tasolla. Paina TOISTA/PYSÄYTÄ kirjan valitsemiseksi. Näissä kirjaluetteloissa lukukohta ja kirjanmerkit tallennetaan jokaiseen kirjaan erikseen.

Kirjaluettelo: Muut kirjat (Other Books) (kansio \$VROtherBooks).

Kirjatyypit: Muut kuin DAISY- tai NISO-kirjat, jotka koostuvat Trekin tukemista audiotiedostoista.

Käyttö: Yhden kirjan kaikki tiedostot on tallennettava omaan alikansioonsa. Kansiot voivat olla sisäkkäisiä. Valinnaisesti yhden tiedoston kirjat voidaan sijoittaa suoraan juurikansioon. Valitse kansio tai kirjan navigointitaso näppäimien 2 / 8 avulla ja käytä näppäimiä 4 / 6 navigoimiseen valitulla tasolla. Paina TOISTA/PYSÄYTÄ kirjan valitsemiseksi. Näissä kirjaluetteloissa lukukohta ja kirjanmerkit tallennetaan jokaiseen kirjaan erikseen. Kuuntelu pysähtyy jokaisessa kirjassa viimeisen tiedoston loppuun.

Kirjaluettelo: Äänikirjat kansio (\$VRAudible folder)

Kirjatyypit: Audible format 4 ja Enhanced Audio

Käyttö: Yhden kirjan kaikki tiedostot on tallennettava tähän kansioon. Alikansioita ei saa käyttää. Käytöä 4 / 6 näppäimiä kirjojen välillä liikkumiseen. Paina TOISTA valitaksesi kirjan. Tässä kirjaluettelossa lukukohta ja

kirjanmerkit tallennetaan jokaiseen kirjaan erikseen. Kuuntelu pysähtyy jokaisessa kirjassa viimeisen tiedoston loppuun. Kirjaluettelo luodaan kun aktivoit Trekin äänikirjoille (audible books).

Kirjaluettelo: Musiikki (Music) (kansio \$VRMusic).

Kirjatyypit: Soittolistat (vain M3U) ja äänitetyt tiedostot, jotka koostuvat Trekin tukemista audiotiedostoista.

Käyttö: Musiikkikirja voi olla joko soittolista tai koko musiikkirakenne (kutsutaan nimellä All Music -kirja). Lukukohta ja kirjanmerkit tallennetaan jokaiseen kirjaan erikseen. Voit siirtyä musiikkikirjasta toiseen näppäimien 4 ja 6 avulla ollessasi kirjaluettelossa. All Music -kirja koostuu sisäkkäisistä kansioista, joissa on audiotiedostoja. Rakenne voidaan jaotella esimerkiksi musiikkilajin, artistin, albumin tai kappaleiden mukaan. Voit liikkua All Music -kirjassa näppäimillä 2 / 8 kansion tai tiedostojen navigointitason valitsemiseksi. Navigoi valitsemallasi tasolla näppäimien 4 / 6 avulla. Kuuntelu jatkuu kansion viimeisen tiedoston loputtua seuraavan kansion ensimmäisestä tiedostosta. Satunnaissoitto pois, satunnaissoitto päällä, kansion uudelleentoisto, yksittäisen kappaleen toisto -toiminnot (asetetaan painamalla 9) on käytettävissä vain musiikkikirjoissa.

Kirjaluettelo: Podcast-tiedostot (Podcasts) (kansio \$VRPodcasts)

Kirjatyypit: Kaikki Trekin tukemat audiotiedostotyypit.

Käyttö: Kukin podcast-tiedosto määritellään erilliseksi kirjaksi, joten pääset tiedostosta toiseen näppäimien 4 / 6 avulla ollessasi kirjaluettelossa. Tiedostot voivat sijaita alikansioissa, jolloin voit valita kansion tai kirjan navigointitason näppäimillä 2 / 8. Lukukohta ja kirjanmerkit tallennetaan jokaiseen kirjaan (tiedostoon) erikseen. Kuuntelu pysähtyy jokaisen kirjan (tiedoston) lopussa.

Kirjaluettelo: Teksti (Text) (kansio \$VRText).

Kirjatyypit: Tekstitiedostot (bra, brf, docx, fb2, html, rtf, ses3, txt,xml).

Käyttö: Kukin tekstitiedosto määritellään erilliseksi kirjaksi, joten pääset tiedostosta toiseen näppäimien 4 / 6 avulla ollessasi kirjaluettelossa. Tiedostot voivat sijaita alikansioissa, jolloin voit valita kansion tai kirjan navigointitason näppäimillä 2 / 8. Lukukohta ja kirjanmerkit tallennetaan jokaiseen kirjaan (tiedostoon) erikseen. Kuuntelu pysähtyy jokaisen kirjan (tiedoston) lopussa. Huomaa: Jos pistekirjoitustiedostosi (.brf) ei toistu oikein, varmista että olet valinnut oikean pistekirjoituksen tulkintataulukon asetusvalikosta (näppäin 7).

Kirjaluettelo: Muistiinpanot (Notes) (kansio \$VRNotes)

Kirjatyypit: Äänitetyt muistiinpanot MP3- tai WAV-muodossa.

Käyttö: Tämä on luettelo Trekilla äänitetyistä tiedostoista. Laite numeroi kunkin äänitteen juoksevasti. Muistiinpanoluettelo määritellään yhdeksi kirjaksi, joten kaikille muistiinpanoille tallentuu vain yksi lukukohta ja yhteiset kirjanmerkit.

Kirjaluettelo: Radio äänitykset (kansio \$VRInternetRadio)

Kirjatyypit: Äänitetyt Internet Radio raidat mp3 tai Wav muodossa.

Käyttö: Jokainen tallennettu radio nauhoitus käsitellään omana erillisenä kirjana. Siirry tiedostosta toiseen käyttämällä 4/6 näppäimiä. Paina TOISTA/PYSÄYTÄ toistaaksesi valitun nauhoituksen.

Huomaa: Kansioiden nimissä on tässä luettavuuden takia käytetty isoja ja pieniä kirjaimia, mutta Trek ei vaadi sitä.

# <span id="page-13-0"></span>1.7 Muut varatut tiedostonimet

Trek voi luoda SD-kortille muitakin tiedostonimiä, jotka alkavat "\$VR". Näiden tiedostojen poistaminen tai muuttaminen voi aiheuttaa toimintahäiriöitä.

# <span id="page-13-1"></span>1.8 Tiedostojen siirto tietokoneen ja Trekin välillä

Kun haluat liittää Trekin tietokoneeseen, sulje ensin Trek ja liitä pitkän kaapelin microUSB-liitin Trekiin (laitteen alareunassa) ja toinen pää tietokoneen USB-liittimeen. Käynnistä Trek. Tietokone tunnistaa Trekin SD-muistikortin USB-muistina ja voit nyt käyttää tiedostojen siirtoon esimerkiksi Windowsin resurssienhallintaa. Jos tietokoneessasi on kortinlukija SD-korteille, tiedostojen siirto tapahtuu nopeammin laittamalla kortti lukijaan kuin Trekin ja USB-kaapelin välityksellä. Jos tiedostojen siirtäminen Windowsin resurssienhallinnan avulla ei ole sinulle tuttua, on mahdollista käyttää myös Humanware Companion apuohjelmaa jonka voit ladata myyjän kotisivuilta.

Trekin on oltava käynnissä, kun tiedostoja siirretään. Käytä työkalupalkissa olevaa "Poista laite turvallisesti ja poista tietoväline asemasta"-toimintoa ennen kuin poistat SD-kortin tai irroitat Trekin tietokoneesta.

# <span id="page-13-2"></span>1.9 Trekin käyttö tietokoneeseen liitettynä

Voit liittää Trekin tietokoneeseesi ladataksesi akkua ja käyttää samalla Trekin toisto-ominaisuuksia. Käynnistä Trek, liitä pitkän kaapelin microUSB-liitin Trekin alareunan liittimeen ja kaapelin toinen pää tietokoneen USB liittimeen.Useimpien tietokoneiden USB-portit syöttävät riittävästi virtaa Trekin akun lataamiseksi ja voit jatkaa laitteen käyttämistä. Lataus kestää todennäköisesti kauemmin kuin Trekin omalla verkkolaitteella. Ellei tietokoneen virta riitä se ei tunnista Trekiä USB-tallennuslaitteeksi etkä voi siirtää tiedostoja. Voit koska tahansa irrottaa Trekin tietokoneesta.

# <span id="page-13-3"></span>2. Perustoiminnot

# <span id="page-13-4"></span>2.1 Äänenvoimakkuuden, nopeuden ja äänensävyn/-korkeuden säätö

Kun Trekin virta on kytkettynä, paina vasemmassa kyljessä ylhäällä olevaa Virtanäppäintä useita kertoja vaihtaaksesi äänenvoimakkuuden, nopeuden ja äänensävyn/-korkeuden säätöjen välillä. Jos et paina mitään näppäintä 10 sekuntiin, säätö palaa äänenvoimakkuuden kohdalle. Säädä valittua asetusta nuoli ylös/alas-näppäimillä, jotka ovat vasemmassa kyljessä Virtanäppäimen alapuolella. Äänimerkki ilmoittaa, kun olet saavuttanut säädön ylä- tai alarajan. Jos kirjan kuuntelu ei ole menossa, Trek ilmoittaa säädön asennon. Äänensävyn/-korkeuden ja nopeuden säädöissä äänimerkki ilmoittaa myös normaali- eli 0 asennon. Se merkitsee normaalia äänensävyä/-korkeutta tai normaalinopeutta. Huomaa, että äänenkorkeuden säätö korvaa äänensävyn säädön puhesyntetisaattorin lukemissa kirjoissa. Äänenkorkeuden säätö ei vaikuta äänensävyn säätöön äänikirjoissa.

Voit määrittää korkeuden sävyn sijalle muualle kuin musiikkitiedostoihin. Avaa valikko näppäimellä 7, valitse Äänenlaadun asetustila ja valitse vasemmalla ja oikealla nuolella kohta Korkeus. Vahvista vahvistapainikkeella ja sulje valikko tähtipainikkeella.

# <span id="page-14-0"></span>2.1.1 Eri nopeusasetukset puhesynteesi- ja audiotoistoa varten

Trek muistaa nopeusasetukset erikseen puhesynteesi- ja audiotoistoa varten. Voit muuttaa toista nopeutta toisen muuttumatta. Sama koskee kaikkia syntettisellä puheella luettavia kirjoja. Huomaa, että säätö ei vaikuta musiikkitiedostoihin, koska niiden nopeus on aina oletuksena normaalinopeus.

# <span id="page-14-1"></span>2.2 Basson ja diskantin säätö (Music-kirjaluettelossa)

Musiikkikirjojen luettelossa (Music) äänensävyn säätö korvautuu basson ja diskantin säädöillä. Paina Virtanäppäintä useita kertoja vaihtaaksesi äänenvoimakkuuden, nopeuden, basson ja diskantin välillä. Basson säätö vaikuttaa alimpiin taajuuksiin. Plusmerkkiset arvot lisäävät ja miinusmerkkiset arvot vähentävät bassoja. Vastaavasti voit säätää diskanttia (treble). Basson säätö ei vaikuta diskanttisäätöön ja päinvastoin. Jos haluat kuulla musiikin mahdollisimman luonnonmukaisena, aseta basson ja diskantin säädöt nollaan.

# <span id="page-14-2"></span>2.3 Käynnistä/Pysäytä

Käynnistä kirjan kuuntelu painamalla Käynnistä/Pysäytä-näppäintä.

Kirjan kuuntelu pysähtyy painamalla Käynnistä/Pysäytä-näppäintä uudelleen.

HUOMAA: Voit käyttää Käynnistä/Pysäytä-näppäintä toiminnon tai syötetyn numeron vahvistamiseen samalla tavalla kuin vahvistusnäppäintä #. Erona vahvistusnäppäimen käyttöön on, että painamalla Käynnistä/Pysäytä-näppäintä kuuntelu käynnistyy saman tien.

# <span id="page-14-3"></span>2.4 Pikasiirto eteen- ja taaksepäin

Näillä näppäimillä voit siirtyä nopeasti taakse- tai eteenpäin.

Pidä näppäintä taaksepäin tai eteenpäin painettuna, kunnes tulet haluttuun kohtaan. Pikasiirto taaksepäin tai eteenpäin kiihtyy sitä nopeammaksi, mitä kauemmin pidät näppäintä painettuna. Jokaista 3 sekuntia kohden, jonka pidät näppäintä painettuna, pääset materiaalissa eteen- tai taaksepäin 1 minuutin, 2 minuuttia, 5 minuuttia, 10 minuuttia jne. Pisin kertahyppy on 5 minuuttia. Jokaisen 3 sekunnin aikahypyn välissä Trek ilmoittaa aikahypystä ja toistaa lyhyen leikkeen normaalinopeudella.

Jos painat pikasiirtonäppäintä eteenpäin tai taaksepäin vain lyhyesti, kuuntelu siirtyy 5 sekuntia eteen- tai taaksepäin.

# <span id="page-14-4"></span>2.5 Uninäppäin ja aika

Uninäppäimen painallus ilmoittaa kellonajan ja päivämäärän sekä ohjaa laitteen automaattista sammutusta. Painamalla näppäintä kerran kuulet ajan ja päivämäärän.

Kun painat näppäintä useamman kerran voit asettaa automaattisen sammutuksen toimimaan 15, 30, 45, 60 minuutin jälkeen tai valinnaisen ajan kuluttua. Valinnainen aika asetetaan numeronäppäimillä. Päätä painamalla ruutua (#) tai Käynnistä/Pysäytä-näppäintä. Automaattisen sammutuksen voi kumota painamalla uninäppäintä kunnes kuulet ilmoituksen "pois päältä".

Minuutti ennen laitteen sammumista kuulet ilmoituksen siitä että laite sammuu minuutin kuluttua. Ajan täyttyessä laite ilmoittaa sammuttamisesta. Jos haluat vaientaa nämä ilmoitukset voit tehdä sen asetusvalikon (näppäin 7) kohdassa Navigointi ja kuuntelu.

# <span id="page-15-0"></span>2.6 Ajan ja päivämäärän asettaminen

Kun haluat asettaa ajan ja päivämäärän paina ja pidä uninäppäin painettuna. Näppäimillä 2 ja 8, ylös ja alas, voit liikkua valikossa jossa on seuraavat vaihtoehdot; Aseta aika, aseta päivämäärä ja ajan lisäasetukset. Kun olet haluamasi vaihtoehdon kohdalla, paina ruutu- tai Käynnistä/Pysäytä-näppäintä valitaksesi. Syötä haluamasi arvot numeronäppäimillä ja päätä ruutu- tai Käynnistä/Pysäytä-näppäintä siirtyäksesi seuraavaan kohtaan tai tähtinäppäintä (keskeytä) palataksesi edelliseen valikkoon. Jos syötät epäkelvon arvon laite pyytää uutta arvoa. Kun olet syöttänyt arvot viimeiseen alivalikkoon paina ruutu- tai Käynnistä/Pysäytä-näppäintä vahvistaaksesi valintasi ja palataksesi ajan ja päivämäärän asetusvalikkoon.

Voit koska tahansa poistua ajan ja päivämäärän asetusvalikosta painamalla uninäppäintä.

Luettelo valikon kohteista.

Aseta aika: tunnit, AM/PM (12 tunnin tilassa), minuutit

Aseta päivämäärä: vuosi, kuukausi, päivä

Ajan lisäasetukset: 12/24 tunnin tila, kesäaika.

Ajan lisäasetuksia muutetaan ylös- ja alasnäppäimillä (2 ja 8).

Kesäaika-asetus siirtää kellonaikaa tunnilla taaksepäin.

Huom! Laite ei automaattisesti vaihda kesä- ja talviaikaa.

Esim. Jos haluat muuttaa valittua kuukautta:

Paina ja pidä uninäppäin painettuna kunnes valikko ilmoitetaan.

Paina näppäintä 8 kunnes olet "aseta päivämäärä" vaihtoehdon kohdalla.

Paina ruutunäppäintä kahdesti siirtyäksesi kuukauden kohdalle.

Anna kuukauden numero numeronäppäimillä.

Paina ruutunäppäintä siirtyäksesi seuraavan vaihtoehdon (päivä)kohdalle.

Ellet halua muuttaa päivää, paina ruutunäppäintä. Kaikki syöttämäsi arvot tallentuvat.

Lopeta painamalla uninäppäintä.

#### <span id="page-16-0"></span>2.7 Näppäinten kuvaustila

Paina ja pidä Info-näppäintä (0) painettuna päästäksesi Näppäinten kuvaustilaan. Pidä Info-näppäintä painettuna uudelleen päästäksesi pois Näppäinten kuvaustilasta.

Kun olet Näppäinten kuvaustilassa, kuulet näppäimen toiminnon painamalla sitä.

# <span id="page-16-1"></span>3. Numeronäppäinten toiminnot

#### <span id="page-16-2"></span>3.1 Luettelo numeronäppäinten toiminnoista

- 1: Kirjaluettelo painettaessa lyhyesti, käyttöohje painettaessa pidempään
- 2: Navigointitoiminnot
- 3: Poista / kopioi / Siirry ja muokkaa reittiä tai maamerkkiä suunnistustilassa
- 4: Taaksepäin
- 5: Missä olen? -toiminto
- 6: Eteenpäin
- 7: Valikko, pidempään painettaessa "tekstistä puheeksi" -äänen vaihto
- 8: Navigointitoiminto

• 9: "Tekstistä puheeksi" / äänikirjatilan vaihto / satunnaissoitto/uudelleentoistotoiminnot (musiikki) tai takaisinpaluu suunnistustilassa

• Tähtinäppäin (\*): Lyhyesti painettaessa Peruuta, pidempään painettaessa näppäinten lukitus, suunnistustilassa tutkintatila

- 0: Lyhyesti painettaessa Info, pidempään painettaessa näppäinten kuvaustila
- Ruutunäppäin (#): Vahvista, pitkään painettaessa kertoo akun tiedot

#### <span id="page-16-3"></span>3.2 Navigointinäppäimet

Trekissä on mahdollista navigoida luvuittain, osittain, sivu kerrallaan, aikahypyllä, kappaleittain tai muilla kirjan julkaisijan määrittelemillä tavoilla.

Käytä näppäimiä 2 ja 8 valitaksesi navigointitason. Nämä vaihtelevat materiaalien mukaan, mutta useimmissa kirjoissa taso 1 tarkoittaa lukua, taso 2 kappaletta, taso 3 alakappaletta jne. Sivuvalintaa ei välttämättä ole kaikissa kirjoissa. Lausetaso on useimmiten pienin navigointielementti, mutta se on kirjan julkaisijan määriteltävissä. Trek rajoittaa lausehyppyjen maksimipituudeksi 1 minuutin. Valitse ensin navigointitaso (luku, sivu jne.) näppäimien 2 ja 8 avulla. Siirry sen jälkeen näppäimien 4 ja 6 avulla taaksetai eteenpäin valitun tason elementtien välillä. Näppäimet 2 ja 8 ilmoittavat ainoastaan ne tasot, jotka

kirjassa ovat käytettävissä. Lausetaso ilmoitetaan aina, mutta sen laajuus riippuu kirjan julkaisijasta. Voit tallentaa viimeksi käytetyn navigointitason jokaiselle kirjalle Navigointi ja Toisto valikoista.

## <span id="page-17-0"></span>3.2.1 Navigoinnin peruminen

Painamalla Peruuta (\*) 10 sekunnin kuluessa siitä, kun olet siirtynyt taakse- tai eteenpäin näppäimellä 4 tai 6 tai käyttänyt siirtymistä tietylle sivulle, voit perua siirtymisen ja palata aiempaan kohtaan. Perumistoiminto ei koske pikasiirtonäppäimiä taaksepäin tai eteenpäin.

# <span id="page-17-1"></span>3.3 Aikahyppytila

Aikahyppytila voidaan valita näppäimien 2 ja 8 avulla.

Paina näppäintä 4 hypätäksesi taaksepäin tai näppäintä 6 hypätäksesi eteenpäin hyppyvälin verran.

Voit valita tai poistaa 1, 5, 10 tai 30 minuutin Hyppyvälin asetusvalikossa "navigointi ja kuuntelu" -osassa (näppäin 7). Vain valitsemasi hyppyvälit löytyvät valikosta kun selaat niitä näppäimillä 2 ja 8.

# <span id="page-17-2"></span>3.4 Navigointitila tekstistä puheeksi (puhesynteesi)

Kun Trek on tekstistä puheeksi -tilassa, käytettävissä on lisää tekstinavigointimahdollisuuksia näppäimien 2 / 8 (ylös / alas) avulla. Nämä mahdollisuudet ovat: ruutu, kappale, rivi, lause, sana, tavuta ja merkki. Huomaa, että etsiessäsi tekstistä lisätään hakutaso (Search), jolloin voit hakea seuraavaa tai edellistä haettavaa kohdetta. Ruutu- ja rivielementit on määritelty niin, että ruudulla on 25 riviä ja enintään 80 merkkiä rivillä. Kuten muissakin navigointitasoissa, voit liikkua valitun tason mukaisia siirtymiä näppäimillä 4 / 6 (vasen / oikea). Huomaa, että ruutu-valinta on mahdollinen ainoastaan silloin, kun kirjaan ei ole määritelty sivuja.

# <span id="page-17-3"></span>3.5 Tavuta-tila tekstimuotoista sisältöä varten

Tavuta-tila voidaan valita näppäimien 2 ja 8 avulla. Tavuta-tila löytyy sana- ja merkki-valintojen välistä. Voit siirtyä sana kerrallaan näppäimillä 4 ja 6. Trek ilmoittaa sanan ja tavaa sen. Huomaa, että isot kirjaimet ilmoitetaan ja sanat tavataan normaalinopeudella puhesynteesin nopeusasetuksesta riippumatta.

# <span id="page-17-4"></span>3.6 Ohitettavat elementit

Trek tukee seuraavia ohitettavia elementtejä: alaviite, sivunumero, tuottajan huomautus ja oheisteksti.

Ohitettavat elementit voidaan asettaa tilaan toista, ohita tai pyydettäessä, lisätietoja saat kappaleesta Asetusvalikko. Kun Trek tulee ylihypättävän elementin kohdalle, se toimii seuraavasti:

Toista: Elementti toistetaan aina.

Ohita: Elementtiä ei toisteta koskaan.

Pyydettäessä: Elementtiä ei toisteta, mutta se lisätään luetteloon ja elementin nimi ilmoitetaan. Huomaa, että vaihtoehto tarvittaessa ei ole käytössä sivu- ja rivinumeroille.

#### <span id="page-17-5"></span>3.6.1 Kutsu ohitettavat elementit

Pyydettäessä-valintaa käytettäessä ohitettavat elementit voidaan kutsua painamalla vahvistusnäppäintä #.

Trek muistaa tarvittaessa jopa 5 ohitettavaa elementtiä. Viimeisin ylihypätty elementti haetaan ensimmäisenä. Painettaessa vahvistusnäppäintä # uudelleen haetaan seuraava elementti luettelosta. Kun elementti haetaan, sen nimi toistetaan ja sen jälkeen toisto alkaa elementin alusta. Kun elementti on toistettu, kuuluu viesti "Palaa tekstiin" ja painamalla vahvistusnäppäintä # pääset takaisin tekstiin.

Elementin toiston aikana voit keskeyttää sen toiston ja palata tekstiin painamalla näppäintä Peruuta (\*).

# <span id="page-18-0"></span>3.7 Navigointi kirjaluettelossa — näppäin 1

Paina kirjaluettelonäppäintä (1) useita kertoja siirtyäksesi halutun kirjan kohdalle. Luettelo on silmukka, eli viimeisen kirjan jälkeen tulee taas ensimmäisen vuoro. Trekissä on muutama vakioluettelo soittimessa olevia kirjoja varten sekä muutama online-luettelo Internetissä olevia kirjoja varten. Voit vaihtaa vakio- ja online-luettelon välillä näppäimen 2 yläpuolella olevalla Lentotila-näppäimellä. Muistiinpanot (Notes) kirjaluetteloa lukuun ottamatta tyhjiä kirjaluetteloja ei ilmoiteta. Kirjaluettelot sisältävät erityyppisiä kirjoja ja tiedostoja, joita käsiteltiin aiemmin tässä käyttöohjeessa. Voit siirtyä taakse- ja eteenpäin kirjaluettelossa näppäimien 4 ja 6 avulla. Paina Siirry-näppäintä (näppäimen 1 yläpuolella) syöttääksesi kirjan numeron. Päätä kirjan numeron syöttäminen vahvistusnäppäimellä (#), jolloin pääset syöttämäsi numeron mukaisen kirjan kohdalle ja pysyt edelleen kirjaluettelossa. Kun löydät haluamasi kirjan, paina vahvistus- tai Toista/Pysäytä-näppäintä kirjan avaamiseksi. Painamalla Play Trek alkaa toistaa valittua kirjaa kohdasta, johon viimeksi jäit.

### <span id="page-18-1"></span>3.7.1 Monitasoinen navigointi kirjaluettelossa

Halutessasi voit luoda monitasoisen kansiorakenteen kirjaluetteloissa Äänikirjat, Muut kirjat, Podcastit ja Tekstitiedostot. Sen sijaan että siirtyisit kirjasta toiseen näppäimillä 4 ja 6, voit valita navigointitason ylä- ja alanuolilla (2 ja 8). Kun tämän jälkeen painat näppäintä 4 tai 6, pääset valitulla tasolla kansiosta toiseen silmukkamaisesti, eli viimeisen kohteen jälkeen tulee jälleen ensimmäinen. Kun löydät etsimäsi kansion, paina näppäintä 2 tai 8 uudelleen valitaksesi kirjatason kyseisestä kansiosta ja siirtyäksesi halutun kirjan valintaan. Navigointi kirjatasolla siirtyy myös kansiosta toiseen. Trekin avulla on mahdollista navigoida jopa 8 kansiotasolla \$VR-kansion alla. Jos tasoja on enemmän kuin 8, Trek tunnistaa loput tasot tasoksi 8. Jos sijoitat tiedostoja myös \$VR-kansion juureen, nuo tiedostot luetellaan vain 2/8 kierron kirjatasolla.

Huomaa: Monitasoiset kirjaluettelot eivät ole pakollisia. Jos päätät olla järjestämättä kirjoja useille alikansiotasoille, voit selata kirjaluetteloa vain näppäimillä 4 ja 6 navigoidaksesi kirjatasolla.

# <span id="page-18-2"></span>3.8 Käyttöohje — näppäin 1 (pidä painettuna)

Kun et ole kirjaluettelossa, voit kuunnella sisäänrakennettua käyttöohjetta pitämällä näppäintä 1 painettuna. Kun haluat päästä pois käyttöohjeesta, pidä näppäintä 1 uudelleen painettuna.

# <span id="page-18-3"></span>3.9 Hallitse kirjoja — Näppäin 3

Näppäimen 3 takaa löytyvät toiminnot ovat: Poista, Kopioi, Kopioi kaikki ja Siirrä. Käytettävissä olevat toiminnot riippuvat kirjasta, mutta yleiset säännöt ovat:

- SD-kortilla olevat kirjat voi poistaa.
- USB-muistissa olevat kirjat voi kopioida.
- Online-kirjahyllyssä olevat kirjat voi siirtää tai poistaa.

Voit poistaa kappaleen musiikkikirjahyllyssä menemällä sen kohdalle tai toistamalla sitä ja painamalla näppäintä 3. Vahvista poisto Vahvista-näppäimellä, peru millä tahansa muulla näppäimellä. Voit poistaa kansion navigoimalla tasolle, jolla kansio on ja painamalla näppäintä 3. Vahvista Vahvista-näppäimellä, peru millä tahansa muulla näppäimellä.

Muistiinpanoissa voit poistaa yksittäisen muistiinpanon näppäimellä 3. Vahvistus ja peruutus tapahtuvat kuten edellä kerrottiin. Voit uudelleenjärjestää muistiinpanosi painamalla näppäintä 3 kahdesti. Tämä numeroi ne uudelleen ykkösestä alkaen.

# <span id="page-19-0"></span>3.10 Kirjojen toistaminen ja kopioiminen USB-muisteista

Voit luoda \$VR-kirjaluettelokansioita ulkoiselle USB-muistille ja tallentaa kirjoja näihin kansioihin. Nämä lisätään Trekin kirjaluetteloon josta ne voi valita toistettaviksi.

Voit myös kopioida DAISY- ja NISO-kirjoja sekä MP3-kirjoja ulkoisista USB-muisteista SD-kortille. Tämä tapahtuu liittämällä USB-muistitikku Trekiin laitteen mukana toimitettavalla lyhyellä USB-kaapelilla. Navigoi USB-kirjan kohdalle. Kun kirja on auki, paina näppäintä 3 käynnistääksesi kopioinnin. Kopioinnin eteneminen prosentteina ilmoitetaan. 20 MB:n kopioiminen kestää noin minuutin, joten keskimääräinen kirja kopioituu noin 10 minuutissa. Kopiointi voidaan peruuttaa koska tahansa painamalla tähtinäppäintä. Voit toistaa tai kopioida USB-muistilta vain akkukäytössä koska MicroUSB liitin on ulkoiseen muistin käytössä. Varmistu siksi akun riitävästä varauksesta ennen kopioinnin aloittamista.

# <span id="page-19-1"></span>3.11 Missä olen? — näppäin 5

Missä olen?-toiminto kertoo sijaintisi ilman, että sinun tarvitsee keskeyttää kuuntelua. Materiaalista riippuen Trek ilmoittaa yhden tai useamman seuraavista tiedoista: sivu, luvun numero, kappaleen otsikko tai tiedoston nimi. Musiikin kuuntelussa laite ilmoittaa nykyisen kansion sekä tiedostojen nimet ja kestoajat. Äänikirjoissa, Muissa kirjoissa, Podcasteissa ja Muistiinpanoissa laite ilmoittaa kuunnellun prosenttiosuuden kirjasta tai muistiinpanosta sekä yksittäisten tiedostojen kestoajat. Tekstitiedostoissa laite ilmoittaa kuunnellun prosenttiosuuden tiedostosta. Kuuntelu jatkuu näiden tietojen ilmoittamisen jälkeen. Äänikirjojen kohdalla myös jäljellä oleva aika ilmoitetaan. Useimman kirjan kohdalla tämä tarkoittaa luettavan luvun jäljellä olevaa aikaa. Tätä aikatietoa ei aina ole saatavilla.

#### <span id="page-19-2"></span>3.11.1 Missä olen? –tagitiedot

Jos painat MP3 musiikki- ja Podcast-tiedostoissa Missä olen? (näppäin 5) kahdesti, Trek ilmoittaa ID3 tagitiedot. Jos et halua kuunnella kaikkia tageja, paina Toista/Pysäytä keskeyttääksesi ja palataksesi kirjan kuunteluun.

#### <span id="page-19-3"></span>3.11.2 Missä olen? Audible-kirjat

Jos painat Audible-kirjassa Missä olen? (näppäin 5) kahdesti, Trek ilmoittaa lisätietoja kirjasta. Ellet halua kuunnella niitä, paina Toista/Pysäytä.

#### <span id="page-19-4"></span>3.11.3 Missä olen? online-kirjat

Jos painat Missä olen? (näppäin 5) katsellessasi online-kirjahaun tuloksia saat lisätietoja kirjoista, kuten kirjan tiivistelmä.

### <span id="page-20-0"></span>3.12 Moniääninen tekstistä puheeksi (puhesynteesi)

Trekissä on asennettuna kaksi puhesynteesiääntä, suomen- ja englanninkielinen. Voit vaihtaa puhesynteesiääntä pitämällä näppäintä 7 painettuna.

#### <span id="page-20-1"></span>3.13 Audio-, teksti- ja musiikin satunnaissoittotilat — näppäin 9

Laitteessa on kaksi kuuntelutilaa: Äänitetty audiomateriaali ja "tekstistä puheeksi" -materiaali (puhesynteesi). Tämä ominaisuus koskee DAISY- ja NISO kirjoja, joissa on täysi teksti ja äänitiedosto. Näppäin 9 vaihtaa tilan joko puhesynteesille tai puheelle samaan kohtaan, riippuen kummassa sillä hetkellä ollaan. Tekstin ja äänen synkronisointi riippuu kirjan julkaisijasta, mutta tavallisesti synkronointi tapahtuu kappaleittain tai lauseittain.

Viimeksi käytetty tila tallentuu lukuhetken jälkeen. Näppäin 9 valitsee käytettävissä olevien tilojen välillä. Mikäli kirja on tallennettu ainoastaan yhdellä tavalla, laite valitsee automaattisesti sen kuunteluun ja näppäimen 9 painallus ei muuta mitään.

Musiikkia kuunnellessasi voit painaa näppäintä 9 vaihtaaksesi seuraavien soittotilojen välillä: Satunnaissoitto päällä, Satunnaissoitto pois, Toista kansio, Toista tiedosto. Satunnasistoisto päällä toistaa soittolistasi satunnaisjärjestyksessä. Toista kansio alkaa ko. kansion toiston automaattisesti alusta kun on päässyt kansion loppuun. Toista tiedosto aloittaa ko. tiedoston alusta loppuun päästyään.

#### <span id="page-20-2"></span>3.14 Vahvista, Lukitse ja Peruuta — näppäimet # ja \*

Vahvistusnäppäin # mahdollistaa valitsemasi toiminnon tai syötetyn numeron tai tekstin vahvistamisen, esimerkiksi sivunumero tai etsittävä teksti.

Peruutusnäppäin \* mahdollistaa toiminnon perumisen.

Jos pidät \*-näppäintä painettuna, näppäimistö lukittuu. Vapauta lukitus painamalla peräkkäin numeroita 1, 2 ja 3. Näppäinten lukituksesta on yksi poikkeus: laitteen nollaus eli resetointi. on aina käytettävissä. Jos pidät lukittuna olevan laitteen virtanäppäintä painettuna kaksi sekuntia, laitteen virta ei katkea tavalliseen tapaan, mutta jos jatkat näppäimen pohjassa pitämistä riittävän pitkään, tapahtuu laitteen nollaus kun lopetat painamisen.

#### <span id="page-20-3"></span>3.15 Informaationäppäin — näppäin 0

Info-näppäin (0) antaa tietoa kirjasta, laitteesta ja akusta. Tietojen saamiseen on kaksi tapaa.

Paina Info-näppäintä (0). Kaikki informaatio toistetaan. Tai paina Info-näppäintä (0) ja sen jälkeen näppäintä 4 tai 6 siirtyäksesi informaatiosisällössä taakse- tai eteenpäin. Voit myös siirtyä informaation sisällä painamalla useamman kerran Info-näppäintä (0).

Jos haluat keskeyttää tietojen kuuntelun, paina \* tai Toista/Pysäytä-näppäintä.

Voit myös siirtyä näppäinten kuvaustilaan pitämällä Info-näppäintä painettuna. Pääset tilasta pois samalla tavalla.

<span id="page-21-0"></span>3.15.1 Info-näppäimellä saatavat tiedot

Kirjan nimi

Muistiinpanojen määrä (vain Muistiinpanot-kirjaluettelossa)

Tiedostojen ja kansioiden määrä (vain Musiikki-kirjaluettelossa)

Sivujen määrä ja kokonaiskestoaika

Jäljellä oleva tallennusaika (vain Muistiinpanot-kirjaluettelossa)

Otsikoiden määrä kirjassa

Kuunneltu aika ja jäljellä oleva aika

Kirjanmerkkien määrä kirjassa

Kirjojen määrä

SD-muistikortilla jäljellä oleva tila

Jäljellä oleva sisäisen muistin tila

Akun tila ja verkkovirtaa käytettäessä ilmoitetaan myös, latautuuko akku vai onko lataus valmis

Langattoman verkon tila

VICTOR READER Trekin mallinumero, ohjelmaversio, asennetut lisäominaisuudet (jos on), auktorisointiavaimien määrä (jos niitä on) ja sarjanumero.

Huom! Langattoman verkon asetusvalikossa ilmoitettavat tiedot ovat soittolistan nimi, asemien määrä, nykyisen aseman nimi ja numero, kappaleen nimi (Internetradio), kirjan nimi, sivujen ja otsikoiden määrä, kirjanmerkkien määrä nykyisessä kirjassa, kirjojen määrä, jäljellä oleva SD-tila, jäljellä oleva sisäinen tila, akun tila, lataustiedot, langaton tila, Trekin mallinumero, ohjelmistoversio, asennetut lisäominaisuudet (jos on) ja laitteen sarjanumero.

# <span id="page-21-1"></span>4. Suora navigointi (Siirry – näppäin)

<span id="page-21-2"></span>4.1 Siirry sivulle

Siirry sivulle -toiminnolla pääset suoraan halutulle sivulle.

Paina Siirry sivulle -näppäintä, se on ylimpänä vasemmassa sarakkeessa. Näppäile sivunumero. Paina näppäintä # siirtyäksesi haluamallesi sivulle. Trek vahvistaa valitun sivunumeron. Voit myös siirtyä suoraan kuunteluun painamalla Toista/Pysäytä-näppäintä vahvistusnäppäimen sijasta.

Voit keskeyttää toiminnon painamalla peruutusnäppäintä (\*).

## <span id="page-22-0"></span>4.2 Siirry otsikkoon

Jos painat Siirry -näppäintä kaksi kertaa, voit valita sen otsikon numeron, johon haluat siirtyä. Tämä toiminto on käyttökelpoinen kirjoissa, joissa ei ole sivunumeroita. Voit näin siirtyä nopeammin halutun kappaleen kohdalle kuin käyttämällä hyppyä kappaleittain useita kertoja.

Kun olet antanut kappalenumeron, paina joko vahvistusnäppäintä # siirtyäksesi valitun kappaleen kohdalle tai Toista/Pysäytä-näppäintä kuuntelun aloittamiseksi valitusta kappaleesta.

#### <span id="page-22-1"></span>4.3 Siirry aikaan

Trek tarjoaa Siirry aikaan -toiminnon kirjaluetteloissa Daisykirjat, NISO-kirjat, Muut kirjat, Podcastit ja Muistiinpanot. Ollessasi näissä kirjaluetteloissa paina Siirry-näppäintä (näppäimen 1 yläpuolella) kunnes laite ilmoittaa "Siirry aikaan". Syötä sitten aika tunteina ja minuutteina kirjan tai muistiinpanon alusta lukien. Syötteen 2 viimeistä numeroa tarkoittavat minuutteja ja muut numerot tunteja. Huomaa, että minuutit voivat olla välillä 00 - 99. Esimerkiksi:

- Syötä 1 päästäksesi 1 minuutin päähän kirjan tai muistiinpanon alusta
- Syötä 12 päästäksesi 12 minuutin päähän alusta
- Syötä 123 tai 83 päästäksesi 1 tunnin ja 23 minuutin päähän alusta
- Syötä 1200 päästäksesi 12 tunnin ja 0 minuutin päähän alusta

#### <span id="page-22-2"></span>4.4 Siirry prosenttiin

Lukiessasi tekstitiedostoja tai äänitiedostoja Muut kirjat- tai Podcast- luetteloissa näppäimen siirry sivulle toiminta muuttuu siirry prosenttiin toiminnaksi. Paina Siirry prosenttiin näppäintä ja syötä arvo 0 ja 100 välillä jolloin lukukohta osoittaa antamasi lukua vastaavaan kohtaan tiedostossa. Vahvista valintasi ruutunäppäimellä tai paina Toista/Pysäytä-näppäintä aloittaaksesi kuuntelun valitsemastasi kohdasta. Antamalla luvuksi 0 lukukohta siirtyy tiedoston alkuun, luvulla 50 lukukohta on tiedoston keskikohdalla ja luvulla 100 tiedoston lopussa.

# <span id="page-22-3"></span>4.5 Siirry kirjan alkuun tai loppuun

Pääset nopeasti kirjan alkuun tai loppuun painamalla Siirry sivulle, Siirry otsikkoon, Siirry aikaan tai Siirry prosenttiin. Paina sitten taaksepäin tai Play päästäksesi kirjan alkuun tai paina eteenpäin päästäksesi kirjan loppuun. Tämä koskee myös muiden kirjojen Siirry tiedostoon -toimintoa.

# <span id="page-23-0"></span>4.6 Siirry kirjaan

Jos olet selaamassa kirjaluetteloa, Siirry sivulle -näppäin toimii Siirry kirjaan -näppäimenä, jolloin voit antaa kirjan numeron ja päästä suoraan haluamaasi kirjaan. Tämä toiminto on hyödyllinen runsaasti kirjoja sisältävissä kirjaluetteloissa.

# <span id="page-23-1"></span>4.7 Online-palvelujen toiminnot

Erityistoimintoja on saatavilla Siirry näppäimeen kun selaat online kirjahyllyä ollessasi kytkettynä langattomaan verkkoon. Jos painat siirry näppäintä kahdesti kun olet NFB Newsline kirjahyllyssä, voit manuaalisesti synkronoida ladatun sisällön NFB Newsline online palvelujen kanssa. Kun olet Internet Radio kirjaluettelossa, siirry näppäimen painallus etsii radiokanavia ja siirtyy soittolistalle tai siirtyy suoraan tietylle asemalle soittolistalla samaan tapaan kuin siirrytään kirjojen välillä. Viittaus/Refefences kirjaluettelosta voit siirry näppäimellä etsiä Wikipedia ja Wiktionary viittauksia kirjasta tai siirtyä suoraan tiettyyn tiedostoon. Podcastit kirjaluettelossa voit siirry näppäimellä lisätä podcasteja. Kaikissa online hauissa siirry näppäintä voi käyttää siirtymiseen suoraan tiettyyn etsintätulokseen antamalla etsintätulosnumeron ja painamalla vahvista.

# <span id="page-23-2"></span>5. Lisätoiminnot

# <span id="page-23-3"></span>5.1 Tekstihaku

Trek tarjoaa tekstin hakutoiminnon teksti- ja musiikkikirjaluettelon tiedostoissa. Voit käyttää hakua myös DAISY- tai NISO-kirjoissa, jotka ovat Äänikirjat-kirjaluettelossa, jos kirja sisältää tekstiä ja soitin on "tekstistä puheeksi" -tilassa (näppäin 9). Hakua ei voi käyttää vain audiomuodossa tallennetuissa DAISY- tai NISOkirjoissa, koska niissä ei ole tekstisisältöä. Hakuehdon kirjaimet syötetään numeronäppäimillä samaan tapaan kuin matkapuhelimella tekstiviestiä kirjoitettaessa. Jos sinulla on monikielinen Trek, kirjoitusnäppäimistö sisältää valittuna olevan "tekstistä puheeksi" -kielen mukaiset merkit. Pidä näppäintä 7 painettuna vaihtaaksesi "tekstistä puheeksi" -kielen.

Jokaisen näppäimen sisältö on lueteltu kirjaimineen ja symboleineen. Kirjanmerkki näppäintä käytetään Casp Lockina kun annat salasanasi. Sekunnin painallus ottaa CapsLock in pois päältä.

1 näppäin: 1, piste, pilkku, kysymysmerkki, viiva, kauttaviiva, kaksoispiste, puolipiste, heittomerkki, lainausmerkki, kenoviiva, vähemmän kuin, enemmän kuin, alkuhakasulku, loppuhakasulku

2 näppäin: a, b, c, 2 3 näppäin: d, e, f, 3

- 4 näppäin: g, h, i, 4
- 5 näppäin: j, k, l, 5
- 6 näppäin: m, n, o, 6
- 7 näppäin: p, q, r, s, 7
- 8 näppäin: t, u, v, 8

9 näppäin: w, x, y, z, 9

0 näppäin: väli, 0, huutomerkki, at-merrki, punta, dollari, prosentti, hattu, et-merkki, tähti, alkusulku, loppusulku, alaviiva, plus, yhtäsuuri, punta, euro, yen

Käytä hakutoimintoa seuraavasti:

• Avaa tekstitiedosto Teksti-kirjaluettelosta tai siirry Äänikirjat-kirjaluetteloon ja avaa vain tekstiä sisältävä kirja tai kirja, jossa on sekä ääni- että tekstisisältö. Jos kirjassa on sekä ääni- että tekstisisältö, varmista että "tekstistä puheeksi" -kuuntelutila on valittuna painamalla näppäintä 9.

• Paina Siirry-näppäintä useita kertoja, kunnes kuulet ilmoituksen "Haku". Numeronäppäimistö on nyt valmis tekstin syöttämistä varten.

• Paina numeronäppäimiä 0 - 9 tekstin kirjoittamiseksi. Esimerkiksi näppäimessä 2 on merkit a, b, c ja 2. Näppäimessä 3 on merkit d, e, f ja 3. Näppäimessä 6 on merkit m, n, o, 6 jne. Välilyönti on näppäimessä 0. Välimerkit ja erikoismerkit ovat näppäimissä 0 ja 1. Kirjaimen syöttämiseksi paina kyseistä numeronäppäintä riittävän monta kertaa. Jos tarvitset samasta näppäimestä löytyvän kirjaimen heti perään uudelleen, joudut odottamaan hetken, kunnes Trek ilmoittaa kirjaimen. Esimerkiksi sanaa "cab" kirjoittaessasi paina näppäintä 2 kolme kertaa, sitten odota kunnes kuulet "c", paina sitten näppäintä kerran ja odota kunnes kuulet "a", paina sitten vielä kahdesti saadaksesi viimeisen kirjaimen "b". Taukoa ei tarvitse pitää kirjaimille, jotka saadaan eri näppäimistä. Esimerkiksi sanassa "mama" voit painaa 6262 niin nopeasti kuin haluat.

• Voit painaa uninäppäintä päästäksesi näppäinten kuvaustilaan. Paina sitten muita näppäimiä, jolloin laite ilmoittaa niiden toiminnot, mukaan lukien kunkin numeronäppäimen sisältämät merkit. Paina uninäppäintä uudelleen poistuaksesi näppäinten kuvaustilasta ja palataksesi tekstinsyöttötilaan.

• Kuulet kirjoittamasi tekstin painamalla pikasiirtonäppäintä eteenpäin.

• Voit poistaa viimeksi syötetyn merkin painamalla pikasiirtonäppäintä taaksepäin.

• Kun lopetat kirjoittamisen, voit poistua tekstinsyöttötilasta kolmella tavalla: Paina Peruuta poistuaksesi hakua suorittamatta, tai paina vahvistusnäppäintä tai Toista/Pysäytä-näppäintä haun käynnistämiseksi. Peruuta ei vaikuta aiempiin hakutietoihin.

• Jos painoit vahvistusnäppäintä, Trek siirtyy löytyneen hakukohteen kohdalle ja ilmoittaa kyseisen rivin. Jos painoit Toista/Pysäytä-näppäintä, laite siirtyy löytyneen hakukohteen kohdalle ja kuuntelu käynnistyy. Haku ei huomioi isoja ja pieniä kirjaimia. Haku löytää osittaiset sanat, jolloin laite siirtyy hakuehdon sisältävän sanan alkuun. Heittomerkillä varustettuja merkkejä ei katsota samoiksi kuin heittomerkittömiä merkkejä. Haku alkaa aina kirjan senhetkisestä kohdasta.

Jos haet suuresta tiedostosta, saatat kuulla ilmoituksen "Odota hetki", kun haku on käynnissä. Jos painat Peruuta-näppäintä haun aikana, hakutoiminto pysähtyy ja sijainti säilyy alkuperäisessä kohdassa, josta aloitettiin.

# <span id="page-24-0"></span>5.1.1 Hae seuraava tai edellinen

• Hakukohteen löytyessä Trek lisää Haku-valinnan näppäinten 2 ja 8 hakutasoihin ja valitsee tuon tason automaattisesti. Joten kun ensimmäinen esiintymiskohta tekstissä löytyy, voit painaa näppäintä 4 tai 6 etsiäksesi edellisen tai seuraavan esiintymiskohdan. Etsi edellinen tai seuraava -hakutoiminto pysyy

näppäinten 2/8 kierrossa, kunnes suljet kirjan. Voit painaa näppäintä 4 tai 6 hakeaksesi edellisen tai seuraavan kohteen kuuntelu- tai pysäytystilassa.

• Jos hakua eteenpäin suoritettaessa saavutaan kirjan loppuun, annetaan ilmoitus "Kirjan loppu" ja haku jatkuu sitten kirjan alusta haun alkuperäiseen aloituskohtaan asti.

• Jos hakua taaksepäin suoritettaessa saavutaan kirjan alkuun, annetaan ilmoitus "Kirjan alku" ja haku jatkuu sitten kirjan lopusta haun alkuperäiseen aloituskohtaan asti.

• Jos yhtään hakutulosta ei löydy, Trek ilmoittaa ettei yhtään hakukohdetta löytynyt ja palauttaa sinut alkuperäiseen aloituskohtaan.

• Kun avaat uuden kirjan, aiempi hakuehto nollautuu.

# <span id="page-25-0"></span>5.1.2 Kohdalla olevan sanan haku

Jos et syötä hakuehtoa, Trek hakee sanaa, jonka kohdalla parhaillaan olet tekstissä. Oletetaan esimerkiksi, että olet tekstitiedostossa sanan "HumanWare" kohdalla. Jos painat Siirry-näppäintä useita kertoja, kunnes kuulet "Haku", ja sitten painat Toista/Pysäytä- tai vahvistusnäppäintä hakukohdetta syöttämättä, Trek siirtyy sanan "HumanWare" seuraavaan esiintymiskohtaan tiedostossa. Jos painoit vahvistusnäppäintä, haku pysähtyy tähän ja ilmoittaa rivin. Jos painoit Toista/Pysäytä-näppäintä, kuuntelu käynnistyy. Huomaa, että voit painaa pikasiirtonäppäintä eteenpäin tavataksesi kohdalla olevan sanan ennen kuin painat vahvistusnäppäintä tai Toista/Pysäytä -näppäintä. Myös pikasiirtonäppäimen taaksepäin painaminen kerran tai kirjaimen syöttäminen poistaa koko sanan, jotta voit syöttää hakuehtosi.

# <span id="page-25-1"></span>5.2 Äänimuistiinpanojen äänitys

Voit käyttää Trekiä myös sanelimena. Sanelemasi muistiinpanot tallentuvat SD-muistikortille kansioon \$VRNotes. Jokainen taltiointi tallentuu omalla juoksevalla numerollaan. Voit tallentaa sanelun joko sisäänrakennetun mikrofonin avulla tai käyttää ulkoista mikrofonia, joka liitetään oikeassa kyljessä äänityspainikkeen yläpuolella olevaan liittimeen. Sisäänrakennetun mikrofonin äänityskuvio on pallonmuotoinen, eli se ottaa ääniä joka suunnasta. Tämä saattaa olla hyödyllistä esimerkiksi kokouksissa tai koulutuksissa. Ulkoinen mikrofoni taas saattaa auttaa esimerkiksi saneluiden ja haastatteluiden tekemisessä. Yhden äänimuistiinpanon maksimipituus on 8 tuntia tai tiedostokoko 2 GB. Äänimuistiinpanojen määrää rajoittaa vain SD-kortilla vapaana oleva tila.

Voit tallentaa saneluja kahdella eri tavalla: pikaäänityksellä tai perinteisellä tavalla.

Kun haluat tehdä pikaäänityksen, pidä äänitysnäppäintä painettuna (laitteen oikeassa kyljessä). Kuulet ilmoituksen ja äänimerkin. Puhu asiasi laitteen sisäiseen mikrofoniin (oikeassa yläkulmassa) tai ulkoiseen mikrofoniin. Pikaäänitys loppuu, kun vapautat äänitysnäppäimen.

Kun haluat äänittää pidemmän äänitteen, paina äänitysnäppäintä (laitteen oikeassa kyljessä) kerran lyhyesti. Nyt voit puhua tai äänittää. Tässä tilassa voit keskeyttää äänityksen tilapäisesti painamalla Toista/Pysäytä -näppäintä. Voit myös painaa kirjanmerkkinäppäintä äänityksen aikana lisätäksesi kirjanmerkin. Äänityksen lopettamiseksi paina äänitysnäppäintä uudelleen. Paina \*-näppäintä peruuttaaksesi äänityksen; paina sitten tähtinäppäintä uudelleen vahvistaaksesi, että todella haluat peruuttaa äänityksen.

Kun haluat kuunnella äänityksesi, valitse kirjaluettelonäppäimellä (1) muistiinpanot (Notes). Paina Toista/Pysäytä- tai vahvistusnäppäintä siirtyäksesi muistiinpanot-kirjaluetteloon. Siirry sitten muistiinpanosta toiseen näppäimillä 4 ja 6. Muistiinpanoille on vain yksi taso, joten sisäkkäisissä kansioissa navigoiminen ei ole mahdollista. Äänimuistiinpanot tallennetaan MP3- tai WAV-muotoisina. Valinta tehdään Asetusvalikossa(7). Paina näppäintä 7 toistuvasti kunnes tulet äänitysvalikon kohdalle ja käytä sitten näppäimiä 2/8 ja 4/6 löytääksesi haluamasi äänitysvaihtoehdon. MP3 tiedostot ovat pienempiä kun WAV-tiedostot mutta ovat vastaavasti laadultaan huonompia. Muistiinpanojen äänittämiseen riittää Trekin monomokrofoni mutta haastatteluun kannattaa käyttää stereomikrofonia. Musiikin äänitys on parasta linein liitännän kautta. Stereoäänitys vie kaksi kertaa niin paljon tilaa kun monoäänitys.

Huomaa, että osa SD-korteista ovat liian hitaita jatkuvaa wav-muotoista äänitystä varten, koska kirjoitettava datamäärä on tässä tiedostomuodossa paljon suurempi. Jos saat muutaman sekunnin waväänityksen jälkeen äänitystä koskevan virheilmoituksen, on todennäköistä että SD-korttisi on liian hidas wav-äänitystä varten. Kokeile toista SD-korttia tai vaihda äänitysmuoto MP3:ksi.

# <span id="page-26-0"></span>5.3 Kirjanmerkit

Kirjanmerkkien avulla voit palata merkitsemääsi kohtaan nopeasti ja helposti. Voit tallentaa käytännössä katsoen rajattoman määrän kirjanmerkkejä yhteen kirjaan. Kirjanmerkki-näppäimen avulla voit asettaa kirjanmerkkejä, siirtyä niiden kohdalle, kuunnella luettelon niistä ja poistaa niitä.

### <span id="page-26-1"></span>5.3.1 Siirry kirjanmerkkiin

Paina Kirjanmerkki-näppäintä(näppäimen 3 yläpuolella) kerran tai kunnes kuulet ilmoituksen "siirry kirjanmerkkiin". Syötä sen kirjanmerkin numero, johon haluat siirtyä. Paina vahvistusnäppäintä #. Trek siirtyy nyt kyseisen kirjanmerkin kohdalle ja ilmoittaa sen numeron. Voit myös painaa Toista/Pysäytänäppäintä. Trek siirtyy halutun kirjanmerkin kohdalle ja kuuntelu alkaa.

#### <span id="page-26-2"></span>5.3.2 Lisää kirjanmerkki

Paina Kirjanmerkki-näppäintä kahdesti tai kunnes kuulet ilmoituksen "lisää kirjanmerkki". Voit lisätä kirjanmerkin myös pitämällä Kirjanmerkki-näppäintä painettuna. Syötä numero väliltä 1 - 99998, jonka haluat antaa kirjanmerkille. Paina vahvistusnäppäintä # vahvistaaksesi tai Toista/Pysäytä -näppäintä vahvistaaksesi ja aloittaaksesi kuuntelun. Kirjanmerkki tallentuu muistiin.

HUOMAA: Jos vahvistat kirjanmerkin antamatta numeroa, Trek antaa kirjanmerkille ensimmäisen vapaana olevan numeron.

HUOMAA: Jos annat kirjanmerkille numeron 99999, kuuluu virheilmoitus ja toiminto keskeytyy, koska numero 99999 on varattu kirjanmerkkien poistamiseen. Katso kohtaa Poista kirjamerkki.

Voit asettaa kirjanmerkin myös tallentaessasi pidempää sanelua. Tämä on hyödyllistä, jos haluat erottaa saneluistasi tietyn kohdan, vaikkapa tärkeän huomion. Kun haluat lisätä tällaisen kirjanmerkin, sinun tarvitsee vain painaa Kirjanmerkki-näppäintä kerran. Kuulet piippauksen sen merkiksi, että kirjanmerkki on asetettu. Huomaa kuitenkin, että kirjanmerkkiä ei voi asettaa pikaäänityksen aikana (pidettäessä äänitysnäppäintä painettuna).

#### <span id="page-26-3"></span>5.3.3 Lisää äänikirjanmerkki

Kun haluat lisätä äänikirjanmerkin, toimi seuraavasti:

a) Paina Kirjanmerkki-näppäintä kahdesti tai kunnes kuulet ilmoituksen "lisää kirjanmerkki".

b) Syötä numero, jonka haluat antaa kirjanmerkille. Jos ohitat tämän vaiheen, ensimmäinen vapaa numero annetaan automaattisesti.

c) Pidä äänitysnäppäintä painettuna ja sanele lyhyt tiedote. Vapauta tämän jälkeen äänitysnäppäin. Voit myös äänittää tiedotteen normaalia äänitystapaa käyttäen painamalla äänitysnäppäintä sanelemalla viestin ja painamalla äänitysnäppäintä uudelleen. Huomaa, että äänikirjanmerkki on kummallakin äänitytavalla pituudeltaan rajoitettu 1 minuuttiin. Toistaaksesi äänikirjanmerkin siirry tai selaa tämän kirjanmerkin kohdalle. Kuulet ensin äänittämäsi kirjanmerkin ja sen jälkeen kuuntelu alkaa kirjanmerkin kohdalta. Toisin kuin muistiinpanoissa, äänikirjanmerkin yhteydessä et voi käyttää pikasiirtoa eteen- tai taaksepäin.

d) Jos haluat perua toiminnon, paina \* näppäintä. Toiminto ei ole käytettävissä pikaäänityksen yhteydessä.

Äänikirjanmerkkejä voidaan tallentaa kirjojen tai muistiinpanojen kuuntelun aikana.

Kirjanmerkki tallentuu muistiin ja siihen liittyvät kirjat tallentuvat SD-muistikortille kansioon \$VRAudioBkm. Älä muuta tämän kansion tiedostoja. Kirjanmerkit linkitetään tallennettuihin tiedostoihin sisäisessä muistissa. Tiedostonimen muoto on x y z.mp3 tai x y z.wav, missä x on ensimmäiset 13 kirjainta kirjan nimestä, y on 8-merkkinen järjestelmän antama yksilöllinen kirjan ID-numero ja z on 6-merkkinen kirjanmerkin numero. Huomaa, että voit äänittää myös MP3- tai WAV-muodossa lisäominaisuuksien avulla. Kirjanmerkit, jotka on asetettu MP3-tiedostoihin tai äänimuistiinpanoihin, eivät sisällä kirjanmerkkiotsikkoa. Näissä tapauksissa x on jokin seuraavista: "Muu ääni \_\_\_\_\_\_", "Musiikki \_\_\_" tai "Äänimuistiinpano \_\_\_\_". Kun kuuntelet äänikirjanmerkkiä, voit painaa pikasiirtonäppäintä taaksepäin kerran toistaaksesi tallennetun muistiinpanon tai painaa pikasiirtonäppäintä eteenpäin ohittaaksesi sen ja aloittaaksesi kirjan kuuntelun kirjanmerkin kohdalta. Äänikirjanmerkissä ei voi käyttää pikasiirtoa eteen- tai taaksepäin.

# <span id="page-27-0"></span>5.3.4 Merkitty kirjanmerkki

Merkittyjä kirjanmerkkejä käytetään merkitsemään määrätyn tekstin alku- ja loppukohta myöhempää kuuntelua varten. Tämä on hyvä tapa merkitä esimerkiksi tärkeä kohta, jonka haluat kuunnella myöhemmin uudelleen.

#### <span id="page-27-1"></span>5.3.4.1 Aloita merkintä

Paina Kirjanmerkki-näppäintä 3 kertaa tai kunnes kuulet "Merkityn kirjanmerkin alku".

Syötä kirjanmerkin numero ja vahvista se vahvistusnäppäimellä # tai Toista/Pysäytä-näppäimellä.

HUOMAA: Jos et anna kirjanmerkille numeroa, Trek antaa sille ensimmäisen vapaan numeron.

#### <span id="page-27-2"></span>5.3.4.2 Lopeta merkintä

Kun olet merkinnyt alun, siirry merkittävän osuuden loppuun.

Paina kirjanmerkki-näppäintä kerran. Kuulet ilmoituksen "Merkityn kirjanmerkin loppu". Paina vahvistusnäppäintä # tai Toista/Pysäytä -näppäintä vahvistaaksesi merkinnän. Tämä kohta on nyt merkitty loppukohdaksi. Jos merkitset loppukohdaksi kohdan, joka on ennen alkukohtaa, merkit vaihtavat paikkaa. Ilmoitus "Merkitty kirjanmerkki "X" lisätty" kuuluu tämän jälkeen. Voit myös keskeyttää toiminnon peruutusnäppäimellä. Kummassakin tapauksessa laite siirtyy aloituskohtaan

HUOMAA: Jos olet antanut merkityn kirjanmerkin alkupisteen, mutta et loppupistettä, et voi käyttää antamaasi kirjamerkin numeroa toisiin kirjanmerkkeihin. Trek ilmoittaa "Kirjanmerkki "X" on jo olemassa" , jos yrität antaa tämän numeron jollekin muulle kirjanmerkille.

HUOMAA: Mikäli poistat kirjan tai katkaiset Trekin virran ennen kuin olet antanut merkityn kirjanmerkin loppukohdan, merkintä tehdään automaattisesti loppuun. Tällöin senhetkistä kohtaa käytetään merkinnän loppupisteenä.

# <span id="page-28-0"></span>5.3.4.3 Siirry merkittyyn kirjanmerkkiin

Kun haluat siirtyä merkittyyn kirjanmerkkiin, ja olet antanut sen numeron ja painanut Toista/Pysäytä näppäintä, kuuntelu alkaa senhetkisestä kohdasta ja loppuu merkityn kirjanmerkin loppukohtaan. Jos painat sen sijaan vahvistusnäppäintä, Trek siirtyy kirjanmerkin kohdalle, mutta ei käynnistä kuuntelua. Kun toistat merkittyä aluetta, voit siirtyä sen alkuun painamalla lyhyesti pikasiirtonäppäintä taaksepäin. Merkityn alueen lopussa voit kuunnella sen uudelleen painamalla lyhyesti pikasiirtonäppäintä taaksepäin.

### <span id="page-28-1"></span>5.3.4.4 Merkittyjen kirjanmerkkien luettelo

Kun valitset merkityn kirjanmerkin kirjanmerkkien luettelosta, kuuntelu pysähtyy merkityn kirjanmerkin loppukohtaan. Kirjanmerkki, jossa on alkupiste ilman loppupistettä, ei tule luetteloon.

# <span id="page-28-2"></span>5.3.4.5 Poista merkitty kirjanmerkki

Kun poistat merkityn kirjanmerkin luettelosta, laite antaa ilmoituksen "Merkitty kirjanmerkki "X" poistettu". On mahdollista poistaa merkitty kirjanmerkki, jolla on alkupiste ilman loppupistettä. Tämä toimenpide palauttaa merkityn kirjanmerkin alkutilaan.

#### <span id="page-28-3"></span>5.3.5 Kirjanmerkkien luettelo

Paina Kirjanmerkki-näppäintä neljä kertaa tai kunnes kuulet "kirjanmerkkien luettelo".

Paina näppäintä 4 tai näppäintä 6 siirtyäksesi kirjanmerkistä toiseen. Aina kun painat näppäintä, kuulet kirjanmerkin numeron ja kuuntelu alkaa. Paina vahvistusnäppäintä # senhetkisen paikan vahvistamiseksi ja kuuntelun jatkamiseksi.

Paina \* näppäintä poistuaksesi kirjanmerkkien luettelosta.

HUOMAA: Kirjanmerkkien luettelo sisältää aina kirjan alun ja lopun merkin. Kirjanmerkit lajitellaan niiden sijainnin, ei numeroinnin perusteella.

#### <span id="page-28-4"></span>5.3.6 Poista kirjanmerkki

Paina Kirjanmerkki-näppäintä viisi kertaa tai kunnes kuulet "poista kirjanmerkki". Syötä sen kirjanmerkin numero, jonka haluat poistaa. Paina vahvistusnäppäintä # vahvistaaksesi poiston.

Jos haluat poistaa kaikki kirjanmerkit kirjasta, paina ensin Kirjanmerkki-näppäintä viisi kertaa tai kunnes kuulet "poista kirjanmerkki"; paina sitten näppäintä 9 viisi kertaa (syötä numero 99999). Paina sitten vahvistusnäppäintä # vahvistaaksesi poiston.

#### <span id="page-28-5"></span>5.3.7 Kirjanmerkin muistutus

Kun kuuntelet kirjaa, voit asettaa Trekin muistuttamaan aiemmin asetetun kirjanmerkin ohittamisesta. Jos olet luonut äänikirjanmerkin, laite toistaa automaattisesti myös kirjanmerkkiin tallennetun viestin. Kirjanmerkkien muistutukset ovat oletuksena pois käytöstä.

Kirjanmerkkien muistutukset voidaan valita päälle tai pois päältä. Lisätietoja saat kappaleesta Asetusvalikko.

# <span id="page-29-0"></span>6. Asetusvalikko – näppäin 7

Voit määritellä omia asetuksia Trekin asetusvalikossa.

Päästäksesi valikkoon paina Valikkonäppäintä (7). Valikkonäppäimen uusi painallus antaa aina seuraavan valikon. Selaa valikon vaihtoehtoja nuolinäppäimillä ylös/alas (2, 8), valitse vasen/oikea (4, 6) -näppäimillä kohteen arvo ja paina vahvistusnäppäintä # asetuksen vahvistamiseksi. Paina peruuta (\* näppäin) tai jotakin muuta näppäintä poistuaksesi valikosta.

Avataksesi langattoman verkon asetusvalikon, paina Lentotila-näppäintä aktivoidaksesi Wi-Fi-yhteyden. Paina nyt valikkonäppäintä(7) avataksesi langattoman yhteyden asetusvalikon. Paina Lentotila-näppäintä vaihtaaksesi vakiokirjaluettelosta online-kirjaluetteloon. Langattoman yhteyden asetusvalikko on käytettävissä ainoastaan online kirjaluettelosta käsin.

# <span id="page-29-1"></span>6.1 Siirtyminen ja toisto

#### <span id="page-29-2"></span>6.1.1 Jatkuva toisto

Jos valitset arvoksi käytössä, kuuntelu alkaa automaattisesti alusta, kun kirjan loppu saavutetaan.

#### <span id="page-29-3"></span>6.1.2 Aikasiirtymä

Voit valita tai poistaa käytöstä jonkun tai kaikki aika-arvot (1, 5, 10 tai 30 minuuttia). Vain valitsemasi arvot näkyvät valittavina valikossa.

#### <span id="page-29-4"></span>6.1.3 Muista kirjan viimeisin navigointitaso

Tällä voit määrittää, muistaako Trek viimeisimmän navigointitason jokaisessa kirjassa.

#### <span id="page-29-5"></span>6.1.4 Näppäinäänet

Voit ottaa näppäimiä painettaessa kuuluvat merkkiäänet käyttöön tai pois käytöstä. Tämän vaihtoehdon poistaminen käytöstä vaimentaa myös toisen merkkiäänen, joka kuuluu kuuntelua aloitettaessa sekä "lukittu"-ilmoituksen, joka ilmaisee näppäimistön lukituksen. Huomaa, että lukittu-ilmoitusta ei voida poistaa virtanäppäimellä. Näppäinäänet ovat oletuksena käytössä. Nuolinäppäimet ylös / alas soittimen vasemmassa kyljessä antavat merkkiäänen vain minimi-, normaali- ja maksimiasennoissa, tästä valikkoasetuksesta riippumatta.

#### <span id="page-29-6"></span>6.1.5 Unitoimintoviestit

Uniajastimen 1 minuutin varoitus ja unitoiminto pois -ilmoitukset voidaan ottaa käyttöön tai pois käytöstä. Oletuksena ne ovat käytössä.

#### <span id="page-29-7"></span>6.1.6 Kirjanmerkkihälytys

Trek voi, kirjaa kunneltaessa, ilmoittaa aiemmin merkitystä kirjanmerkistä.

#### <span id="page-29-8"></span>6.1.7 Äänenlaadun asetustila

Voit muuttaa kuuntelemasi kirjan äänensävyä.

#### <span id="page-30-0"></span>6.2 Ohita

Vaihtoehdot

Kaikki

Alaviite

Sivunumero

Tuottajan huomautus

Oheisteksti

Arvot: Lue, Ohita, Pyydettäessä

### <span id="page-30-1"></span>6.3 Kielivalikko

### <span id="page-30-2"></span>6.3.1 Puhesynteesiääni

Pidä näppäintä 7 painettuna valitaksesi toisen puhesynteesiäänen äänistä, jotka Trekiisi on asennettu. Voit myös painaa näppäintä 7 toistuvasti päästäksesi kielivalikkoon. Selaa vaihtoehtoja näppäimillä 4 ja 6. Paina vahvistusnäppäintä # valinnan hyväksymiseksi tai paina Toista/Pysäytä valinnan hyväksymiseksi ja kuuntelun jatkamiseksi.

#### <span id="page-30-3"></span>6.3.2 Pistetaulukko

Käytettävissä on erilaisia pistetaulukoita riippuen valitusta puhesynteesin kielestä. Voit vaihtaa pistetaulukon painamalla valikkonäppäintä 7 toistuvasti avataksesi kielivalikon. Siirry pistetaulukoiden kohdalle näppäimellä 2 tai 8 ja tee sitten valinta näppäimellä 4 tai 6. Paina vahvistusnäppäintä # valinnan hyväksymiseksi tai paina Toista/Pysäytä valinnan hyväksymiseksi ja kuuntelun jatkamiseksi. Luettelon ensimmäinen taulukko on aina oletusvalinta. Kun valitset jonkin taulukon, siitä tulee uusi oletustaulukko kyseiselle puhesynteesiäänelle.

# <span id="page-30-4"></span>6.4 Äänitys

Äänitysasetuksia määrittäessäsi muista että Trekissä on monomikrofoni. Stereoäänitykset ovat mahdollisia ulkoisen stereomikrofonin avulla tai line-in liitännän kautta. Äänityksen laatuun ja äänitiedoston kokoon vaikuttavat valittu tallenusmuoto. Mitä parempi äänenlaatu, sitä isompi tiedosto. Stereoäänitykset ovat kaksi kertaa suurempia kun monoäänitykset.

# <span id="page-30-5"></span>6.4.1 Sisäinen mikrofoni tiedostotyyppi

Näppäimillä 4 ja 6 voi valita sisäisen mikrofonin kanssa käytettävän tiedostomuodon seuraavista vaihtoehdoista:

- MP3 64 kbps, keskinkertainen laatu
- MP3 96 kbps, hyvä laatu
- WAV 16 bit 44,1 kHz PCM, paras laatu

#### <span id="page-31-0"></span>6.4.2 Ulkoinen mikrofoni äänitystyyppi

Samat vaihtoehdot kuin sisäiselle mikrofonille.

<span id="page-31-1"></span>6.4.3 Äänitysvoimakkuuden asettaminen

Vaihtoehdot: manuaalinen ja kiinteä

#### <span id="page-31-2"></span>6.4.5.1 Kiinteä

Trekin äänitykset tehdään ennakkoasetetulla äänensäädöllä.

#### <span id="page-31-3"></span>6.4.5.2 Manuaalinen

Voit valita 10 eri äänenvoimakkuutta. Voit säätää äänenvoimakkuuden kahdella ei tavalla: Muistiinpanot kirjaluettelosta, kun äänitys ei ole käynnissä tai suoraan äänityksen aikana. Ulkoisen ja sisäisen mikrofonin säädöt tehdään erikseen, Trek muistaa ne molemmat.

Muuta äänenvoimakkuutta Muistiinpanot kirjaluettelossa:

Valitse Muistiinpanot näppäimellä 1 ja paina vahvista

Paina virta näppäintä toistuvasti kunnes kuulet "sisäisen mikrofonin äänenvoimakkuus" tai "ulkoisen mikrofonin äänenvoimakkuus"

Valitse äänenvoimakkuus ylös ja alas näppäimillä. Trek ilmoittaa tason, kun muutat sitä.

Huom. Trek säätää aktiivisen, käytössä olevan mikrofonin äänenvoimakkuutta

Muuta äänenvoimakkuutta äänityksen aikana:

Liitä kuulokkeet. Kuulokkeet tarvitaan, jotta voit säätää äänenvoimakkuutta.

Äänityksen aikana näppäin 2 lisää voimakkuutta ja näppäin 8 vähentää voimakkuutta. Näppäin 5 palaa oletusvoimakkuuteen 6. Huomaa, että ylös ja alas näppäimet eivät muuta äänityksen voimakkuutta vain normaalia kuunteluvoimakkuutta.

Äänenvoimakkuuden muutosta ei ilmoiteta äänityksen aikana mutta kuulet muutoksen kuulokkeista. Voit painaa käytä/pysäytä näppäintä ja silti säätää äänenvoimakkuutta.

# <span id="page-31-4"></span>6.5 Alusta SD-muistikortti

Jos Microsoft Windows ei tunnista SD-muistikorttia kun asetat sen tietokoneen kortinlukijaan tai kun Trek kytketään tietokoneeseen, kortin alustaminen saattaa olla tarpeen. Samoin, jos kortin sisältö jostakin syystä vaurioituu, saatat huomata joidenkin tiedostojen/kirjojen kuuntelun muuttuvan epänormaaliksi Trekissä. Myös tällöin kortti on syytä alustaa.

SD-kortin alustamiseksi aseta se Trekiin ja paina valikkonäppäintä 7 toistuvasti, kunnes kuulet vaihtoehdon Alusta SD-muistikortti. Paina sitten vahvistusnäppäintä # vahvistaaksesi alustamisen. Saat varoituksen, että alustaminen poistaa kaikki tiedostot SD-muistikortilta. Paina vahvistusnäppäintä # uudelleen jatkaaksesi alustamista tai paina \* näppäintä alustuksen perumiseksi. Apuohjelma alustaa muistikortin ja antaa sille nimen VRTrek. Etenemisäänimerkki ilmaisee toiminnan. Alustaminen voi kestää muutamista sekunneista 1- 2 minuuttiin riippuen SD-kortin kapasiteetista. Kortin nimi näkyy levyaseman kirjaimen vieressä, kun korttia tarkastellaan Windowsissa. Alustuksen jälkeen kortilla ovat vain \$VR-kansiot. Kaikki kirjat ja tiedostot on kopioitava uudelleen kortille tietokoneesta.

Jotta SD-kortilla olevat tiedot eivät vaurioituisi, käytä aina Windowsin Poista laite turvallisesti -toimintoa sen jälkeen, kun kortille on kopioitu sisältöä. Älä myöskään koskaan poista SD-korttia kirjojen tallennuksen, kopioinnin tai poistamisen aikana.

#### <span id="page-32-0"></span>6.6 Tekstin syöttö monipainallusmenetelmällä

Tästä voit valita, miten Trek syöttää tekstiä, kun kirjoatit sen numeronäppäimistöllä.

### <span id="page-32-1"></span>6.7 Langaton yhteys

Asetusvalikko on käytettävissä ainoastaan online-kirjaluettelon sisältä.

#### <span id="page-32-2"></span>6.7.1 Lentotila

Tällä toiminnolla otetaan käyttöön tai poistetaan käytöstä langattomat verkkoyhteydet. Oletuksena lentotila on käytössä eli langattomat verkkoyhteydet eivät ole käytössä. Kun poistat lentotilan käytöstä langattomat verkkoyhteydet otetaan käyttöön. Verkkoyhteydet voidaan myös ottaa käyttöön ja poistaa käytöstä lentotila-näppäimen avulla joka löytyy näppäimen 2 yläpuolella. Näppäimen vieressä oleva merkkivalo loistaa oranssinvärisenä kun verkkoyhteys on päällä. Merkkivalo on pimeä kun lentotila on valittu tai kun verkkoyhteyttä ei ole.

#### <span id="page-32-3"></span>6.7.2 Tuo verkkoasetukset tiedostosta

Tällä vaihtoehdolla voit tuoda Huimanware Companionilla luodun verkkoasetustiedoston. Paina ruutunäppäintä(#) lukeaksesi asetukset SD-kortilta. Luodaksesi verkkoasetustiedoston Humanware Companionilla, valitse ohjelman valikosta Wi-Fi configuration. Anna SSID ja salasana haluamallesi verkkoyhteydelle. Verkkoasetukset tallentuvat Trekin SD-kortille.

#### <span id="page-32-4"></span>6.7.3 Etsi yhteyksiä

Tällä toiminnolla haetaan toimintasääteen aluella olevia vapaita Wi-Fi reitittimiä. Ylö/alas nuolilla voit selata löytyneiden palvelimien SSID-tunnuksia. Ruutunäppäimellä vahvistat valitsemasi reitittimen. Anna salasana samalla tavalla kun kännykällä kirjoitettaessa. Salasanat ovat tarkkoja isojen ja pienten kirjainten suhteen. Voit vaihtaa isot kirjaimet painamalla kirjanmerkkinäppäintä. Päätä kirjoitus ruutunäppäimellä. Jos tiedot ovat oikein ne liitetään konfiguroitujen reitittimien luetteloon ja uusi yhteys aktivoidaan käyttöön. Nyt sinulta pyydetään lempinimeä yhteydelle. Tässä kannattaa käyttää lyhyttä ja selkeää nimeä jolla tunnistat yhteyden ja jonka puhesynteesi lukee.

### <span id="page-33-0"></span>6.7.4 Avaa yhteys

Oletuksena Trek yhdistää parhaaseen toimintasäteen sisälla olevaan verkkoon. Voit myös hakea luettelostasi ylös/alas nuolilla jotain toista palvelinta. Vahvista valintasi ruutunäppäimellä. Valittu reititin otetaan käyttöön. Jos olet yhteydessä vain yhteen langattomaan verkkoon sinun ei tarvitse tehdä mitään.

### <span id="page-33-1"></span>6.7.5 Luo uusi yhteys

Tätä vaihtoehtoa voit käyttää jos tiedät palvelimen SSID:n ja haluat konfiguroida yhteyden manuaalisesti. Kirjoita palvelimen SSID ja salasana samalla tavalla kun kännykällä kirjoitettaessa. Päätä ruutunäppäimellä. Kirjanmerkkinäppäimellä vaihdat isot kirjaimet päälle ja pois. Jos tiedot ovat oikein ne liitetään konfiguroitujen reitittimien luetteloon ja uusi yhteys aktivoidaan käyttöön. Nyt sinulta pyydetään lempinimeä yhteydelle. Tässä kannattaa käyttää lyhyttä ja selkeää nimeä jolla tunnistat yhteyden ja jonka puhesynteesi lukee. Voit myös luoda uuden yhteyden Humanware Companion ohjelman työkaluvalikon avulla.

Huom! SSID koostuu korkeintaa 32 merkistä, salasana korkeintaan 64 merkistä ja lempinimi 50 merkistä.

#### <span id="page-33-2"></span>6.7.6 Poista yhteys

Käytä ylös/alas nuolia yhteysluettelossa valitaksesi sen palvelimen jonka haluat poistaa. Vahvista ruutunäppäimellä. Valittu yhteys poistetaan yhteysluettelosta.

#### <span id="page-33-3"></span>6.7.7 Tarkista yhteys

Tällä toiminnolla voit testata käytössä olevaa Internetyhteyttä. Trek yrittää ottaa yhteyttä Humanwaren kotisivulle. Onnistuessaan Trek saa sivulta lyhyen tekstimuotoisen viestin jossa kerrotaan toimivasta yhteydestä. Viesti tallentuu kirjaluetteloon Tekstit. Voit toistaa viestin painamalla Toista/Pysäytä. Viestiä ei tarvitse säilyttää.

Huom! Jos tarvitset Trekin MAC-osoitteen reitittimesi asetuksia varten saat sen painamalla Infonäppäintä(0) online-kirjaluettelossa ollessasi.

#### <span id="page-33-4"></span>6.8 Bluetooth

Tässä valikossa on Bluetoothiin liittyviä asetuksia.

#### <span id="page-33-5"></span>6.8.1 Bluetooth

Tästä saat Bluetoothin päälle tai pois.

#### <span id="page-34-0"></span>6.8.2 Lentotila

Tällä voit määrittää lentotilan.

#### <span id="page-34-1"></span>6.8.3 Yhdistä Bluetooth-laitteeseen

Tällä voit yhdistää Bluetooth-laitteeseen. Kun olet valinnut laitteen, Trek yrittää yhdistää siihen. Voit antaa PIN-koodin, mikäli sitä pyydetään.

#### <span id="page-34-2"></span>6.8.4 Irrota yhteys Bluetooth-laitteeseen

Tämä katkaisee nykyisen Bluetooth-yhteyden.

#### <span id="page-34-3"></span>6.8.5 Unohda Bluetooth-laite

Tällä voit unohtaa jonkin tallennetuista Bluetooth-laitteista.

#### <span id="page-34-4"></span>6.8.6 Bluetooth-laitteen tuki

Ota tämä käyttöön vain, jos Bluetooth-laitteesi äänentoisto katkeaaa alussa tai lopussa.

#### <span id="page-34-5"></span>6.9 Yleiset

Valikko sisältää kaksi vaihtoehtoa: "peruuta kaikki lataukset" ja "Ilmoitukset".

#### <span id="page-34-6"></span>6.10 Internet radio

Käytä tätä valikkoa hallitaksesi Internet radio online palvelua. Saadaksesi palvelun päälle, yhdistä Trek langattomaan verkkoon. Internet radio kirjavalikko lisätään Käytä "HumanWare soittolistaa" vaihtaaksesi soittolistan alueen, joka tarjotaan sinulle. Oletus soittolista riippuu maasta tai alueesta. Valitse soittolista näppäimillä 4 ja 6 ja paina vahvista. Voit myös käyttää "tuo internet radio soittolista tiedostosta" lisätäksesi oman soittolistasi. "Vie kaikki soittolistat SD-kortille" siirtää kaikki internet radio soittolistasi muistikortille.

#### <span id="page-34-7"></span>6.11 Podcastit

Käytä tätä valikkoa hallitaksesi Podcast online palvelua. Saadaksesi palvelun päälle, yhdistä Trek langattomaan verkkoon. Käytä "Lataa säilytettävät podcastit" valitaksesi kuinka monta podcastia pidetään Trekilläsi. Valitse 1-10, oletus on 3. Tai voit valita myös manuaalisen vaihtoehdon. Automaattisesti ladatut podcastit poistetaan sisäisestä muistista automaattisesti. Manuaalisesti ladatut poistetaan näppäimellä 3. Käytä "tuo podcast syötteet tiedostosta" tuodaksesi podcast syötteet Trekiisi tiedostosta käyttämällä HumanWaren softwarea. Käytä "HumanWaren suosittamat podcastit" vaihtaaksesi alueen, josta podcastit sinulle tarjotaan.

#### <span id="page-34-8"></span>6.12 NLS Bard

Tämä palvelu on käytettävissä vain Yhdysvalloissa.

#### <span id="page-35-0"></span>6.13 Bookshare

Käytä tätä valikkoa hallitaksesi Bookshare online palvelua. Laita palvelu päälle "Lisää Bookshare palvelu" ja vahvista. Sinulta pyydetään rekisteröity sähköpostiosoite ja salasana.

#### <span id="page-35-1"></span>6.14 NFB Newsline

Käytä tätä valikkoa hallitaksesi NFB Newsline palvelua. Laita palvelu päälle "lisää Bookshare palvelu" ja vahvista. Sinulta pyydetään NFB Newsline IDja PIN.

### <span id="page-35-2"></span>6.15 Daisy Online

Käytä tätä valikkoa hallitaksesi Daisy Online palvelua. Valitse "lisää Daisy Online palvelu", anna käyttäjänimi ja salasana.Käytä "Tuo Daisy online tiedostosta" tuodaksesi oman Daisy online palvelusi Trekiisi. Käytä "muuta Daisy online kirjautumistietoja" muuttaaksesi tilitietojasi. Valitse ""lataa käytettävä menetelmä" valitaksesi tavan, miten Trek lataa kirjoja Daisy online kirjastosta. Voit valita automaattisen lataamisen tai manuaalisen lataaminen (oletuksena). Automaattisessa tavassa sinun tai kirjaston sinulle valitsemat kirjat ladataan automaattisesti Trekiisi. Manuaalisessa tavassa voit valita "lataa lisää kirjoja" ja valita ladattavat kirjat kirjavalikoimasta itse. Palvelu ja kirjat poistetaan "Poista Daisy online palvelu".

### <span id="page-35-3"></span>6.16 Kartta

#### <span id="page-35-4"></span>6.16.1 Karttavalinta

Tästä voit valita käytettävän kartan. Nykyisessä Trekin versiossa kartat voidaan ladata suoraan Wi-Fin yli. Tämä edellyttää yhteyden langattomaan verkkoon.

Valitse maanosa näppäimillä 4 ja 6, ja siirry sitten alueen tai maan valintaan näppäimellä 8.

Kun löydät kartan, jota haluat käyttää, paina Vahvista.

Laite lataa kartan, jos sitä ei vielä ole ladattu. Huomaa, että tällöin Trek pystyy myös päivittämään karttaa tarvittaessa.

Mikäli karttaa ei jostain syystä voida ladata, voit ladata sen myös karttatiedostona HumanWaren sivuilta.

#### <span id="page-35-5"></span>6.17 Ohjelmapäivitykset

Valikossa on kaksi kohtaa: "tarkista päivitykset automaattisesti" ja "tarkista päivitykset nyt". Oletuksena on automaattinen päivitysten tarkistaminen ensimmäisen kerran, kun online palvelu aktivoidaan. Manuaalista päivitysten tarkistamista voit käyttää milloin vain.

# <span id="page-35-6"></span>7. Kirjaluettelojen rakenne ja ominaisuudet
Kaikkien kirjaluettelojen tiedostonimi voi olla enintään 512 merkkiä (mukaan luettuna hakupolku/kirja). Kun tiedostoja haetaan muistikortilta, tätä pidemmät nimet jätetään huomioimatta.

Seuraavissa kappaleissa käsitellään yleisiä sääntöjä ja tietoja siitä, miten voit kuunnella Trekilla muutakin materiaalia kuin tavallisia äänikirjoja.

## 7.1 Muut kirjat 7.1.1 Muut kirjat -kirjaluettelo

Seuraava luettelo antaa esimerkin siitä, miten kirjat voidaan järjestää kansioihin. Kansiot numeroidaan siinä järjestyksessä kuin ne juuresta alkaen ovat, edellyttäen että niissä on tiedostoja. Kansiotasoja voi olla enintään 8.

Kansio: \\$VROtherBooks.

Säännöt: Kukin juuressa oleva kansio määritellään kirjaksi, jolle tallennetaan oma lukukohta ja kirjanmerkit. Yksittäisiä kirjatiedostoja voidaan poistaa näppäimellä 3 kirjaluettelossa liikuttaessa.

Kansio: \\$VROtherBooks\Drama.

Säännöt: Tämä on valinnainen kansio kirjojen luokittelua varten.

Kansio: \\$VROtherBooks\Drama\BookA.

Säännöt: Tämä on kansio, joka sisältää kirjatiedostot. Koko kansio määritellään kirjaksi, jolle tallennetaan yksi lukukohta ja kirjanmerkit. Kirjaluettelossa liikuttaessa voit käyttää näppäintä 3 kirjan poistamiseksi, jolloin koko kirjakansion sisältö poistetaan.

Kansio: \\$VROtherBooks\Drama\BookB.

Säännöt: Samat kuin edellä Kirja A.

Kansio: \\$VROtherBooks\Mystery

Säännöt: Tämä on valinnainen kansio kirjojen luokittelua varten.

Kansio: \\$VROtherBooks\Mystery\BookC.

Säännöt: Samat kuin edellä Kirja A.

## 7.1.2 Muut kirjat -luettelon ominaisuudet

Kirjaluettelossa liikkuminen: Siirry kansiotasolta toiselle näppäimillä 2 ja 8. Huomaa, että alin kansiotaso on myös kirjataso, koska kirja määritellään tiedostojoukoksi alimmalla kansiotasolla. Ylemmät kansiotasot ovat valinnaisia kirjojen luokittelua varten, kuten edellä Draama-kansio. Kansiotasoja voi olla enintään 8. Voit siirtyä tiettyyn kirjanumeroon toiminnolla Siirry kirjaan. Voit poistaa kirjan näppäimellä 3. Kirjan poistaminen onnistuu vain ollessasi kirjatasolla.

Lukeminen: Kuuntelu kiertää silmukkana kansion (kirjan) tiedostosta toiseen. Voit navigoida tiedostojen välillä näppäimillä 4 ja 6. Käytettävissä ovat navigointitasot tiedosto ja aikahyppy. Toiminnot siirry tiedostoon ja siirry aikaan ovat käytettävissä.

Informaatio (näppäin 0): Kertoo tiedot valittuna olevasta kirjasta (kansiosta).

Missä olen? (näppäin 5): Kertoo kuunnellun prosenttiosuuden kirjasta, tiedoston numeron ja nimen sekä tiedoston ajat (kokonaiskesto, kulunut ja jäljellä oleva).

## 7.2 Audible kirjat

Trekillä voi toistaa Audible.com format 4- ja Enhanced Audio kirjoja.Sinun täytyy ensin aktivoida Trekin SDkortti Audible kirjoja varten. Liitä Trek tietokoneeseen USB kaapelin kautta ja aktivoi SD kortti Audible Manager ohjelman avulla. Audible Manger luo varatun \$VRAudible nimisen kansion SD kortin juureen. Ohjelma sijoittaa .SYS- tarkenteisen piilotiedoston \$VRAudible kansioon. Tätä tiedostoa EI saa poistaa. Jos haluat tallentaa Audible kirjoja usealle SD kortille nämä kortit on aktivoitava yksitellen. Kaikki Audible kirjat tulee myös tallentaa tähän \$VRAudible kansioihin. Siirtääksesi Audible kirjoja voit liittää Trekin tietokoneesen ja siirtää ne Audible Manager ohjelman avulla tai siirtää .aa- tarkenteiset tiedostot suoraan SD kortille \$VRAudible kansioon Windows Explorerin avulla. Windows Explorerin käytön etuna on tietokoneen kortinlukijan suurempi siirtonopeus jolloin siirtämiseen käytetty aika lyhenee. Audible Manager:ia käytettäessä Trekin on oltava liitettynä.

## 7.2.1 Audible kansion rakenne

Sijoita Audible kirjasi \$VRAudible kansioon. Kirjoja ei saa sijoittaa alikansioihin.

## 7.2.2 Audible kansion ominaisuudet

Kirjaluettelon selaaminen: Käytä näppäimiä 4 ja 6 siirtyäksesi kirjasta toiseen tai käytä komentoa Siirry kirjaan hypätäksesi suoraan kirjaan numeron perusteella.

Lukeminen: Käytä näppäimiä 2 ja 8 siirtyäksesi otsikoittain kirjoissa. Voit myös siirtyä aikahyppyinä. Siirry otsikkoon ja Siirry aikaan komennot ovat myös mahdollisia.

Informaatio Näppäin 0: Kertoo luettavan Audible kirjan tiedot.

Missä olen?: Ilmoittaa nykyisen lukukohdan. Paina toistamiseen 10 sek. kuluessa saadaksesi lisätietoa lukemastasi kirjasta.

## 7.3 Musiikkitiedostot

Musiikki-kirjaluettelo sijaitsee varatussa kansiossa \$VRMusic. Se sisältää audiotiedostojen kansiorakenteen, ja tämä koko rakenne määritellään kirjaksi Kaikki musiikki. Ellet luo soittolistoja, tämä on ainoa musiikkikirja. Jos lisäät soittolistatiedostoja (M3U) \$VRMusic-kansion juureen, jokaisesta soittolistasta tulee uusi musiikkikirja. Musiikki-kirjaluettelossa ei voi käyttää Poista kirja -näppäintä 3. Voit kuitenkin poistaa yksittäisiä tiedostoja Kaikki musiikki -kirjasta, kun se on avattuna.

## 7.3.1 Musiikki-kirjaluettelon rakenne

Voit navigoida enintään 8 musiikkikansion tasolla. Valitse kansioiden tai tiedostojen navigointitaso näppäimillä 2 ja 8. Pääset taaksepäin tai eteenpäin valitulla tasolla näppäimillä 4 ja 6. Jos kansiotasoja on enemmän kuin 8, lisätasot liitetään tason 8 kansioluetteloon.

Jos valitset "Tiedosto"-navigointitason, kuulet kohdalla olevan tiedoston nimen. Jos valitset minkä tahansa kansiotason navigoinnin, kuulet kohdalla olevan kansion nimen kyseisellä tasolla. Voit valita syvimmän navigointitason missä tahansa kohdassa kansiorakennetta. Jos kohdalla oleva kansio on korkeammalla tasolla kuin syvin taso, kansion nimeä ei ilmoiteta. Oletetaan, että musiikkikansiorakenteessasi on esimerkiksi \$VRMusic\Klassinen\Mozart ja \$VRMusic\Klassinen\Beethoven\Yhdeksäs\_sinfonia. Jos olet kansiossa Klassinen\Mozart kuuntelun aikana, navigointitason vaihtaminen tiedostosta tasolle 1 antaa ilmoituksen "Klassinen". Vaihto tasolta 1 tasolle 2 antaa ilmoituksen "Mozart". Vaihto tasolta 2 tasolle 3 ei ilmoita mitään, koska Klassinen\Mozart ei sisällä tason 3 kansiota. Jos olet kansiossa Klassinen\Beethoven kuuntelun aikana, vaihto tasolta 2 tasolle 3 antaa ilmoituksen "Yhdeksäs\_sinfonia".

Jos sijoitat tiedostoja \$VRMusic-kansion juureen, ne luetellaan vain tiedosto-navigointitasolla.

## 7.3.2 Musiikki-kirjaluettelon ominaisuudet

Kirjaluettelossa liikkuminen: Käytä näppäimiä 4 ja 6 siirtyäksesi musiikkikirjasta toiseen tai siirry suoraan tiettyyn kirjanumeroon siirry kirjaan -toiminnolla. Huomaa, että musiikki-kirjaluettelossa on vain yksi musiikkikirja (Kaikki musiikki), ellet luo soittolistakirjoja. Et voi poistaa kirjaa näppäimellä 3.

Lukeminen: Jos Toista kansio on valittuna, kuuntelu kiertää musiikkikansion tiedostojen välillä. Kuuntelu jatkuu kansion viimeisen tiedoston loputtua ko. kansion alusta. Jos Toista tiedosto on valittu, toisto jatkuu ko tiedoston alusta, kun tiedosto on päästy loppuun. Voit valita kansioiden tai tiedostojen navigoinnin näppäimellä 2 tai 8. Toiminnot siirry kansioon ja siirry tiedostoon ovat myös käytettävissä. Jos soitin on asetettu Satunnaistoisto päällä, valittuna olevan musiikkikirjan tiedostoja soitetaan satunnaisessa järjestyksessä. Esimerkiksi Kaikki musiikki -kirjaa soitettaessa kaikkia musiikkitiedostojasi soitetaan satunnaisessa järjestyksessä. Jos kuuntelet soittolistaa, vain kyseisen soittolistan tiedostoja soitetaan satunnaisessa järjestyksessä. Kun satunnaissoitto on soittanut koko musiikkikirjan, kuuntelu alkaa uudelleen saman musiikkikirjan alusta.

Musiikkitiedostojen poistaminen: Voit poistaa musiikkitiedostoja näppäimellä 3 navigoidessasi tiedostotasolla. Sinulta pyydetään vahvistus tiedoston poistamiselle. Trekin avulla ei voi poistaa kansioita. Informaatio (näppäin 0): Kertoo tiedot valittuna olevasta musiikkikirjasta, kuten kansioiden ja tiedostojen kokonaismäärä sekä kirjan kokonaisajat.

Missä olen? (näppäin 5): Kertoo kuuntelukohdan sekä kohdalla olevan tiedoston tiedot. Painamalla näppäintä 5 kahdesti 10 sekunnin sisällä kuulet tagitiedot. Jos et halua kuunnella kaikkia tageja, paina Toista/Pysäytä keskeyttääksesi ja palataksesi kirjan kuunteluun.

Nopeus: Trek palauttaa nopeudensäädön normaalinopeudelle ja palaa aiempaan nopeusasetukseen, kun poistut musiikki-kirjaluettelosta. Huomaa: Stereomusiikkia on mahdollista kuunnella vain normaalinopeudella. Jos nopeutat tai hidastat musiikkia, se toistuu monofonisena.

Basso ja diskantti: Äänensävyn säätö korvautuu erillisillä basson ja diskantin säädöillä.

## 7.3.3 Musiikkihaku

Voit hakea musiikkisi joukosta painamalla Siirry sivulle-näppäintä kunnes kuulet sanan "hae" Käytä sitten samaa kirjoitustapaa joka on kuvattu kappaleessa tekstinhaku kirjoittaaksesi sanan tai sanat joilla haluat hakea. Päätä ruutunäppäimellä. Trek etsii ensimmäisen kansion jossa haettu tekstijono löytyy. Toisto alkaa tiedoston alusta tai kansion ensimmäisestä tiedostosta. Nyt voit hakea seuraavaa tai edellistä osumaa näppäimillä 4 ja 6.

## 7.3.4 Soittolistat

Musiikki-kirjaluettelo voi sisältää soittolistoja. Soittolista on tekstitiedosto, joka sisältää luettelon soitettavista äänitiedostoista. Tällaisen tiedoston tarkenteen on oltava "m3u". Voit käyttää Trek Companion version 3 Music-keskusteluruutua apuna soittolistojen laatimisessa. Soittolistaa ei voi linkittää muihin soittolistoihin. Soittolistasta ei voi poistaa tiedostoja näppäimellä 3.

## 7.3.5 Tilapäinen soittolista

Voit luoda tilapäisen soittolistan \$VRMusic-kansiossa olevista kansioista. Et voi luoda tilapäistä soittolistaa \$VRMusic-kansion juuritasolla olevista tiedostoista.

• Paina näppäintä 1 useita kertoja, kunnes pääset Musiikki-kirjaluetteloon. Paina sitten Siirrynäppäintä useita kertoja, kunnes kuulet "Luo tilapäinen soittolista".

• Käytä nyt näppäimiä 2/8 ja 4/6 siirtyäksesi ensimmäiseen kansioon, jonka haluat soittolistallesi. Paina sitten vahvistusnäppäintä # tai Toista/Pysäytä-näppäintä. Valitsemasi kansio ja kaikki sen alikansiot muodostavat nyt tilapäisen soittolistasi. Jos painoit Toista/Pysäytä-näppäintä, soittolistan kuuntelu käynnistyy.

Huomaa: Kansion valinta tilapäisen soittolistan luomista varten toimii hiukan eri tavalla kuin edellä selostettu kansiotason navigointi. Heti kun olet kuullut ilmoituksen "Luo tilapäinen soittolista", kuulet musiikkikirjasi ylimmän tason ensimmäisen kansion nimen. Voit selata tämän ylimmän tason kansioita näppäimillä 4 ja 6. Kun olet löytänyt haluamasi ylimmän tason kansion, voit käyttää näppäintä 8 siirtyäksesi tason verran alaspäin ja sitten voit selata kansion alla olevia toisen tason kansioita näppäimillä 4 ja 6. Samalla tavalla voit siirtyä alemmille tasoille. Jos haluat siirtyä toiseen kansioon ylemmällä tasolla, käytä ensin näppäintä 2 siirtyäksesi ylöspäin halutulle tasolle ja navigoi sitten jälleen näppäimillä 4 and 6.

• Voit liikkua soittolistassa näppäimillä 2/8 ja 4/6, Siirry kansioon ja Siirry tiedostoon.

• Paina näppäintä 0 saadaksesi selville kansioiden ja tiedostojen kokonaismäärän sekä soittolistasi keston.

• Paina näppäintä 9 valitaksesi soittolistan satunnaissoiton. Paina näppäintä 9 uudelleen kytkeäksesi satunnaissoiton pois päältä.

• Soittolista poistetaan heti kun painat näppäintä 1 palataksesi kirjaluetteloon.

Oletetaan, että olet järjestänyt \$VRMusic-kirjaluettelon tiedostot 3 kansiotasolle. Tasolla 1 voi olla musiikinlaji, tasolla 2 artistit ja tasolla 3 albumit. Nyt voit helposti soittaa vain tietyntyyppistä musiikkia tai tietyn artistin kaikki albumit tai kuunnella yksittäistä albumia. Oletetaan, että tason 1 kansiosi ovat Klassinen, Country, Folk ja Rock. Oletetaan vielä, että Klassinen-kansiossa on tason 2 kansiot säveltäjille Beethoven, Mozart ja Strauss. Päätät, että haluat kuunnella kaiken Mozartin musiikkisi. Siirry Musiikkikirjaluetteloon. Paina Siirry-näppäintä, kunnes kuulet "Luo tilapäinen soittolista". Paina sitten näppäintä 6, kunnes kuulet "Klassinen". Painan nyt näppäintä 8 päästäksesi tason 2 kansioihin ja paina näppäintä 6 päästäksesi Mozart-kansioon. Paina Toista/Pysäytä-näppäintä. Kaikkia Mozart-albumeitasi käytetään nyt tilapäisen soittolistan luomiseen ja listan soitto alkaa. Jos painat näppäintä 9, albumien raidat soivat satunnaisessa järjestyksessä. Painamalla näppäintä 0 kuulet Mozart-albumien kokonaismäärän, tiedostojen kokonaismäärän ja niiden kokonaiskeston.

## 7.3.6 Kansio- ja tiedostonimien ilmoittaminen

Kun liikut Musiikki-kirjaluettelossa haluat ehkä kuulla tiedostojen ja kansioiden nimet. Trek antaa nämä tiedot, jos laite on pysäytystilassa, mutta ei ilmoita nimiä soittotilassa. Kummassakin tapauksessa laite toistaa ilmoitukset, jos painat näppäintä 5 Missä olen?. Siten, jos haluat käyttää näppäintä 4 tai 6 siirtyäksesi taakse- tai eteenpäin musiikkitiedostosta toiseen etkä halua kuulla kansioiden/tiedostojen nimiä, paina ensin Play-näppäintä asettaaksesi soittimen soittotilaan.

## 7.4 Tallennetut Podcastit

Tallennetut Podcastit-kirjaluettelo sisältää audiotiedostojen kansiorakenteen, jossa kukin kansio edustaa yhtä podcast-syötettä ja kukin tiedosto tämän syötteen yhtä kohtausta. Kukin tiedosto (kohtaus) määritellään erilliseksi podcast-kirjaksi. Täältä löytyvät On-line kirjaluettelossa tallentamasi Podcastit.

## 7.4.1 Tallennetut Podcastit luettelon rakenne

Seuraava luettelo antaa esimerkin siitä, miten podcast-tiedostot voidaan järjestää kansioihin. Kansiotasoja voi olla enintään 8.

Kansio: \$VRPodcasts

Voi sisältää tiedostoja: Kyllä

Säännöt: Kaikki \$VRPodcasts-kansion juuressa olevat tiedostot ilmoitetaan erillisinä kirjoina.

Kansio: \\$VRPodcasts\Syötteen nimi.

Voi sisältää äänitiedostoja: Kyllä.

Säännöt: Tämä on kansio, johon podcast-kohtausten tiedostot kootaan syötteen nimen alle.

## 7.4.2 Tallennetut Podcastit-luettelon ominaisuudet

Kirjaluettelossa liikkuminen: Pääset Podcast-rakenteen kansiotasolta toiselle näppäimillä 2 ja 8. Alin taso on kirja (tiedosto) taso. \$VRPodcasts-kansion juuressa olevat tiedostot ilmoitetaan vain kirjatasolla. Käytä näppäimiä 4 ja 6 siirtyäksesi Podcast-kirjatiedostosta (kohtauksesta) toiseen tai siirry suoraan tiettyyn kirjanumeroon siirry kirjaan -toiminnolla. Voit poistaa kirjatiedoston näppäimellä 3. Kirjan poistaminen onnistuu vain ollessasi kirjatasolla.

Lukeminen: Kuuntelu pysähtyy jokaisen tiedoston lopussa. Vain aikahyppy-navigointitaso on käytettävissä näppäimellä 2 tai 8. Siirry aikaan -toiminto on myös käytettävissä.

Informaatio (näppäin 0): Kertoo tiedot valittuna olevasta Podcast-kirjasta (tiedostosta).

Missä olen? (näppäin 5): Kertoo myös kuuntelukohdan sekä aktiivisen tiedoston tiedot. Painamalla näppäintä 5 kahdesti kuulet tagitiedot. Jos et halua kuunnella kaikkia tageja, paina Toista/Pysäytä keskeyttääksesi ja palataksesi kirjan kuunteluun.

## 7.5 Tekstitiedostot

Trekiin voidaan tallentaa myös tekstitiedostoja, jotka ryhmitellään alikansioihin varatun \$VRText-kansion alle. Nämä tiedostot toistetaan Trekin puhesynteesin avulla. Kutakin tekstitiedostoa \$VRText-kansiossa käsitellään kirjana. Tuettuja tiedostomuotoja ovat:bra, brf, docx,fb2, html, rtf, SES3, txt ja xml.

Huomaa, että mahdolliset kuvien määritteet ilmoitetaan html- ja xml-asiakirjoissa.

## 7.5.1 Tekstitiedostojen rakenne

Tekstitiedostot voivat olla joko \$VRText-kansion juuressa tai järjestettyinä alikansioihin. Kansiotasoja voi olla enintään 8.

## 7.5.2 Tekstitiedostojen ominaisuudet

Kirjaluettelossa liikkuminen: Pääset tekstitiedostojen rakenteen kansiotasolta toiselle näppäimillä 2 ja 8. Alin taso on kirja (tiedosto) taso. \$VRText-kansion juuressa olevat tiedostot ilmoitetaan vain kirjatasolla. Käytä näppäimiä 4 ja 6 siirtymiseen tekstitiedostosta toiseen tai siirry suoraan tiettyyn tiedostonumeroon siirry kirjaan -toiminnolla. Voit poistaa tekstitiedoston näppäimellä 3. Kirjan poistaminen onnistuu vain ollessasi kirjatasolla.

Lukeminen: Kuuntelu pysähtyy jokaisen tiedoston lopussa. Navigointitasot näppäimillä 2 ja 8 ovat: sivu (jos tiedostossa on sivunumerot), ruutu (jos sivunumeroita ei ole), kappale, rivi, lause, sana, tavu ja merkki. Jos

haet tekstiä, hakutaso lisätään viimeiseksi navigointitasoksi, jotta löydät seuraavan tai edellisen hakukohteen. Siirry sivulle -toiminto on käytettävissä, jos tiedostossa on sivunumerot. Siirry prosenttiin toiminto (lisää jäljempänä) on myös käytettävissä.

Informaatio (näppäin 0): Kertoo tiedot aktiivisesta tekstitiedostosta, esim. tiedostokoko.

Missä olen? (näppäin 5): Kertoo kuuntelukohdan sekä prosenttiosuuden tiedoston alusta lukien.

## 7.5.3 Navigoiminen HTML/XML/DOCX-otsikoissa

Html/xml.-tiedostojen otsikkotagit (<H1> - <H6>) vastaavat navigointitasoja 1 - 6, jotka voidaan valita näppäimillä 2/8. Muista, etteivät kaikki html/xml-tiedostot käytä näitä otsikkotageja säännönmukaisesti. Niissä voi olla esimerkiksi H1- ja H3-otsikot, mutta ei H2-otsikkoa. Tällaisissa tapauksissa Trek esittää vain tason 1 ja tason 3 näppäimillä 2/8. Html/xml-tiedostossa voi olla myös vain yksi H1-otsikko, eikä tiedostossa ole muita H1-tageja. Tällöin Trek hyppää suoraan tiedoston loppuun, jos painat nuoli oikealle (6) kun olet valinnut tason 1 navigoinnin. Huomaa, että DOCX-tiedostomuoto sisältyy Trekin lisäominaisuuksiin. Lisätietoja luvussa 8.

## 8. Daisy Online

8.1 Valikko

Valikko: Daisy Online Vaihtoehto: Lisää Daisy Online palvelu Vaihtoehto: Tuo Daisy Online asetukset tiedostosta Vaihtoehto: Muokkaa Daisy Online kirjautumistietoja Vaihtoehto: Lataa käytettävä menetelmä Arvot: Automaattinen lataaminen, manuaalinen lataaminen Vaihtoehto: Poista Daisy Online palvelu

## 8.2 Daisy Online asetusvalikko

Käytä tätä valikkoa hallitaksesi Daisy Online palvelua. Valitse "lisää Daisy Online palvelu", anna käyttäjänimi ja salasana. Käytä "Tuo Daisy online tiedostosta" tuodaksesi oman Daisy online palvelusi Trekiin. Käytä "muuta Daisy online kirjautumistietoja" muuttaaksesi tilitietojasi. Valitse ""lataa käytettävä menetelmä" valitaksesi tavan, miten Trek lataa kirjoja Daisy online kirjastosta. Voit valita automaattisen lataamisen tai manuaalisen lataamisen (oletuksena). Automaattisessa tavassa sinun tai kirjaston sinulle valitsemat kirjat ladataan automaattisesti Trekini. Manuaalisessa tavassa voit valita "lataa lisää kirjoja" ja valita ladattavat kirjat kirjavalikoimasta itse. Palvelu ja kirjat poistetaan "Poista Daisy online palvelu".

## 8.3 Daisy Online palvelu

Kun Trek on kytketty langattomaan verkkoon, pääset Daisy Online palveluun ja voit ladata kirjoja palvelun kanssa yhteensopivasta Daisy Online kirjastosta.

Aktivoi Daisy Online palvelu:

Paina Online näppäintä siirtyäksesi online palveluun

Paina näppäin 7 useita kertoja päästäksesi Daisy Online palveluun

Valitse " lisää Daisy Online palvelu" painamalla 2 ja 8 sekä vahvista

Anna Daisy Online käyttäjätunnus ja salasana

Vaihtoehtoisesti voit käyttää HumanWare Companion ohjelmaa luodaksesi tiedoston, jossa on omat daisy online tilitietosi

Kun tili on lisätty, Daisy Online kirjavalikko luodaan online kirjahyllyyn.

Daisy Online kirjahyllystäsi löydät ladatut kirjat. Kun eräpäivä on tiedossa, se kerrotaan kirjan nimen jälkeen. Kun kirja on erääntynyt ja pitää palauttaa, se ilmoitetaan ennen kirjan nimeä. Painamalla "Missä olen" näppäintä saat kirjakuvauksen, onko se ladattu vai ei. Kirjassa voit myös painaa "Missä olen" kuullaksesi eräpäivän. Jos valitset manuaalisen kirjalatauksen, saat kirjahyllyysi kohdan "lataa lisää kirjoja". Voit ladata lisää kirjoja vahvista näppäimellä tai palauttaa ne lataamatta palauta vaihtoehdolla näppäimessä 3. Voit myös palauttaa kirjan offline tilassa, toiminto suoritetaan loppuun kun olet online tilassa.

# 9 GPS – Suunnistustila

## 9.1 Yleiskuvaus

Trekiä voidaan käyttää navigoinnin apuvälineenä. Se käyttää GPS-järjestelmää, ja siihen voidaan tallentaa reittejä ja maamerkkejä. Tallennetut reitit opastetaan aivan kuten perinteistä navigaattoria käytettäessä. Voit myös tutkia lähiympäristössäsi olevia katuja, paikkoja ja niin edelleen. Voit myös käyttää takaisinpaluutoimintoa päästäksesi takaisin lähtöpaikkaasi.

Kun käynnistät Trekin ensimmäistä kertaa, on suositeltavaa yhdistää se langattomaan verkkoon. Tämä varmistaa, että käytät uusinta ohjelmistoversiota. Laite myös lataa GPS-satelliittien tiedot, mikä nopeuttaa sijainnin määritystä ulos mentäessä.

GPS-sijainnin määritykseen voi kulua jopa viisi minuuttia. Tämä johtuu siitä, että laite etsii sijaintisi maailmankartalla ja lataa tarvittavat satelliittitiedot. Kun tiedot on ladattu, laite saa GPS-yhteyden viidestä kolmeenkymmeneen sekunnissa käynnistyksestä. Huomaa myös, että laite säilyttää GPS-satelliittien tiedot kolmen päivän ajan.

On suositeltavaa yhdistää laite säännöllisesti langattomaan verkkoon ajantasaisen satelliittidatan varmistamiseksi.

Varoitus: Trek on suunniteltu suunnistuksen apuvälineeksi, mutta sitä ei koskaan pidä käyttää ainoana navigointiapuvälineenä. Käyttäjien tulee olla tarkkaavaisia Trekiä käyttäessään. Liikkumisen apuvälineen, kuten kepin tai opaskoiran, käyttö on myös suositeltavaa. Älä käytä kuulokkeita kadulla kävellessäsi.

## 9.1.1 Mikä on GPS?

GPS (Global Positioning System) on järjestelmä, joka perustuu maata kiertäviin satelliitteihin. Vastaanottimet, kuten Trekissä oleva GPS-vastaanotin, saavat signaalinsa näistä satelliiteista ja määrittävät sen avulla sijainnin laitteessa olevalla kartalla.

Kaupallisten tuotteiden GPS-tarkkuus on noin 10 metriä (30 jalkaa). Tämä saattaa kuitenkin vaihdella riippuen mm. seuraavista tekijöistä:

- Kuinka hyvä taivasnäkymä vastaanottimella on?
- Onko signaalin estäviä rakennelmia, kuten korkeat rakennukset?
- Seurattavien satelliittien sijainti: suoraan ylhäällä, horisontissa tai siinä välissä
- Kuinka montaa satelliittia seurataan?
- Onko taivaalla pilviä tai yläpuolellasi sähkölinjoja?
- Kuinka nopeasti käyttäjä liikkuu?

GPS perustuu ns. suoraan matkustusviivaan. On suositeltavaa, että ajattelet olevasi keskellä tietä, vaikket ole.

GPS-signaali ei aina ole tarkka tai sitä ei ole lainkaan, etenkin jos olet korkeiden rakennusten ympäröimä.

## 9.1.2 Laitteeseen asennetut kartat

GPS käyttää sähköisiä karttoja osoitteiden, mielenkiinnon kohteiden ja paikkojen esittämiseen.

## Voit asentaa uudet kartat tarvittaessa. Katso lisätietoa luvusta 6.16.

## 9.1.3 Maamerkit

Voit lisätä maamerkkejä tiettyihin kohtiin, esim. postilaatikolle, kauppaan jne. Maamerkit ilmoitetaan ohittaessasi ne. Voit äänittää niin monta maamerkkiä kuin haluat.

Kun olet asettanut maamerkin, voit pyytää Trekiä opastamaan sinut tiettyyn maamerkkiin.

## 9.1.4 Mielenkiinnon kohteet

Nämä ovat kaupallisia kohteita, kuten ravintolat, ostoskeskukset jne. Nämä tiedot synkronoidaan laitteen karttojen kanssa. Mielenkiinnon kohteita ei oletuksena ilmoiteta automaattisesti, mutta tämän voi muuttaa asetuksissa. Huomaa, että mielenkiinnon kohteita ei ilmoiteta ajon aikana.

## 9.2 Painikkeet ja GPS

Missä olen? (5)

Tietoa käyttäjän nykyisestä sijainnista

Pitkä painallus: kertoo ympärillä olevat mielenkiinnon kohteet ja maamerkit

Vasemmalla (4) ja oikealla (6) nuolella selataan luetteloita.

Tiedot (0)

Antaa tietoa järjestelmän tilasta.

Pitkä painallus: painikkeiden kuvaus päälle/pois

Valikko (7): avaa asetusvalikon. Liiku valikossa nuolilla (4 ja 6) ja aktivoi kohde vahvista-painikkeella.

#### Toista/pysäytä

Toistaa viimeisen viestin / pysäyttää kuuluvan viestin

Paina 1 pitkään: käyttöohje

3: reitit ja maamerkit luettelona

Pidä oikeaa nuolta painettuna: lukitsee avoimen alueen, jolloin laite ei ilmoita lähellä olevista kaduista. Paina pitkään uudelleen avataksesi lukituksen. Kun tutkit reittiä, tämä aktivoi sisätilojen tutkintatilan.

Vahvista: avaa toimintoja tai vahvistaa nykyisen valinnan.

äänitys-/kirjanmerkkipainike: lyhyt painallus äänittää maamerkin, pitkä painallus aloittaa reitin luonnin.

#### Tutkintapainike (\*)

Poistaa reitin aktivoinnin, mikä antaa sinun tutkia ympäristöäsi ilman opastusta.

9: Pitkä painallus aktivoi takaisinpaluun, jolla pääset takaisin lähtöpaikkaasi.

Siirry-painike

Opastus tiettyyn maamerkkiin.

Pidä painettuna: Käynnistää ennaltamääritetyn reitin

Kaikki painikkeet voidaan keskeyttää Viimeisimmän painikkeen toiminto suoritetaan.

Palaa tutkintatilaan

Voit aina palata tutkintatilaan tutkintanäppäimellä (\*).

Luetteloista poistuminen

Jos et vahvista toimintoa Vahvista-painikkeella, laite palaa edelliseen kohtaan 30 sekunnissa.

## 9.3 GPS:n käyttö

Paina Online-painiketta, kunnes laite sanoo "suunnistustila". Laite yhdistää GPS-satelliitteihin ja ilmoittaa nykyisen sijainnin. Trek on valmis käytettäväksi. Jos yhteyttä ei voida muodostaa tai se katkeaa, siirry toiseen paikkaan. Yhteyden muodostus saattaa kestää useita minuutteja ensimmäisellä käyttökerralla. Jos gPS on käytössä, Trek muodostaa yhteyden satelliitteihin taustalla silloinkin, kun et käytä suunnistustilaa.

## 9.4 Trekin kantaminen

Kaduilla kävellessä ei pitäisi käyttää kuulokkeita.

Käytä niitä vilkkaasti liikennöidyillä alueilla tai silloin, kun sisäisen kaiuttimen kuuleminen on vaikeaa.

## 9.5 Tutki

Voit tutkia ympäristöäsi Trekin avulla. Tämä toimii niin ajoneuvoissa, puistoissa, kaduilla kuin avoimilla alueilla.

Tutki, askel askeleelta:

Käynnistä Trek ja valitse suunnistustila Online-painikkeella.

Laite etsii satelliitteja.

Kun etsintä on valmis, laite kertoo tietoja automaattisesti liikkuessasi.

Jos olet muussa toiminnossa, kuten reitin läpikäynnissä, voit palata tutkintatilaan tutkintapainikkeella (\*).

Tiedot, jotka ilmoitetaan tutkittaessa

Trek kertoo reaaliaikaista tietoa riippumatta siitä, liikutko jalan vai autolla. Trek tunnistaa liikkumistavan liikkeen nopeudesta. Tämä siksi, että autolla liikuttaessa tiedot eivät ole yhtä yksityiskohtaisia kuin käveltäessä.

Osoite ja katu: Trek kertoo, millä kadulla tai alueella olet. Jos olet avoimella alueella, laite kertoo lähimmän kadun nimen.

Jos kadulla ei ole nimeä, laite ilmoittaa tämän.

Seuraava risteys: Käyttäjälle kerrotaan risteyksen lähestymisestä. Oletuksena laite kertoo risteyksen tyypin (2-, 3- tai neliristeys), ja nykyisen kadun sekä risteävän kadun nimet. Risteys "pilkotaan" osiin ja siihen liittyvät segmentit (kadut, kujat yms.) kerrotaan ns. kellosuunnassa. Jos matkustat autolla, laite kertoo vain ensimmäisen risteävän kadun, alkaen oikealta vasemmalle. Laite antaa äänimerkin kohdatessaan risteyksen.

Laite voi myös ilmoittaa vain risteävän kadun.

Maamerkit: Laite ilmoittaa, kun se on kymmenen metrin säteellä maamerkistä tai mielenkiinnon kohteesta (jos käytössä).

9.6 Tiedot pyydettäessä 9.6.1 Missä olen? Paina Missä olen -painiketta.

Määrityksistä riippuen seuraavat tiedot ilmoitetaan:

Reittitila: Reitillä tai pois reitiltä. Tämä on käytettävissä vain, jos navigoit ennalta määritettyä reittiä.

Nykyinen suunta: kompassin suunta, johon liikut (pohjoinen, itä, etelä jne.)

Nykyinen sijainti: arvioitu osoite, kadun nimi ja alue.

Seuraava risteys: kuvaus seuraavasta risteyksestä sekä etäisyys siihen.

Seuraava ohje (jos reitti on aktivoitu) kertoo seuraavan ohjeen

Oletuksena Trek kertoo reitin tilan, suunnan, katuosoitteen, seuraavan ohjeen (jos navigoidaan) ja seuraavan risteyksen.

Huomaa: jos olet alle kymmenen metrin päässä risteyksestä, järjestelmä ei kerro seuraavan risteyksen tietoja.

#### 9.6.2 Mitä on lähistöllä?

Pidä Missä olen -painiketta painettuna. Kun olet kadulla, laite kertoo nykyisen kadunpätkän mielenkiinnon kohteet ja maamerkit. Trek kertoo myös, mikäli mielenkiinnon kohteita on oikealla tai vasemmalla puolellasi. Kun olet avoimella alueella, laite kertoo maamerkit määritetyllä säteellä (oletus 100 metriä). Voit valita maamerkin nuolilla ja navigoida tiettyyn maamerkkiin painamalla Vahvista sen kohdalla.

#### Laajennettu haku

Viimeinen kohta maamerkkiluettelossa on Laajennettu haku. Valitse se Vahvista-näppäimellä. Valitse sitten hakutyyppi vasemmalla ja oikealla nuolella ja paina Vahvista.

#### Etsi luokittain

Voit valita mielenkiinnon kohteen nuolilla ja vahvistaa valinnan Vahvista-painikkeella. Sinun täytyy myös valita, matkaatko kävellen vai autolla.

Jos et valitse mitään kohtaa 30 sekunnissa, laite palaa navigointitilaan.

Etsi nimen mukaan

Voit kirjoittaa etsittävän nimen tai osan siitä. Aloita haku Vahvista-painikkeella.

Laite näyttää korkeintaan 50 kohdetta. Laite etsii kohteita 8 kilometrin säteeltä. Voit valita määränpään Vahvista-painikkeella. Sinun täytyy myös valita, matkaatko kävellen vai autolla.

## 9.6.3 Seuraava ohje tai risteys

Kuulet seuraavan ohjeen oikealla nuolella. Voit liikkua ohjeissa oikealla ja vasemmalla nuolella, pääset takaisin navigointiin Vahvista-painikkeella. Tutkintatilassa oikea nuoli ilmoittaa seuraavan risteyksen.

## 9.6.4 Jalankulkutiedot

Näyttää seuraavat tiedot: kävelyetäisyys Trekin käynnistyksestä lähtien, kävelyaika ja keskinopeus.

Näet nämä tiedot painamalla Info-painiketta ja oikeaa nuolta kahdesti.

Voit nollata tämän Asetuksista.

9.6.5 Toista viimeisin viesti Tämä tehdään Toista-painikkeella.

9.6.6 Yleistiedot Pääset tietoihin Info-painikkeella.

Kun painat Info-painiketta, laite kertoo seuraavat tiedot: reitillä tai ei, reitin nimi, kuljettu matka, jäljellä oleva matka, reitin pituus.

Jos painat oikeaa nuolta, laite kertoo GPS-tiedot, nopeustiedot sekä akun tiedot.

Jos painat oikeaa nuolta toisen kerran, laite kertoo kaupungin nimen, korkeustiedot ja jalankulkutiedot.

## 9.7 Maamerkin äänitys

Voit tehdä maamerkkejä milloin tahansa reitillä. Nämä ilmoitetaan, kun olet kymmenen metrin sisällä niistä. On suositeltavaa merkitä maamerkeiksi esim. isot esteet, käännökset jne.

Äänitä maamerkki:

1. Paina äänityspainiketta.

2. Laite antaa äänimerkin. Äänitä maamerkki. Voit perua Peruuta-painikkeella. Maamerkin enimmäispituus on neljä sekuntia. Kaksi piippausta ilmoittavat, että maamerkki on tallennettu.

Äänitetyt maamerkit pysyvät määränpääluettelossa.

Tärkeää: Ennen maamerkin äänitystä sinun kannattaa painaa Missä olen -painiketta. Varmista, että olet kadulla, jos maamerkki on tarkoitettu kadulla olevaksi, ja avoimella alueella, jos maamerkki on tarkoitettu avoimella alueella olevaksi. Varmista myös, että osoite ja katu ovat oikein.

## 9.8 Reitit

Voit äänittää reitin laitteelle kävellessäsi sitä ensimmäistä kertaa. Tällöin voit myös käyttää Takaisinpaluutoimintoa. Äänitetyt reitit eivät ole käytettävissä autolla matkustettaessa, eikä Online-painiketta voi käyttää reittiä käveltäessä.

## 9.8.1 Reitin äänitys

1. Pidä äänitys- tai kirjanmerkkipainiketta painettuna ja paina Vahvista, jolloin laite pyytää antamaan reitille nimen.

2. Sinulla on neljä sekuntia aikaa antaa reitille nimi. Se kannattaa nimetä lähtö- ja tulopaikan mukaan.

3. Kun järjestelmä vahvistaa, että reittiä tallennetaan, navigoi koko reitti. Laite piippaa minuutin välein, mistä tiedät sen tallentavan reittiä. Jos GPS-signaali kadotetaan, tallennus keskeytetään. Se jatkuu automaattisesti GPS-signaalin löydyttyä.

4. Voit luoda maamerkkejä reitin tallennuksen aikana tavalliseen tapaan.

5. Kun saavutat määränpään, pidä äänityspainiketta painettuna, kunnes laite vahvistaa, että reitti on tallennettu.

Huomaa: Trek saattaa ilmoittaa väärän risteyksen. Tätä tapahtuu, jos risteykset ovat lähellä toisiaan. Jos tiedät, että ilmoitettu risteys on väärä, paina Vahvista-painiketta. Trek kysyy, haluatko poistaa risteyksen. Paina Vahvista uudelleen. Järjestelmä täyttää aukon reitin täydentämiseksi.

Tärkeää: Et voi luoda autoreittejä. Jos matkustat autolla jossain vaiheessa reitin tallennusta, reitti ei todennäköisesti ole oikein tallennettu. Jos aloitat reitin tallennuksen autossa, Trek ilmoittaa tästä ja kertoo myös, että reitti on tarkoitettu jalankulkijoille.

## 9.8.2 Reitin esikatselu sisätiloissa

Voit esikatsella reittejä etukäteen sisätiloissa. Tämä antaa sinulle tietoa risteyksistä ja käännöksistä, jolloin voit käydä reitin läpi ennen navigointia.

Esikatsele reittiä ilman GPS-tietoja seuraavasti:

1. Aktivoi reitti. Pidä Siirry-painiketta painettuna ja valitse reitti.

2. Laite kysyy, haluatko käydä reitin läpi etu- vai takaperin. Paina Vahvista lyhyesti valitaksesi alkuperäisen suunnan tai pitkään valitaksesi takaisinpaluun (takaperin).

3. Pidä vasenta tai oikeaa nuolta painettuna. Trek aktivoi esikatselutilan.

4. Voit liikkua ohjeiden välillä vasemmalla ja oikealla nuolella.

5. Voit sulkea esikatselun pitämällä vasenta tai oikeaa nuolta painettuna tai painamalla Vahvista.

9.8.3 Reitin aktivointi

Valitse reitti:

1. Pidä Siirry-painiketta painettuna.

2. Etsi reitti vasemmalla ja oikealla nuolella.

3. Valitse reitti Vahvista-painikkeella.

4. Matkusta reitti alkuperäisessä suunnassa painamalla Vahvista-painiketta lyhyesti. Voit matkustaa reitin takaperin (sama kuin navigoinnin jälkeinen takaisinpaluu) painamalla Vahvista-painiketta pitkään.

Sinulle ilmoitetaan, mihin suuntaan kääntyä.

Jos päädyt avoimelle alueelle, Trek ilmoittaa tämän ja kertoo ohjeet kellonajoilla.

Kun pääset määränpäähän, Trek kertoo tämän ja ottaa reitin pois käytöstä.

Maamerkeistä ja mielenkiinnon kohteista puhuttaessa Trek ilmoittaa, millä puolella määränpää on.

Voit liikkua ohjeissa vasemmalla ja oikealla nuolella.

Info-painike antaa tietoa reitistä.

Huomaa: Online-painike ei ole käytössä reittiä navigoitaessa.

## 9.8.4 Reitiltä harhautuminen

Jos harhaudut reitiltä yli 50 metrillä, laite neuvoo sinut takaisin reitille. Riippuen siitä, miten paljon olet harhautunut, laite saattaa luoda uuden reitin määränpäähäsi nykyisestä sijainnistasi. Tämä täytyy tosin vahvistaa Vahvista-painikkeella.

Jos harhautuminen tapahtuu avonaisella alueella, ohjeet reitille palaamiseen annetaan kellonajoilla.

Trek antaa ohjeita, kunnes olet takaisin reitillä, jolloin se ilmoittaa "Takaisin reitillä".

Voit aina painaa oikeaa nuolta kuullaksesi seuraavan ohjeen.

## 9.8.5 Navigoinnin peruminen

Voit perua navigoinnin painamalla Siirry-painiketta. Voit myös valita jonkin muun toiminnon, kuten painaa tutkintapainiketta. Jos et vahvista navigoinnin lopettamista, laite palaa reitille.

Jos yrität valita uuden reitin navigoinnin aikana, laite pyytää perumaan nykyisen navigoinnin Vahvistapainikkeella.

## 9.9 Takaisinpaluu

Tämän avulla voit palata lähtöpaikkaasi. Takaisinpaluussa on kaksi vaihtoehtoa.

Ensimmäinen on nykyisen navigoinnin takaisinpaluu. Tällöin voit saada ohjeet siitä, miten voit palata nykyisestä sijainnistasi kohtaan, jossa laite sai GPS-yhteyden. Tämä on hyödyllistä, jos aiot palata heti saavutettuasi päämäärän.

Tämä toimii seuraavasti:

- 1. Pidä näppäintä 9 painettuna.
- 2. Paina Vahvista. Trek navigoi sinut takaisin lähtöpaikkaasi.

Toinen vaihtoehto on viimeisimmän session takaisinpaluu. Trek tallentaa viimeisen käyttökerran reitit. Tämä on hyödyllistä, kun navigoit jonnekin ja sammutat Trekin ennen lähtöä takaisin.

Tämä toimii seuraavasti:

1. Pidä näppäintä 9 painettuna.

2. Pidä Vahvista-painiketta painettuna käyttääksesi viimeisen session reittejä. Laite ohjaa sinut takaisin lähtöpaikkaan.

Muista, että vain viimeisin ennen sammutusta navigoitu reitti pidetään muistissa.

#### Peruuta takaisinpaluu

Pidä näppäintä 9 painettuna. Laite pyytää vahvistamaan. Jos painat Vahvista-painiketta 15 sekunnin aikana, takaisinpaluu peruutetaan.

Huomaa: Jos akku on täynnä, laite pystyy neuvomaan sinua useamman tunnin ajan.

Tämä ominaisuus ei ole käytettävissä autolla matkattaessa.

## 9.10 Navigointi maamerkkiin

Trek voi neuvoa sinut reitin sijasta myös äänitettyyn maamerkkiin.

Ohjeet riippuvat siitä, matkaatko kävellen vai autolla. Kävellen matkatessa Trek yrittää löytää lyhimmän mahdollisen reitin. Autolla matkatessa valitaan nopein reitti.

Navigoi maamerkkiin:

- 1. Paina Siirry-painiketta.
- 2. Valitse maamerkki vasemmalla ja oikealla nuolella.

3. Aloita jalankulkunavigointi Vahvista-painikkeella. Jos olet autossa, paina Vahvista-painiketta pitkään.

Jos olet avoimella alueella ja maamerkki on sellaisella myös, Trek neuvoo sinut suoraan kohti maamerkkiä. Tällöin Trek ilmoittaa, kun saavutat maamerkin, mutta sinun täytyy poistua navigoinnista tutkintapainikkeella. JOs Trek huomaa, että harhaudut reitiltä, se neuvoo sinut takaisin.

Tärkeää: toimiva opastus edellyttää, että maamerkit on asetettu oikein.

Voit peruuttaa navigoinnnin joko painamalla Siirry-painiketta pitkään tai painamalla tutkintapainiketta lyhyesti. Trek pyytää sinua vahvistamaan. Jos et vahvista, navigointi jatkuu.

## 9.11 Osoitteeseen navigointi

Kun käyt läpi maamerkkejä, jotka voit valita määränpääksi, viimeisenä luettelossa on "Syötä osoite".

## 9.11.1 Maamerkin luominen tietylle osoitteelle

Jos valitset "Syötä osoite", voit antaa määränpääksi osoitteen.

## Navigointi osoitteeseen:

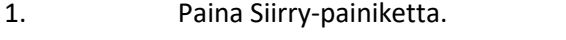

2. Valitse "Syötä osoite" ja vahvista painamalla Vahvista.

3. Nyt sinun on valittava maa ja lääni. Huomaa, että tämä riippuu laitteelle asennetuista kartoista.

- 4. Laite pyytää kaupungin nimeä. Viimeksi käytetty kaupunki on kirjoitettu kenttään.
- 5. Valitse nimi luettelosta ja paina Vahvista.

Voit kirjoittaa vain osan nimestä ja painaa Vahvista, jolloin Trek näyttää luettelon löytyneistä tuloksista.

6. Nyt laite pyytää kadun nimeä. Voit palata takaisinpäin tutkintapainikkeella.

7. Laite pyytää kadun numeroa. Jos et tiedä sitä, paina Vahvista. Tällöin laite näyttää luettelon kadulla olevista osoitteista ja voit valita niistä jonkun Vahvista-painikkeella.

Nyt tälle osoitteelle on luotu uusi maamerkki. Laite kysyy navigoinnista, jolloin Vahvista-painikkeen lyhyt painallus aloittaa jalankulkunavigoinnin ja pitkä painallus matkaa autolla.

Huomaa: Tekstikentissä voit poistaa merkin vasemmalla nuolella. Tavaa nykyinen teksti eteenpäinkelauspainikkeella ja palaa edelliselle tasolle tutkintapainikkeella.

## 9.12 Kartan selaustila

Tällä voit selata karttaa liikkumatta itse minnekään. Voit aktivoida selaustilan nykyisestä sijainnista, tallennetusta maamerkistä tai osoitteesta.

## 9.12.1 Selaustila nykyisestä sijainnista

Varmista, että GPS on yhdistetty, ja paina numeroa 2. Vahvista selaustilaan siirtyminen Vahvistanäppäimellä.

## 9.12.2 Selaustila maamerkistä tai osoitteesta

Tähän et tarvitse GPS-yhteyttä. Paina Siirry-painiketta ja valitse haluamasi maamerkki tai kirjoita osoite (katso yllä). Paina numeroa 2 ja siirry selaustilaan painamalla Vahvista.

#### 9.12.3 Selaustilan käyttö

Järjestelmä asettaa sinut tien suunnan mukaisesti. Laite kertoo sinulle nykyisen kadun ja suunnan. Voit liikkua kartassa seuraavasti:

2: seuraava risteys

2 pitkään: seuraava risteys, ilmoita mahdolliset mielenkiinnon kohteet. Tällöin tähti siirtyy takaisin karttaan.

8: käänny ympäri

Risteyksissä voit painaa vasenta ja oikeaa nuolta, jolloin laite kertoo eri ylityskohdat, esim. vasemmalla, edessä ja oikealla.

Missä olen, lyhyt: suunta, lähin paikka, lähin risteys

Missä olen, pitkä: lähellä olevat mielenkiinnon kohteet

Voit luoda uuden maamerkin nykyiseen selauskohtaan painamalla kirjanmerkki- tai äänityspainiketta.

Voit poistua selaustilasta Peruuta-painikkeella. Tämä on vahvistettava.

## 9.13 Tuntopalaute

Trek värisee eri tavoilla eri kohdissa reittiä, jos tämä on käytössä.

Seuraavat värähdykset ovat käytettävissä:

- 3 lyhyttä: käänny oikealle
- 2 pitkää: käänny vasemmalle

1 pitkä: jatka suoraan

2 lyhyttä ja 2 pitkää: olet poistunut reitiltä

Tutkintatilassa laite värisee pitkään, kun risteys on tulossa.

## 9.14 Lukitse/Avaa avoin alue

Jos olet avoimella alueella, Trek voi varmistaa, että pysyt sillä, eikä laite ala kertoa kaduista ja risteyksistä. Voit lukita avoimen alueen painamalla oikeaa nuolta (6) pitkään. Laite piippaa ja ilmoittaa "Avoinainen alue lukittu". Muista peruuttaa nykyinen navigointi tutkintapainikkeella ennen avoimen alueen lukitsemista.

Kun avoin alue on lukittu, Trek neuvoo sinua linnuntietä kohti maamerkkiä tai mielenkiinnon kohdetta.

Voit poistaa avoimen alueen lukituksen painamalla oikeaa nuolta (6) pitkään uudelleen.

#### 9.15 Asetukset

Avaa asetukset näppäimellä 7.

Liiku asetusten välillä vasemmalla ja oikealla nuolella, valitse Vahvista-painikkeella. Asetukset ovat:

GPS Maamerkit Reitit Tuo ja vie Puheilmoitus Etäisyyden yksikkö Tuntopalaute navigoinnin aikana Automaattinen äänen vaihtaminen Tietoja Nollaa askelmittari Nollaa GPS-sijainti Päivitä satelliittitiedot

Sulje valikko joko näppäimellä 7 tai tutkintapainikkeella.

#### 9.15.1 GPS

Valitse joko päällä tai pois. Vahvista Vahvista-painikkeella.

#### 9.15.2 Maamerkkien määritys

Valitse määritettävä maamerkki.

Lataa maamerkki Vahvista-painikkeella.

Vaihtoehdot ovat: Nimeä maamerkki uudelleen, Peru asetus mahdolliseksi määränpääksi ja Poista maamerkki.

Pääset määritysvalikkoon myös painamalla näppäintä 3 maamerkkiluettelossa, johon pääset Siirrypainikkeella.

#### 9.15.2.1 Nimeä uudelleen

Voit antaa maamerkille uuden nimen. Tämä tehdään samalla tavalla kuin maamerkkiä luotaessa.

#### 9.15.2.2 Aseta tai poista määränpää

Tässä voit joko asettaa maamerkin määränpääksi tai perua sen määränpäänä olemisen.

Tämän voit tehdä myös äänittäessäsi maamerkkiä.

Paina Vahvista-painiketta 30 sekunnin aikana maamerkin äänityksestä.

#### 9.15.2.3 Poista maamerkki

Poista maamerkki Vahvista-painikkeella.

#### 9.15.3 Reittien määritys

Valitse reitti nuolilla.

Lataa reitti Vahvista-painikkeella. Valitse sitten toiminto ja paina Vahvista.

Pääset määritysvalikkoon myös painamalla näppäintä 3 reitin kohdalla reittiä valittaessa.

#### 9.15.3.1 Nimeä uudelleen

Laite pyytää uutta nimeä reitille. Tämä tehdään samalla taavlla kuin reittiä luotaessa.

9.15.3.2 Poista reitti

Vahvista poisto Vahvista-painikkeella.

9.15.4 Tuo ja vie

Voit valita joko maamerkit tai reitit.

#### 9.15.4.1 Maamerkit

Vie maamerkit SD-kortille

Tämä asetus vie maamerkit muistikortin \$TREKLandmarks-kansioon.

Tuo maamerkit

Tämä asetus tuo maamerkit, jotka löytyvät joko SD-kortin juuresta tai \$VRTrekLandmarks-kansiosta.

#### Poista kaikki maamerkit

Tämä asetus poistaa laitteelle tallennetut maamerkit. Vahvista Vahvista-painikkeella.

#### 9.15.4.2 Reitit

#### Vie reitit SD-kortille

Tämä asetus vie reitit muistikortille \$VRTrekRoutes-kansioon.

#### Tuo reitit

Tämä asetus tuo muistikortin juuressa ja \$VRTrekRoutes-kansiossa olevat reitit laitteelle.

#### Poista kaikki reitit

Tämä asetus poistaa laitteelle tallennetut reitit. Vahvista Vahvista-painikkeella.

#### 9.15.5 Puheilmoitus

9.15.5.1 Kiinnostuksen kohteiden puheilmoitus

Vaihtoehdot ovat:

#### Ei ilmoitettu

Ääni

Nimi ja suunta

## 9.15.5.2 Reitin puheilmoitus Vaihtoehdot ovat:

Vain kääntymiset

Kaikki ohjeet

## 9.15.5.3 Missä olen -puheilmoitus

Vaihtoehdot ovat:

Reitin tila ja sijainti

Reitin tila, suunta, sijainti, seuraava tienristeys tai seuraava ohje

Reitin tila, suunta, sijainti, seuraava tienristeys ja seuraava ohje

9.15.5.4 Tienristeyksen puheilmoitus Vaihtoehdot ovat:

Yksityiskohtainen

Vain risteävät kadut

## 9.15.5.5 Palauta oletukset

#### Palauta oletukset Vahvista-painikkeella.

9.15.6 Etäisyyden yksikkö Vaihtoehdot ovat: kilometrit ja metrit Mailit ja jalat Mailit ja jaardit

## 9.15.7 Tuntopalaute

Aseta tuntopalaute joko päälle tai pois. Vahvista Vahvista-painikkeella.

## 9.15.8 Automaattinen äänen vaihtaminen

Tämä on hyödyllistä, jos katujen nimet ovat eri kielellä kuin itse laite. Voit vaihtaa ääntä myös pitämällä painiketta 7 painettuna.

Vaihtoehdot ovat: Nykyinen ääni Kadut, kaupungit ja kiinnostuksen kohteet Opasteet, kadut, kaupungit ja kiinnostuksen kohteet

#### 9.15.9 Tietoja

Täällä näet tietoja laitteesta sekä kartasta. Sulje tiedot Vahvista-painikkeella.

#### 9.15.10 GPS-sijainnin nollaus

Jos Trek ei sijoita sinua kunnolla kartalle, voi olla hyödyllistä nollata GPS-sijainti.

## 9.15.11 Päivitä satelliittitiedot

Tällä voit päivittää satelliittitiedot manuaalisesti optimaalisen tarkkuuden varmistamiseksi. Tämä kestää useita minuutteja.

## 10. Trekin langattomat yhteydet

Kun painat online-näppäintä ylärivin keskeltä Trek vaihtaa online-kirjaluetteloon. Tähän kirjaluetteloon et pääse kun lentotila on päällä. Lentotila estää kaikki langattomat yhteydet ja tulee olla päällä lennettäessä. Ottamalla lentotila pois käytöstä aktivoituvat langattomat yhteydet. Lentotila kytketään päälle ja pois painamalla ja pitämällä painettuna Online-näppäintä. Ellet käytä online-kirjaluetteloa sinun kannattaa pitää lentotila päällä koska tämä vähentää virrankulutusta. Online-näppäimen painalluksella vaihdat online- ja offlinekirjaluettelon sekä suunnistustilan välillä.

## 10.1 Päivitysten etsiminen

Trek etsii automaattisesti uusia ohjelmapäivityksiä kun se on liitetty langattomaan verkkoon jolla on Internetyhteys. Saat niistä ilmoituksen ja kehotuksen ladata ja asentaa ne.Päivitysten haun voi peruuttaa Ohjelmapäivitykset asetusvalikossa. Samassa valikossa voit myös valita manuaalisen päivitysten haun jolloin Trek heti hakee uusia päivityksiä.

10.2 Online palvelut

10.2.1 NFB Newsline NFB the National Federation of the Blind (Unites States)

## 10.2.2 Bookshare

Bookshare on online-kirjasto henkilöille, joilla on vaikeuksia lukea painettua tekstiä. Lisätietoja http://www.bookshare.org

Voit langattomasti etsiä ja ladata kirjoja Trekiin. Kirjat ovat Daisy formaatissa ja tallentuvat Bookshare online kirjahyllyyn.

Aktivoi Bookshare online palvelu:

Paina online näppäin Paina näppäin 7 useita kertoja löytääksesi Bookshare asennusvalikon Valitse "lisää Bookshare palvelu" näppäimillä 2 ja 8 sekä vahvista näppäimellä. Kirjaudu Bookshare tilille sähköpostiosoitteella ja salassanalla.

## 10.2.3 Internet Radio

Kun Trek on liitetty langattomaan verkkoon voit käyttää soittolistoja jotka koostuvat Internet radioasemista. Suosikit soittolista, jossa kaikki kirjanmerkityt asemat löytyvät, ilmestyy Internet Radio kirjaluetteloon kunhan tallennat ensimmäisen aseman. Humanware:n soittolista löytyy aina Internet Radio kirjaluettelosta ja on riippuvainen ostomaasta ja se voidaan vaihtaa Online asetusvalikossa. Internet Radio äänitykset soittolista sisältää kaikki radioäänitykset. Soittolista on saatavilla vain jos sinulla on radioäänityksiä.

Internet Radio kirjaluettelossa voit myös tuoda uusia tai räätälöityjä, Humanware Companion ohjelmalla luotuja, soittolistoja. Tämä tehdään Online asetusvalikossa. Näitä soittolistoja voi poistaa näppäimellä 3 ja Toista/Pysäytä.

Huom! Tuodessasi soittolistoja varmistu siitä että ne on erinimisiä verrattuna kirjaluettelossa jo oleviin listoihin jotta vältät olemassa olevan soittolista korvautumisen toisella.

Internet Radio kirjaluettelossa voit myös hakea radioasemia nimen tai genren perusteella. Trek tukee oo Tunes palvelua jossa voit hakea radioasemia ja liittää ne Suosikit-soittolistaan.

Näin haet Internet Radioasemia:

• Internet Radio kirjaluettelosta haku voidaan tehdä joko painamalla Siirry näppäimellä toistuvasti tai valitsemalla soittolistan viimeisen valitun aseman jälkeen oleva vaihtoehto 4 ja 6 näppäimillä liikuttaessa. ooTunes palvelussa voit hakea genren tai nimen perusteella.

• Näppäimillä 2 ja 8 voi valita hakumenetelmän (Nimi tai Genre) joka hyväksytään Toista/Pysäytä näppäimellä. Nimihaku tehdään syöttämällä haluttu teksti ja päätetään Toista/Pysäytä näppäimellä.

• Genrehaku tehdään selaamalla näppäimillä 2 ja 8.

Internet Radioasemien selaaminen ja kuunteleminen

• Internet Radio soittolistassa selaa soittolistoja näppäimillä 4 ja 6. Kun olet valinnut soittolistan ja vahvistanut valinnan Toista/Pysäytä näppäimellä voit selata listassa olevia radioasemia näppäimillä 4 ja 6. Kuulet aseman numeron ja sen jälkeen sen nimen.

• Siirry näppäimellä voit siirtyä suoraan määrätyn aseman kohdalle. Paina Siirry ja syötä aseman numero sekä vahvista Toista/Pysäytä näppäimellä.

- Paina Toista/Pysäytä aloittaaksesi kuuntelu.
- Paina Toista/Pysäytä näppäintä uudelleen lopettaaksesi kuuntelemisen.

• Jos painat näppäimiä 4 ja 6 asemaa kuunnellessasi, edellinen tai seuraava asema alkaa soida välittömästi.

• Voit painaa Missä olen?-näppäintä (5) jolloin saat lisätietoa kuuntelemastasi asemasta.

• Kirjanmerkki näppäimellä voit valita aseman tallennettavaksi Suosikeihin. Vahvista Toista/Pysäytä näppäimellä.

• Voit poistaa aseman soittolistalta näppäimellä 3. Poisto vahvistetaan näppäimellä Vahvista ja perutaan tähti-näppäimellä.

• Soittolista viedään SD-kortille näppäimen 3 vaihtoehdolla "Vie soittolista SD-kortille"

• Voit myös viedä kaikki soittolistasi SD-kortille Internet Radio asetusvalikossa valitsemalla "Siirrä kaikki soittolistat SD-kortille.

#### Äänitä internet radio asemia:

• Kun kuuntelet radioasemaa, paina äänitä näppäintä aloittaaksesi äänityksen

• kun äänität, paina Käytä/pysäytä pysäyttääksesi äänityksen. Paina uudelleen jatkaaksesi äänitystä.

• Paina äänitä näppäintä uudelleen pysäyttääksesi äänityksen.

Huom. voit lisätä kirjanmerkin ja tallentaa paikan kun äänität painamalla kirjanmerkki-näppäintä äänityksen aikana.

Huom. Internet radion äänitys asetukset ovat samat kuin ulkoisen äänityksen asetukset. Pääset muuttamaan asetuksia mutta vain silloin, kun standardi kirjavalikko on aktiivisena.

Avaa, poista ja siirrä internet radio äänityksiä:

• Internet radio kirjahyllyssä paina 4 ja 6 näppäimiä kunnes pääset internet radio äänitykset soittolistaan

• Paina vahvista

• Paina 4 ja 6 selataksesi äänityksiä. Vaihtoehtoisesti voit valita tietyn äänityksen painamalla siirry näppäintä ja äänityksen numeroa, paina vahvista näppäintä

- Paina käynnistä/pysäytä kuunnellaksesi valitun äänityksen
- Kuunnellessasi voit käyttää kirjanmerkki toimintoa kuten muissakin sovelluksissa

• Voit poistaa valitun äänityksen painamalla näppäintä 3 kerran, sen jälkeen vahvista näppäintä. Paina uudelleen vahvista näppäintä vahvistaaksesi poiston.

• Siirtääksesi internet radio äänityksen SD kortille, valitse haluamasi äänitys ja paina näppäin 3 kaksi kertaa.

• Paina vahvista näppäintä siirtääksesi valitsemasi äänityksen SD kortille, sitten paina vahvista näppäintä uudelleen vahvistaaksesi siirron.

Huom! Koska Trek tukee määrättyjä formaatteja hakutulokset voivat erota muiden laitteiden (esim. iPhone) tuloksista. Lisäksi jotkut asemat voivat olla saavuttamattomissa alueilla joissa ne eivät kuulu vaikka ne löytyvät tuloksista. Näitä asemia voi kuunnella taas kun olet sellaisella alueella jossa ne kuuluvat.

## 10.2.4 Viitetietoja (Wikipedia ja Wiktionary)

Kun Trek on liitetty langattomaan verkkoon voit etsiä Viitetietoja Wikipediasta ja Wiktionarysta. Viitetiedotkirjaluettelo luodaan automaattisesti Online kirjaluetteloon.

Näin etsit ja lisäät viitetietoja:

• Viitetietoja kirjaluettelosta voit hakea joko painamalla Siirry-näppäintä toistuvasti tai valitsemalla viimeisen kirjan jälkeen oleva vaihtoehto Viitetietoja-kirjaluettelossa 4 ja 6 näppäimillä liikuttaessa.

• Kirjan sisältä voit myös hakea viitetietoja Wikipediasta tai Wiktionarysta painamalla Siirrynäppäintä toistuvasti valitun sanan kohdalla kunnes kuulet "Etsi Wikipediasta" tai "Etsi Wiktionarysta". Tekstikirjoissa, viimeksi luettu sana muodostaa hakusanan. Voi myös syöttää sanan näppäimiltä.

• Jos Wikipedia- tai Wiktionary-artikkeli vastaa hakusanaasi, kuulet osumien määrän sekä ensimmäisestä osumasta lyhyen yhteenvedon. Voit selata osumia näppäimillä 4 ja 6. Tämän jälkeen sinulta kysytään haluatko lukea koko artikkelin. Paina käynnistä/pysäytä, jos haluat kuunnella artikkelin ja peruuta palataksesi kirjaan.

- Kun kuuntelet Wikipedia tai Wiktionary artikkeleita, paina peruuta palataksesi kirjaan.
- Lukiessasi artikkelia voit tallentaa sen näppäimellä 3 ja vahvistamalla Vahvista-näppäimellä.

• Tallennetut artikkelit saavat etuliitteet "wiki" tai "wikti" ja ne ryhmitellään yhteen ensin palvelun (Wikipedia tai Wiktionary) mukaisesti ja sitten kielen mukaan. Käytä näppäimiä 4 ja 6 liikkuaksesi tallennettujen artikkeleiden joukossa. Voit myös käyttää näppäimiä 2 ja 8 liikkuaksesi tason mukaan (palvelu tasolla 1 ja kieli tasolla 2).

• Siirtyäksesi suoraan määrättyyn artikkeliin käytä Siirry-näppäimen siirry tiedostoon vaihtoehtoa.

• Näppäimellä 3 voit poistaa artikkelin Viitetiedot-kirjaluettelosta. Vahvista valinta Vahvistanäppäimellä.

• Näppäimen 3 avulla voit myös siirtää Wikipedia tai Wiktionary artikkelin SD-kortille Siirrätoiminnolla. Vahvista valinta Vahvista-näppäimellä.

Huom! Puhesyntetisaattorin kieli määrää minkä kielisessä Wikipedia tietokannassa haku tehdään.

## 10.2.5 Podcastit

Kun Trek on liitetty langattomaan verkkoon voit käyttää Podcast-palvelua ja ladata ja kuunnella Podcast syötteitä. Trek lataa automaattisesti viimeisimmät jaksot jokaisesta tilatusta syötteestä. Kun ensimmäisen kerran liität Trekin langattomaan verkkoon se lataa Humanwaren Podcastin jossa on yleistä tietoa Trekistä ja Humanwaresta. Ladatut Podcastit ovat käytettävissä myös silloin kun Trek ei ole langattomassa verkossa.

Podcastien haku, lataaminen ja kuunteleminen.

• Podcast kirjaluettelo lisätään automaattisesti Online kirjahyllyyn.

• Podcast kirjaluettelosta voit lisätä Podcast syötteitä joko painamalla Siirry-näppäintä toistamiseen tai käyttämällä viimeisen Podcast syötteen jäljessä olevaa vaihtoehtoa näppäimillä 4 ja 6 liikuttaessa. Voit myös hakea syötteitä syöttämällä tekstiä näppäimistöltä tai hakemalla genreä käyttäen esimääritettyjä genrehakuja. Käytä näppäimiä 4 ja 6 selataksesi hakutuloksia ja Vahvista-näppäintä lisätäksesi syöte kirjaluetteloon.

• Näppäimellä 5 kuulet syötteen ja jakson kuvailut jos niitä on.

• Voit myös selata Humanwaren ehdottamia Podcasteja.

• Lisäksi voit käyttää ladattujen jaksojen lopussa olevaa "Hae lisää jaksoja" vaihtoehtoa ladataksesi vanhempia jaksoja halutessasi. Toiminto löytyy myös Siirry-näppäimen vaihtoehdoista.

• Siirry-näppäimellä voit myös siirtyä suoraan määrättyyn tulokseen. Paina Siirry, syötä hakutuloksen numero ja Vahvista.

• Kuunnellaksesi Podcastia, avaa syöte ja valitse jakso näppäimillä 4 ja 6 ja Vahvista. Trek ilmoitta jos syötteessä on uusia jaksoja. Jos haluat kuunnella vain sellaisia syötteitä joissa on uusia jaksoja, käytä näppäimiä 2 ja 8.

• Kopioidaksesi jakson SD-kortille paina näppäintä 3 kahdesti jaksolistasta tai kuunnellessasi jaksoa.

• Siirtääksesi tilaamasi Podcast syötteet SD-kortille käytä "Vie tilatut Podcast syötteet SDkortille" toimintoa Podcast asetusvalikossa. Tiedosto, jonka tarkenne on .OPML luodaan SD-kortille. Se sisältää kaikki tilaamasi Podcast syötteet. Tätä tiedostoa voi käyttää varmuuskopiona tai Podcast listan siirtämiseksi toiselle Podcast asiakkaalle

Trek lataa automaattisesti taustalla kaikkien tilattujen syötteiden viimeisimmät jaksot. Trek merkitsee nämä jaksot uusiksi koska niitä ei ole toistettu ennen. Asetusvalikosta voit määrittää kuinka monta jaksoa pidetään Trekin muistissa. ( Arvo voi olla 1 ja 10 välillä, oletus on 3) vai haluatko määrittää pidettävät manuaalisesti.

Huom! Jos ladattuna on uusia jaksoja ja asetat pidettävät jaksot manuaaliseksi menetät lataamasi jaksot koska niitä ei vielä ole tallennettu eikä uusia jaksoja automaattisesti ladata.

Kun Podcast jakso ladataan se tallennetaan Trekin sisäiseen muistiin. Jos se on automaattisesti ladattu se myös poistetaan automaattisesti kun asetettu määrä jaksoja on ladattu. Voit estää automaattisesti ladatun jakson poistamisen käyttäen näppäimen 3 "Estä jakson automaattinen poisto" vaihtoehtoa. Jos jakso on ladattu manuaalisesti se täytyy poistaa manuaalisesti näppäimen 3 "Poista" toiminnolla. Voit lukea kirjaa tai kuunnella Internet radiota episodeja ladattaessa. Jos olet valinnut monta Podcastia ladattavaksi, ne asetetaan latausjonoon taustalle ja voit jatkaa Trekin käyttämistä. Valmistuneesta Podcastin latauksesta tulee ilmoitus. Ilmoitukset voit määritellä Yleiset asetusvalikossa ja valita: Äänimerkki ja viesti(oletus), Ei ilmoitusta tai Äänimerkki. Lopettaaksesi Podcast syötteen tilaamisen, käytä näppäimen 3 vaihtoehtoa "Lopeta Podcast syötteen tilaus"

Poista kaikki jaksot podcast syötteistä:

- Podcast kirjahyllyssä paina 4 ja 6 näppäimiä valitaksesi syöte, jonka jaksot haluat poistaa.
- Paina 3 kunnes löydät vaihtoehdon poista kaikki podcastit podcast syötteestä
- Paina vahvista valitaksesi vaihtoehdon
- Paina vahvista uudelleen poistaaksesi kaikki jaksot

Siirrä kaikki podcast syötteen jaksot SD kortille:

- Podcast kirjahyllyssä paina 4 ja 6 näppäimiä valitaksesi syöte, jonka jaksot haluat siirtää SD kortille
- Kun podcast on valittu, paina 3 kunnes kuulet valinnan siirrä kaikki podcast syötteen jaksot SD kortille
- Paina vahvista valitaksesi vaihtoehdon
- Paina vahvista uudelleen siirtääksesi kaikki podcastit

Huom. Voit vain poistaa tai siirtää kaikki podcast syötteen jaksot, kun podcast jaksot ovat laitteessasi.

# 11. Päivitä Victor Trek

HumanWare saattaa silloin tällöin tarjota Trekiin ohjelmapäivityksiä.

Trekin käyttöjärjestelmän voi päivittää usealla tavalla: Langattomasti, lataamalla päivitystiedosto SD-kortille ja Humanware Companion-ohjelman avulla. (Lisätietoa kappaleessa 1.10)

Päivittääksesi Trekin langattomasti sinulla täytyy olla toimiva langaton yhteys ( luvussa 6.7 on tarkempaa tietoa langattoman yhteyden luomisesta). Liitä Trek verkkolaitteeseen. Mene online-kirjaluetteloon painamalla Lentotila-näppäintä. Jos Trek ilmoittaa että lentotila on päällä, paina ja pidä Lentotila-näppäin kunnes Trek ilmoittaa että lentotila on poistettu. Laite hakee automaattisesti päivityksiä ja jos sellainen löytyy, ilmoittaa siitä. Paina Toista/Pysäytä-näppäintä aloittaaksesi päivityksen lataamisen. Trek ilmoittaa tasaisin välein lataamisen edistymisen prosentteina. Lataamisaika riippuu langattoman yhteyden nopeudesta. Lataamisen valmistuttua Trek pyytää sinua vahvistamaan että haluat jatkaa päivittämistä. Paina Toista/Pysäytä-näppäintä aloittaaksesi päivittämisen tai keskeytä painamalla jotain muuta näppäintä. Trek ilmoittaa tasaisin välein päivittämisen edistymisestä prosentteina. Päivityksen päätteeksi Trek ilmoittaa uuden version numeron ja sammuttaa itsensä. Voit nyt irrottaa Trekin verkkolaitteesta.

Voit myös päivittää Trekin lataamalla päivitystiedoston (tarkenne .UPG) Humanwaren kotisivulta. Siirrä tai kopioi tiedosto SD-kortin juureen.

- Liitä Trek verkkovirtaan.
- Käynnistä Trek ja aseta muistikortti.
- Päivitys käynnistyy ja laite raportoi, mikä versio asennetaan. Asennus voi kestää jopa 5 minuuttia.
- Soittimen virta katkeaa, kun päivitys on valmis.
- Nyt voit irrottaa Trekin verkkolaitteesta.

.UPG-tiedosto poistetaan automaattisesti SD-kortilta, kun käynnistät Trekin päivityksen jälkeen. Jos aiot päivittää useita Trek-laitteita saman SD-kortin avulla, muista ottaa kortti pois päivitetystä Trekistä ennen kuin kytket laitteen takaisin päälle.

Trekiä ei voi päivittää USB-muistilta koska USB portti on varattu verkkolaitteelle päivitettäessä.

Ohjelmapäivitys päivittää myös NLS-avaimet ja Internet Radio soittolistat.

## 12 Tekniset tiedot

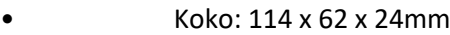

- Paino akun kanssa: 140 g
- 3.5mm -stereokuulokeliitäntä
- Sisäänrakennettu pallokuvioinen monomikrofoni
- Sisäänrakennettu 500 mW -kaiutin
- Akku: Litium-ioni, jännite 3,7 V
- Akun latausaika: 4 tuntia, voi olla pitempi riippuen latauslaitteen virranvoimakkuudesta
- Kuunteluaika akulla: 15 tuntia jatkuvaa DAISY- tai NISO-kirjan kuuntelua kuulokkeilla

lentotilassa.

- Laturi: AC/DC, tulojännite 100 240 V, 50 60 Hz, lähtöjännite 5V DC, 1 A.
- Käyttölämpötila-alue: +5 ... + 40 °C
- Akun latauslämpötila: +5 ... + 35 °C
- Säilytys- ja kuljetuslämpötila: -20 ... + 45 °C
- Ilmankosteus käytön aikana: 5 % 90 % suhteellinen kosteus
- Ilmankosteus säilytyksen ja kuljetuksen aikana: 5 % 95% suhteellinen kosteus

## • MicroUSB OTG-yhteensopiva liitäntä

- SD (Secure Digital) muistikorttipaikka enintään 32 GB SDHC-korteille, kaikki luokat.
- Äänikirjaformaatit: DAISY 2, 2.02 , NISO Z39.86 2002,/2005, NIMAS 1.1, suojaamattomat

EPUB 2.

• Audiokoodaukset: AMR-WB+, MP3, MPEG2, M4A, M4V, OGG Vorbis, Wav ADPCM, Wav P.C.M.

• Tiedostotyypit: 3gp, aa, brf, docx, fb2, html,m4a, m4v, mp2, mp3, mp4, mpg, ogg, rtf, ses3, txt, wav, xml.

• Tekstistä puheeksi (puhesynteesi): Acapela

• Äänitys: MP3 16-bittinen, näytteenottotaajuus 44,1 kHz bittinopeudella 64, 96, 128, 196 kbps. PCM 16 bittinen 44,1 kHz näytteenottotaajuudella.

- DRM: 2002 PDTB1 (niin sanottu I.P.P.) ja 2006 PDTB2
- Wi-Fi: IEEE 802.11b/g/n 2,4 GHz alueella

#### Hoito ja huolto

Trek voidaan puhdistaa pyyhkimällä laitteen ulkopinta säännöllisesti pehmeällä, kostealla liinalla. Purista liika kosteus pois liinasta ennen käyttöä. Käytä vain lämmintä vettä. Älä käytä puhdistusaineita.

#### Häiriöalttius

Äänenlaatu saattaa tilapäisesti heikentyä, jos Trek altistuu voimakkaalle radiotaajuiselle kentälle, staattisen sähkön purkaukselle tai sähköiselle transienttikohinalle.

## Äänenvoimakkuus

Kuulovaurioiden välttämiseksi pitkäaikaista kuuntelua kovalla äänenvoimakkuudella tulee välttää. Noudata myös varovaisuutta äänenvoimakkuuden suhteen kuunnellessasi Trekiä sen oman kaiuttimen kautta.

## 13. Akkua koskevat turvallisuusohjeet

• Älä käytä tai säilytä akkua lämmönlähteen tai avotulen lähellä. Älä säilytä korkeissa lämpötiloissa.

- Käytä akun lataamiseen vain USB-verkkolaitteita.
- Akkua ei saa purkaa eikä tehdä siihen muutoksia.
- Akun napoja ei saa oikosulkea.
- Akkua ei saa upottaa veteen eikä se saa kastua.
- Akkuun ei saa kohdistaa iskuja eikä sitä saa pudottaa.
- Akkua ei saa puhkaista eikä lyödä terävillä esineillä tai vasaralla.
- Akkuun ei saa tehdä juotoksia.
- Akun plus- ja miinusnapoja ei saa kytkeä ristiin.
- Akkua ei saa käyttää muuhun kuin valmistajan tarkoittamaan käyttötarkoitukseen.
- Akkua ei saa käyttää yhdessä muiden erilaisten akkujen kanssa.

• Jos akku vuotaa ja nestettä joutuu silmiin, silmiä ei saa hieroa. Huuhtele sen sijaan silmiä puhtaan juoksevan veden alla ja ota yhteys lääkäriin.

• Jos akku vuotaa ja nestettä joutuu iholle, huuhtele alue heti puhtaalla juoksevalla vedellä.

# 14. Yhteystiedot

Maahantuojan tiedot:

Näköpiste Polar Print Oy

Nuijamiestentie 5 A

00400 HELSINKI

puh. 09 6150 0124

Sähköposti: info@polarprint.fi

Kotisivut: www.polarprint.fi

Valmistajan tiedot:

Humanware, Canada 1800, Michaud street Drummondville, Quebec Canada J2C 7G7 Telephone: 1 (819) 471-4818 Toll-free (Canada & USA): 1 (888) 723-7273 Fax: 1 (819) 471-4828 E-mail: support@humanware.com Website: www.humanware.com

# 15. Loppukäyttäjän lisenssisopimus

Käyttämällä tätä tuotetta (Victor Reader Trek) sitoudut noudattamaan allaolevia vähimmäisehtoja.

1. Käyttöoikeuden myöntäminen: Humanware antaa loppukäyttäjälle rajoitetun oikeuden käyttää tämän tuotteen ohjelmistoa ilman edelleenluovutusoikeutta.

2. Ohjelmiston omistusoikeus: Loppukäyttäjä vahvistaa, että Humanware säilyttää kaikki omistus. ja muut oikeudet tämän tuotteen sisältämään alkuperäiseen ohjelmistoon ja sen mahdollisiin kopioihin. Loppukäyttäjä sitoutuu pidättymään seuraavista: tämän tuotteen sisältävän ohjelman muuttaminen, ohjelman logiikan ja binääritiedostojen aukaiseminen (port, translate, decompile, disassemble, reverse engineer) tai julkistaminen millään tavalla.

Tämä tuote sisältää ohjelmistoa, jonka on kehittänyt OpenSSL Project käytettäväksi OpenSSL Toolkit:ssä (http://www.openssl.org)

## 16. Liite 1 - Trekin virheilmoitukset

SYSTEM error 1: CDROM, ei sovellu.

SYSTEM error 2: MEMORY, ongelma muistin osoituksessa.

MEDIA error 1: READ, virhe luettaessa levyn sektoria.

MEDIA error 2: FORMAT, tiedostojärjestelmä ei ole tuettu.

MEDIA error 3: MOUNT, virhe laitetta asennettaessa.

MEDIA error 4: AUDIO, ei sovellu.

MEDIA error 5: FILE, virhe audiotiedostoa luettaessa.

MEDIA error 6: WAV, virhe uutta wav-rakennettaessa luotaessa.

MEDIA error 7: MPEG, virhe mpeg-tiedoston käsittelyssä.

MEDIA error 8: VORBIS, virhe vorbis-tiedoston käsittelyssä.

MEDIA error 9: NO AUDIO, audiosignaalia ei ole käytettävissä.

MEDIA error 10: AMR-WB+, virhe AMR-WB+ tiedoston käsittelyssä.

MEDIA error 11: MP4-AAC, virhe MP4-AAC tiedoston käsittelyssä. MEDIA error 12: WRITE, Tiedostoa ei voi avata kirjoittamiseen MEDIA error 13: SDLOST, kortti poistettu kirjoittamisen aikana MEDIA error 14: USBLOST, USB-muisti poistettu kirjoittamisen aikana

BOOK error 1: GENERIC, ei määritelty.

- BOOK error 2: MP3, mp3-dekooderin virhe.
- BOOK error 3: VORBIS, ogg vorbis -dekooderin virhe.
- BOOK error 4: WAV, wav-dekooderin virhe.
- BOOK error 5: NO FILE NAME, tiedoston nimi ei käytettävissä.
- BOOK error 6: NO CUR POS, lukukohtaa ei ole asetettu.
- BOOK error 7: FILE NOT FOUND, tiedostoa ei löydy MCARTista.
- BOOK error 8: AMR-WB+, dekooderin virhe.
- BOOK error 9: Audible.com DRM, soittimella ei ole DRM-lisenssiä kirjan toistoon.
- BOOK error 10: VRTEXT, virhe tekstitiedoston jäsentelyssä.
- BOOK error 11: TEXT SIZE, tekstitiedosto on liian suuri.
- BOOK error 12: Pistekirjoituksen tulkintavirhe.
- BOOK error 13: MP4-AAC, MP4-AAC dekooderin virhe.
- BOOK error 14: Re-parse text, virhe tekstielementin koodauksessa.
- BOOK error 15: STRUCT\_SIZE, tekstikirjan rakenne on liian suuri
- BOOK error 16: DRM, DRM-sisällön toistovirhe

WIRELESS error 1: GENERIC, ei määritelty.

- WIRELESS error 2: CREDENTIALS, väärät tiedot (SSID, salasana, lempinimi).
- WIRELESS error 3: MANAGER, langattoman yhteyden käsittelyvirhe.
- WIRELESS error 4: MODULEUP, langattoman yksikön sydänmoduulin latausvirhe.
- WIRELESS error 5: MODULEDOWN, langattoman yksikön sydänmoduulin poistovirhe.
- WIRELESS error 6: CONNECTIONUP, virhe yhteyden luomisessa.
- WIRELESS error 7: CONNECTIONDOWN, virhe yhteyden katkaisemisessa.
- WIRELESS error 8: DEVICEUP, laitevirhe langattoman yhteyden luomisessa.
WIRELESS error 9: DEVICEDOWN, laitevirhe langattoman yhteyden katkaisemisessa. WIRELESS error 10: IPUP, virhe osoitteen vastaanotossa DHCP:tä käytettäessä. WIRELESS error 11: IPDOWN, virhe IP-osoitteen vapauttamisessa. WIRELESS error 12: ENCRYPTYPE, tätä salaustyyppiä ei tueta. WIRELESS error 13: SCAN, virhe verkon haussa. WIRELESS error 14: AUTOCONNECT, Liitäntävirhe kaikkiin tunnettuihin verkkoihin.

WIRELESS error 15: DOWNLOAD, tiedoston latausvirhe.